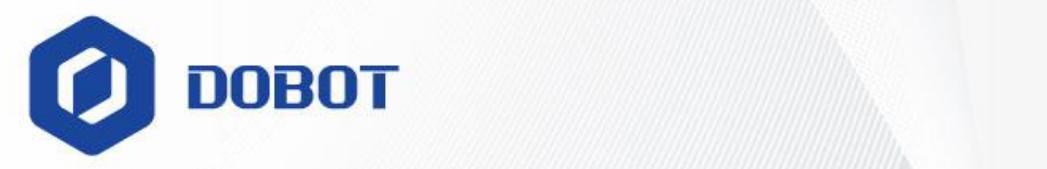

# **Benutzerhandbuch** der Serie Dobot CRA

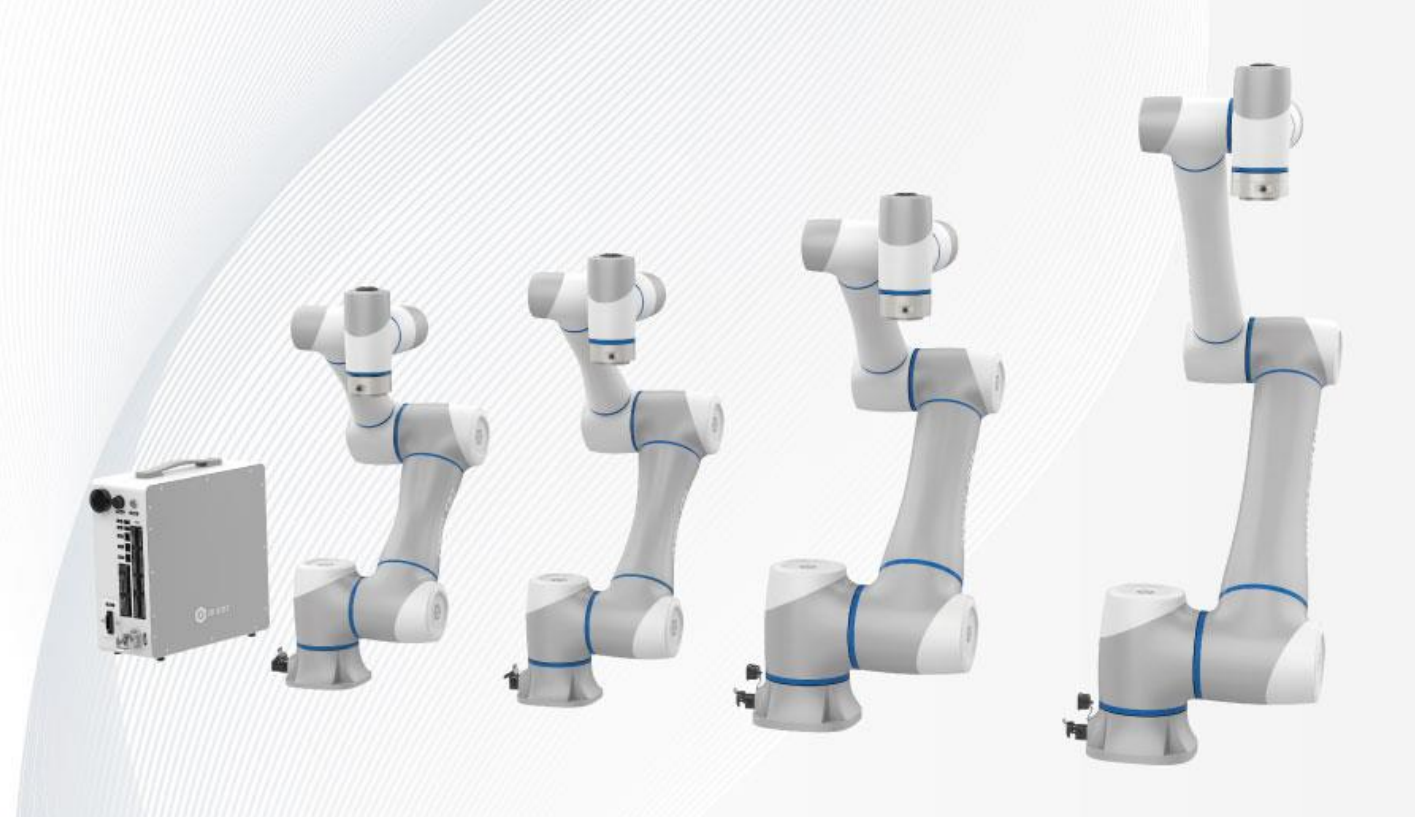

Dokumentversion: V1.0 Veröffentlicht am: 2023-09-27 Shenzhen Yuejiang Technology CO., Ltd.|China

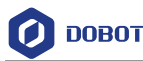

#### **Copyright © Yuejiang Technology CO., Ltd.,2023. Alle Rechte vorbehalten.**

Ohne schriftliche Genehmigung von uns ist Kopieren bzw. Vervielfältigen der vorliegenden Dokumentation, ob als Ganzes oder auszugsweise, sowie deren Verbreiten streng verboten.

#### **Haftungsausschluss**

Das im vorliegenden Handbuch beschriebene Produkt (Hardware, Software, Firmware usw.) entspricht, soweit dies nach geltendem Recht zulässig ist, bei der Anlieferung möglichst dem "Stand der Technik". Das Bestehen von Defekten, Fehlern oder Störungen kann nicht ausgeschlossen werden. Dobot leistet keine Gewähr, ob ausdrücklich oder implizit. Dies betrifft u.a., beschränkt sich aber nicht auf die Marktgängigkeit, die Zufriedenheit zu Qualität, die Einsatztauglichkeit für spezifische Verwendungszwecke, die Nicht-Verletzung von Rechten Dritter usw.; ferner übernehmen wir keine Haftung für spezifische, sporadische, mittelbare oder Folgeschäden, die durch Anwendung des vorliegenden Handbuchs oder unserer Produkte verursacht sind.

Vor der Verwendung des Produktes sind das vorliegende Handbuch sowie einschlägige im Internet veröffentlichte technische Dokumentationen bzw. Informationen sorgfältig durchzulesen und zu verstehen, um sicherzustellen, dass man vor der Verwendung des Roboters umfangreich über den Roboter sowie einschlägige Kenntnisse informiert ist. Dobot empfiehlt Ihnen, das vorliegende Handbuch unter Anweisung von Fachkräften anzuwenden. Alle sicherheitsrelevanten Informationen im vorliegenden Handbuch gelten nicht als Garantie von Dobot. Beim Betrieb bleiben Gefahrenbzw. Schadenmöglichkeiten weiter bestehen, auch wenn das vorliegende Handbuch sowie einschlägige Hinweise eingehalten sind.

Der Betreiber des Produktes verpflichtet sich, einschlägige und gültige gesetzliche Vorschriften des Einsatzlandes einzuhalten, um sicherzustellen, dass beim Betrieb der Roboter von Dobot sich keine schwerwiegenden Gefährdungen ergeben.

## Shenzhen Yuejiang Technology Co., Ltd.

Anschrift: Nr. 1003, Gebäude 2, Chongwen-Parkanlage von Nanshan Zhi Yuan, Liuxian-Straße 3370, Bezirk Nanshan, Stadt Shenzhen

Website: www.dobot-robots.com

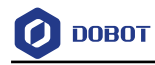

## **Einleitung**

#### **Anwendungsbereich**

Roboter:

- DOBOT CR3A
- DOBOT CR5A
- DOBOT CR7A
- DOBOT CR10A
- DOBOT CR12A
- DOBOT CR16A

Oben rechts am Typenschild an der Unterlage des Roboters ist die Typenbezeichnung des Roboters zu sehen. In der Abbildung unten wird als Beispiel das Typenschild von CR5A dargestellt.

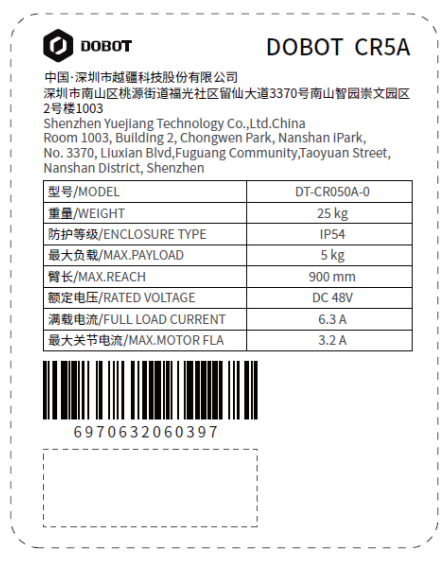

Schaltschrank:

 $\bullet$  DOBOT CC262

Oben rechts am Typenschild des Schaltschranks ist die Typenbezeichnung des Schaltschranks zu sehen.

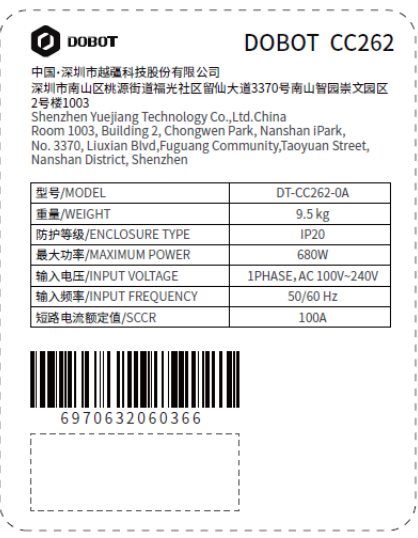

Dokumentversion V1.0 (2023-09-27) Benutzerhandbuch Copyright © Shenzhen Yuejiang Technology CO., Ltd.

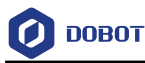

#### **Verwendungszweck**

Im vorliegenden Handbuch sind für den kooperierenden Roboter Dobot CR A Funktionen, technische Spezifikationen, Montageanweisungen usw. beschrieben, um die Kenntnisse des Bedieners darüber zu vertiefen und dessen Bedienung zu erleichtern.

#### **Zielgruppen**

Zielgruppen des vorliegenden Handbuchs sind u.a.:

- Kunden
- Vertriebsingenieur
- Installations- und Inbetriebnahmeingenieur
- Kundendienstingenieur

#### **Änderungshistorie**

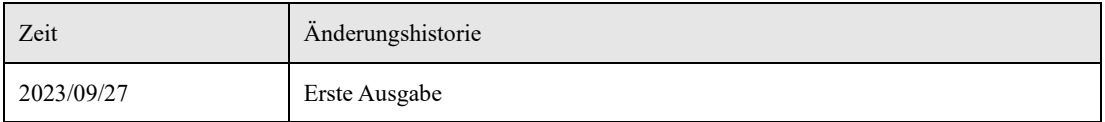

#### **Definition der Symbole**

Im vorliegenden Handbuch kommen folgende Symbole vor, deren Bedeutung jeweils unten beschrieben wird.

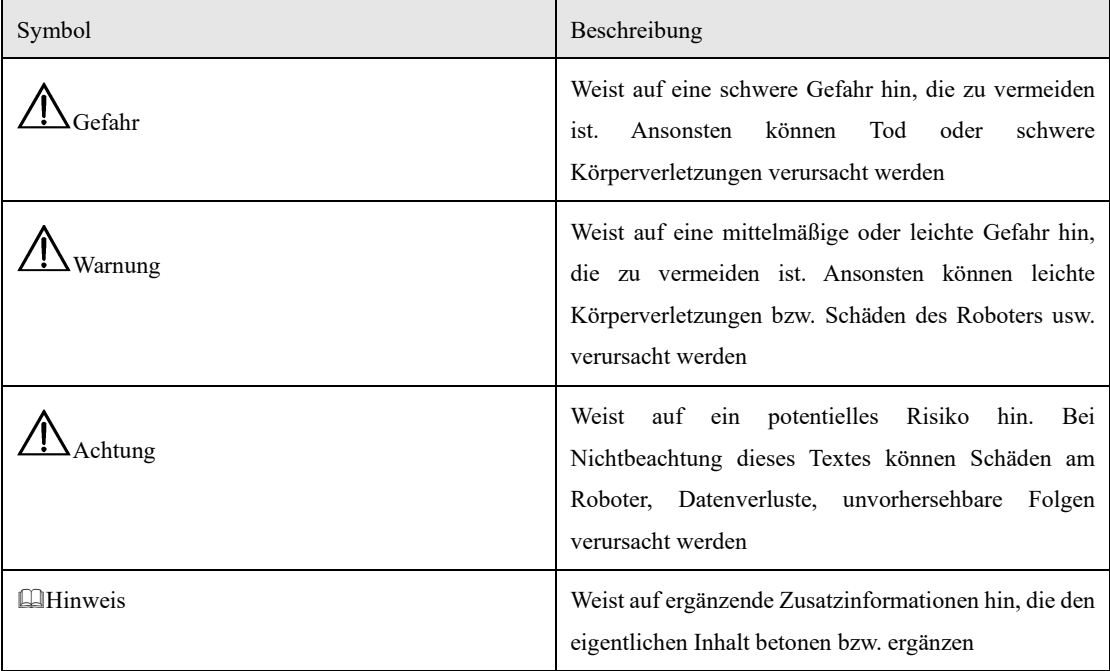

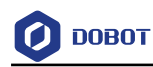

## Inhaltsverzeichnis

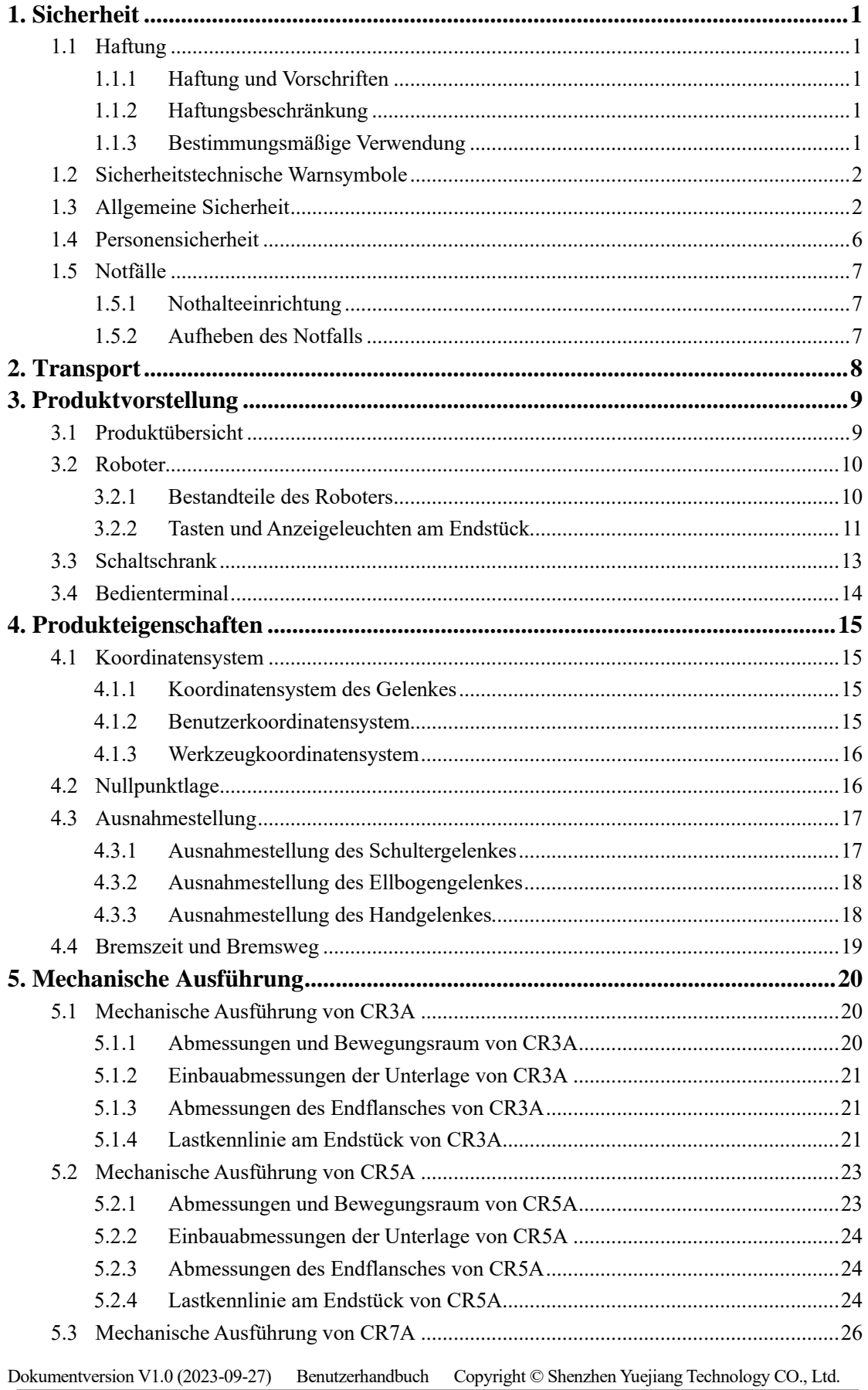

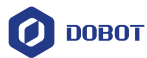

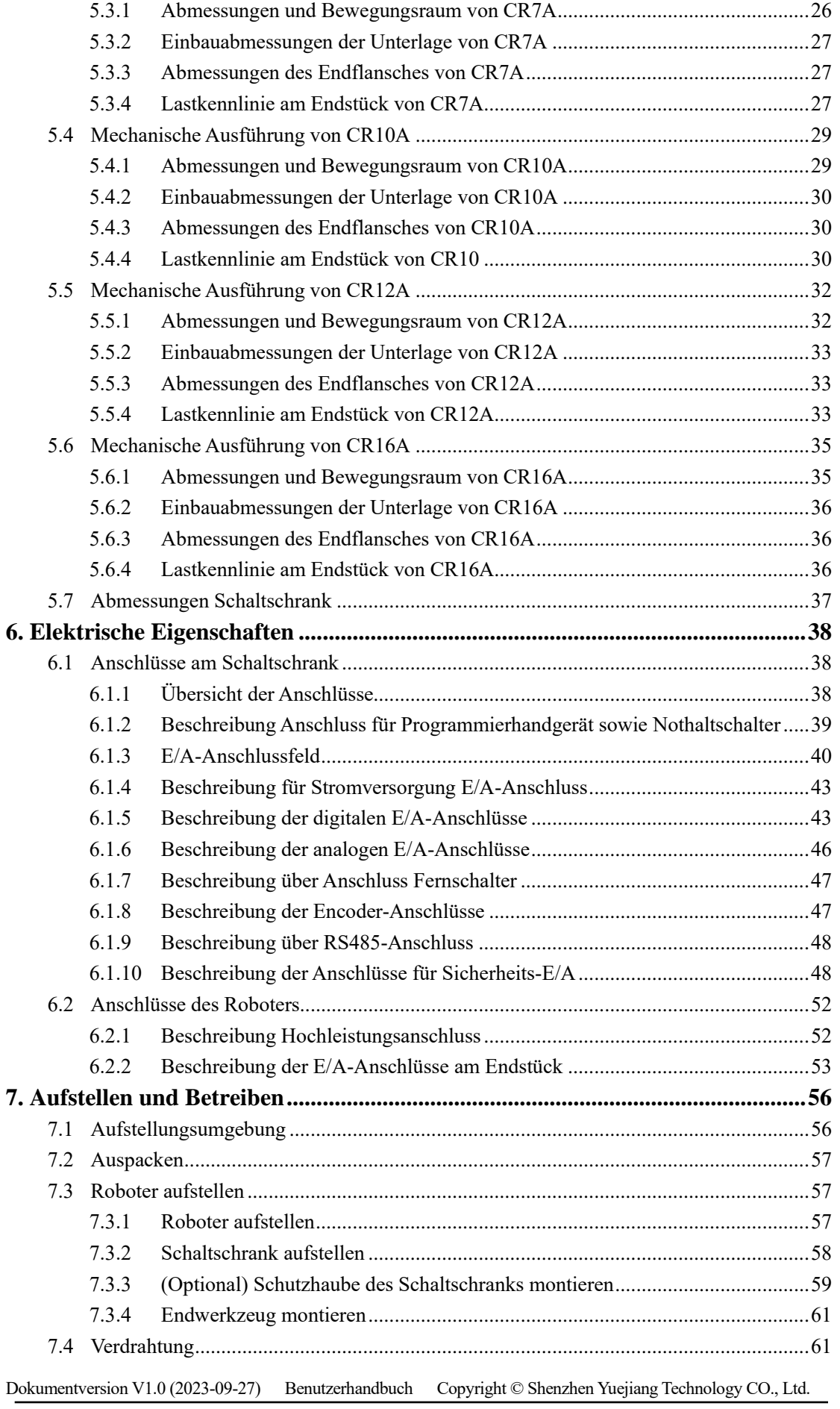

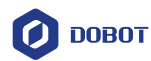

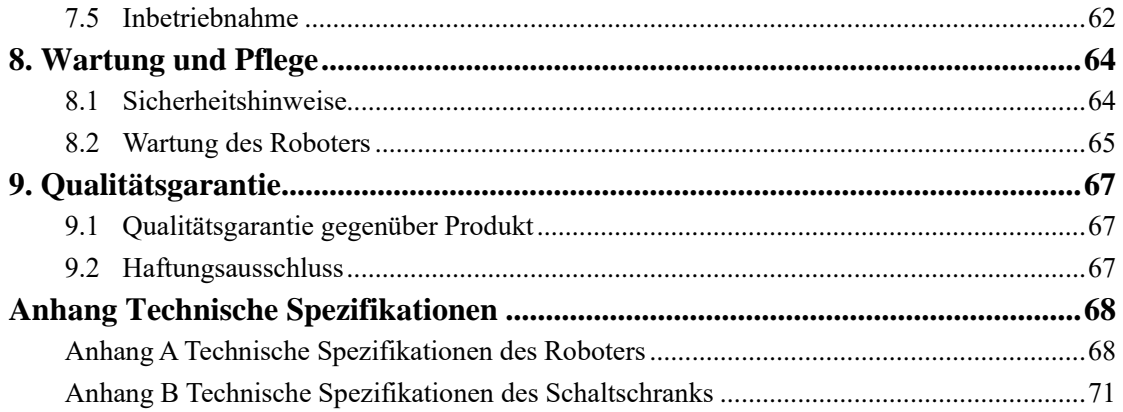

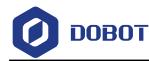

## <span id="page-7-0"></span>1. **Sicherheit**

#### <span id="page-7-1"></span>**1.1 Haftung**

#### <span id="page-7-2"></span>1.1.1 **Haftung und Vorschriften**

Im vorliegenden Handbuch sind Informationen zum Design, zur Montage bzw. zur Bedienung eines kompletten Robotersystems nicht enthalten. Nicht enthalten sind ferner jegliche Peripherieausrüstungen, die die Sicherheit des Komplettsystems beeinträchtigen können. Design bzw. Montage des Komplettsystems muss den Sicherheitsanforderungen entsprechen, die in den gültigen Normen bzw. Vorschriften des Einsatzlandes festgelegt sind.

Systemintegratoren von Dobot sind verpflichtet, sich über einschlägige sicherheitstechnische Gesetze bzw. Vorschriften des Einsatzlandes zu informieren und diese einzuhalten, um sicherzustellen, dass das komplette Robotersystem keine schwerwiegenden Gefahren aufweist. Dies betrifft u.a., beschränkt sich aber nicht auf:

- ⚫ Risikobeurteilung des kompletten Robotersystems
- Zusätzliche Sicherheitsausrüstungen und -mechanismen auf Basis der Risikobeurteilung
- ⚫ Geeignete sicherheitstechnische Einstellungen in der Software
- ⚫ Sicher stellen, dass Sicherheitsvorkehrungen nicht vom Betreiber manipuliert werden
- ⚫ Sicher stellen, dass Design bzw. Montage des kompletten Robotersystems einwandfrei erfolgt
- ⚫ Angebot von Schulungen an den Betreiber
- ⚫ Versehen des Roboters mit Logo bzw. Kontaktinformationen des Systemintegrators
- ⚫ Aufbewahrung einschlägiger technischer Dokumentationen

#### <span id="page-7-3"></span>1.1.2 **Haftungsbeschränkung**

Die jeglichen sicherheitstechnischen Angaben im vorliegenden Handbuch gelten nicht als Garantie von Dobot. Körperverletzungen bzw. Sachschäden können weiterhin vom Roboter verursacht werden, auch wenn alle Sicherheitshinweise eingehalten sind.

#### <span id="page-7-4"></span>1.1.3 **Bestimmungsmäßige Verwendung**

Beim Roboter der Serie Dobot CR A handelt es sich um einen kollaborativen Roboter, die allgemein nur für den industriellen Einsatz wie z.B. Bearbeitung oder Transport von Produkten oder Einzelteilen über Greiferwerkzeuge vorgesehen sind.

Roboter der Serie Dobot CR A sind mit speziellen Sicherheitsmechanismen wie z.B. Kollisionserkennung versehen. Solche Mechanismen sind für Mensch-Roboter-Kooperation vorgesehen, beschränken sich aber nur auf risikofreie Szenarien, die Risikobeurteilung ausgesetzt sind. Dabei sind Werkzeuge, Produkte, Umgebung sowie andere Geräte einer anwendungsspezifischen Risikobeurteilung ausgesetzt, wobei es nachgewiesen wurde, dass aus der kompletten Anwendung sich keine schwerwiegenden Gefahren ergeben.

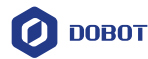

Jegliche bestimmungswidrige Verwendungen sind verboten. Dies betrifft u.a., beschränkt sich aber nicht auf:

- ⚫ Verwendung in explosionsgefährdeten Umgebungen.
- ⚫ Verwendung in lebenswichtigen Anwendungen.
- ⚫ Unmittelbare Verwendung ohne erfolgte Risikobeurteilung.
- ⚫ Verwendung über die vorgeschriebenen Spezifikationen hinaus.
- ⚫ Verwendung als Kletterwerkzeuge.

#### <span id="page-8-0"></span>**1.2 Sicherheitstechnische Warnsymbole**

Im vorliegenden Handbuch kommen folgende sicherheitstechnische Warnsymbole vor, deren Bedeutung jeweils unten beschrieben wird. Am Produkt kommen dieselben Warnsymbole vor.

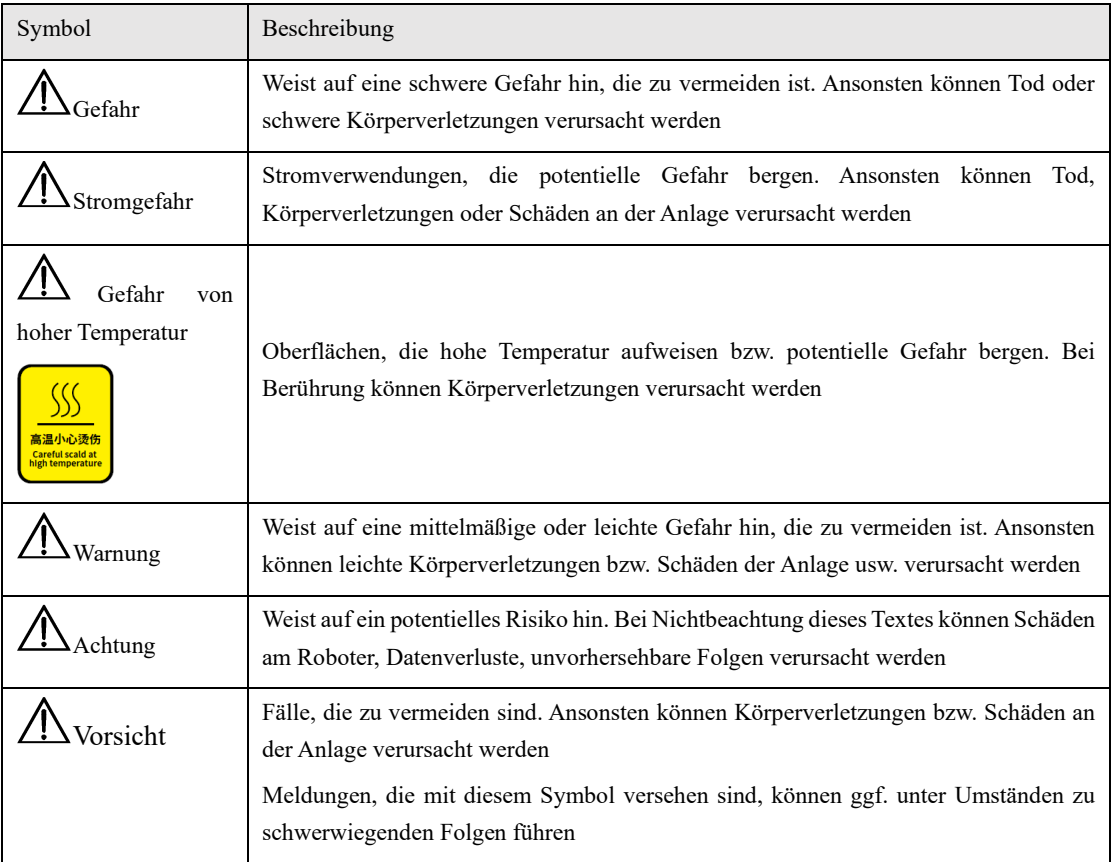

#### <span id="page-8-1"></span>**1.3 Allgemeine Sicherheit**

Bei der Erstinbetriebnahme sowie beim Betrieb des Roboters sind folgende Sicherheitshinweise zu beachten.

# Gefahr

 Bei der Steuerung des Roboters handelt es sich um spannungsführende Geräte. Jegliche Anpassung der Schaltung darf nur von Fachkraft durchgeführt werden. Ansonsten können Schäden am Gerät oder Körperverletzungen verursacht werden.

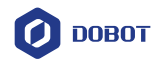

- Beim Betrieb des Gerätes sind lokale gesetzliche Vorschriften bzw. Bestimmungen streng einzuhalten. Die im Handbuch angegebenen Sicherheitshinweise gelten nur als Ergänzung zu den lokalen Sicherheitsvorschriften.
- Das Gerät bitte in vorgeschriebenen Umgebungsbedingungen betreiben. Verwendungen über die Spezifikationen bzw. Lastbedingungen des Gerätes hinaus können zur Beeinträchtigung der Lebensdauer des Produktes oder sogar zu Schäden am Gerät führen.
- Der Betreiber muss sicherstellen, dass das Gerät unter sicheren Bedingungen betrieben wird. In der Umgebung dürfen sich keine Gegenstände befinden, die den sicheren Betrieb des Gerätes beeinträchtigen können.
- Stromversorgung des Schaltschranks nicht wiederholt ein- bzw. ausschalten. Ansonsten kann dies zur Leistungsreduzierung der wichtigen Elektronik innerhalb des Schaltschranks führen. Ist wiederholtes Ein- bzw. Ausschalten der Stromversorgung erforderlich, bitte die Dauer des Schaltzyklus länger als eine Minute halten.

# Gefahr von hoher Temperatur

- Beim Betrieb des Roboters bzw. des Schaltschranks entstehen hohe Temperaturen. Den Roboter bitte nicht handhaben bzw. anfassen, während er noch in Betrieb oder gerade angehalten ist.
- Stromversorgung ausschalten und eine Stunde warten, bis sich der Roboter abgekühlt hat.
- Bitte nicht in wärmeabgebende Stellen des Schaltschranks greifen.

# $\mathcal{L}_{\text{Achtung}}$

- Die mit Montage, Bedienung bzw. Wartung der Anlage beauftragten Personen müssen zuvor an strengen Schulungen teilnehmen, um Kenntnisse über sämtliche Sicherheitshinweise, richtige Bedienung bzw. Wartung zu erwerben. Erst danach darf die Anlage bedient bzw. gewartet werden.
- Auseinanderbauen bzw. Reparatur der Anlage darf nur von ausgebildeten Fachkräften durchgeführt werden. Im Fehlerfall ist rechtzeitig Kontakt mit Kundendienstingenieur der Firma Shenzhen Yuejiang Technology CO., Ltd. aufzunehmen.
- Bitte für routinemäßige Überprüfung und regelmäßige Wartung sowie rechtzeitigen Austausch von defekten Teilen sorgen, um den sicheren Betrieb der Anlage zu gewährleisten.
- Zur ordnungsmäßigen Entsorgung der Anlage bitte einschlägige gesetzliche Vorschriften zur Entsorgung von Industrieabfällen beachten, um Umweltschutz umzusetzen.

Dokumentversion V1.0 (2023-09-27) Benutzerhandbuch Copyright © Shenzhen Yuejiang Technology CO., Ltd.

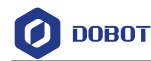

- Der Roboter darf keinesfalls ständigem Magnetfeld ausgesetzt werden. Starkes Magnetfeld führt eventuell zu Schäden des Roboters.
- Für Beschädigungen des Roboters oder Körperverletzungen, die auf Nichtbeachtung der Bedienungsanleitung des Produktes oder unsachgemäße Bedienung zurückzuführen sind, übernimmt die Firma Shenzhen Yuejiang Technology CO., Ltd. keine Haftung.
- Beim Handhaben mit Kran, Laufwagen usw. sind geeignete und zuverlässige Hebezeuge zu verwenden, die gemäß einschlägigen lokalen Vorschriften durch qualifizierte Fachkräfte oder von der Firma beauftragte Fachkräfte zu bedienen sind.
- Es ist sicherzustellen, dass sich im Umfeld des Roboters von 2 m keine Hindernisse befinden. Zu hängenden Lasten wie Robotern ist für eine sichere Entfernung zu sorgen.
- Für Sachschäden, die beim Transport oder Handhaben der Anlage entstehen, übernimmt die Firma Shenzhen Yuejiang Technology CO., Ltd. keine Haftung.
- Vor Einpacken ist sicherzustellen, dass sich der Roboter in der Verpackungslage befindet. Haltebremsen der jeweiligen Achse müssen dabei korrekt funktionieren.
- Es ist sicherzustellen, dass sich im Umfeld des Verpackungsbereichs keine Hindernisse befinden. Somit kann in Notfällen eine Evakuierung umgehend erfolgen.
- Beim Verpacken ist der Roboter fest zu sichern, damit der Roboter beim Transport stabil bleibt.
- Nach Auspacken ist sicherzustellen, dass sich der Roboter in der originalen Verpackungslage befindet. Haltebremsen der jeweiligen Achse müssen dabei korrekt funktionieren.
- Es ist sicherzustellen, dass sich im Umfeld des Auspackens keine Hindernisse befinden. Somit kann in Notfällen eine Evakuierung umgehend erfolgen.
- Während der Inbetriebnahme ist sicherzustellen, dass sich keine Unbefugten sowie sonstige Geräte (einschl. PC zur Inbetriebnahme) im Gefahrenbereich der Anlage befinden.
- Ggf. sind geeignete persönliche Schutzausrüstungen wie z.B. Schutzhelme, Sicherheitsschuhe (mit rutschfester Sohle), Gesichtsschutz, Schutzbrille bzw. Sicherheitshandschuhe zu tragen. Ungeeignete Kleidungen können zu Körperverletzungen führen.
- Während sich der Roboter bewegt bzw. bei der Bedienung des Roboters den Arbeitsbereich des Roboters bitte nicht willkürlich betreten. Ansonsten können Schäden am Roboter bzw. Körperverletzungen verursacht werden.

Dokumentversion V1.0 (2023-09-27) Benutzerhandbuch Copyright © Shenzhen Yuejiang Technology CO., Ltd. Bei Unregelmäßigkeiten des Roboters ist dieser zuerst außer Betrieb zu setzen. Erst

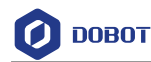

danach kann die Überprüfung erfolgen.

- Nach Inbetriebnahme soll zuerst Testlauf im manuellen Modus erfolgen. Der Automatikbetrieb ist erst nach erfolgreichem Testlauf zu starten.
- Ist ein Neustart des Schaltschranks auf Grund von Stromausfall erforderlich, ist beim Neustart der Roboter manuell zur Anfangsposition für Automatikbetrieb zu bringen. Erst danach kann der Automatikbetrieb gestartet werden.
- Vor Wartung- bzw. Verdrahtungsarbeiten ist die Stromversorgung zuerst abzuschalten und der Hinweisschild "Wiedereinschalten verboten" anzubringen. Ansonsten ist eventuell mit elektrischem Schock bzw. Körperverletzungen zu rechnen.
- Beim Auseinanderbauen des Roboters bzw. des Schaltschranks sind ESD-Vorschriften einzuhalten.
- Das Auseinanderbauen der Stromversorgung innerhalb des Schaltschranks ist zu vermeiden. Nach Ausschalten des Schaltschranks bleibt dessen Stromversorgung eventuell weiter für mehrere Stunden spannungsführend.
- Bei Demontage- bzw. Reparaturarbeiten am Roboter ist Kontakt mit Kundendienstingenieur der Firma Shenzhen Yuejiang Technology CO., Ltd. aufzunehmen.
- Wartungs- und Reparaturarbeiten sind von autorisierten Fachkräften durchzuführen. Ansonsten ist eventuell mit elektrischem Schock bzw. Körperverletzungen zu rechnen.
- Werden Bremsen manuell gelöst, kann sich der Roboter auf Grund von Schwerkraft in Bewegung setzen. Deshalb ist beim manuellen Lösen der Bremse für zuverlässige Abstützung des Roboters sowie der am Roboter montierten Werkzeuge oder des Werkstücks zu sorgen.
- Ist bei Wartungs- bzw. Prüfungsarbeiten die Stromversorgung bei geöffneter elektrischer Schaltschranktür des Roboters einmal einzuschalten, ist der Innenbereich des Schaltschranks vor Sonneneinstrahlung, Scheinwerferlicht usw. zu schützen. Ansonsten werden eventuell Fehler oder Fehlbewegungen verursacht.
- Um vor elektrischem Schock zu schützen, ist beim Austausch von Teilen der Leistungsschalter zuerst auszuschalten. Gehen Sie erst dann weiter vor, nachdem die Hauptstromversorgung abgeschaltet ist.
- Nach Abschalten der Hauptstromversorgung sind vor Austausch von Teilen zunächst 5 Minuten zu warten.
- Austauscharbeiten sind von autorisierten Fachkräften durchzuführen.
- Dokumentversion V1.0 (2023-09-27) Benutzerhandbuch Copyright © Shenzhen Yuejiang Technology CO., Ltd. Design und Prüfung der Anlage erfolgt gemäß Spezifikationen für Industrie-Roboter der Gruppe I, Klasse A. In Haushaltsumgebung bzw. Umgebung der Leichtindustrie kann die Anlage Funkstörung verursachen, Geeignete

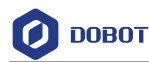

Schutzmaßnahmen sind deswegen zu ergreifen.

 Der Betrieb der Anlage in der Nähe von starker Strahlungsquelle (z.B. ungeschirmter HF-Quelle) ist verboten. Ansonsten wird der normale Betrieb der Anlage eventuell beeinträchtigt.

# Warnung

- Vor Bedienung der Anlage sind zuerst ESD-Kleidungen bzw. ESD-Handschuhe zu tragen.
- Manipulation bzw. Entfernung des Typenschildes, Anleitungen, Symbole bzw. Kennzeichnungen der Anlage sind streng verboten.
- Vor Inbetriebnahme der Anlage machen Sie sich bitte zuerst mit Verbauorten bzw. Bedienung der Nothaltfunktion vertraut, um in Notfällen den Roboter sofort anzuhalten. Bei der Nothaltfunktion handelt es sich um Notstopp der Klasse 1.
- Bei Handhaben bzw. Montage der Anlage ist stets mit Vorsicht vorzugehen. Dabei sind Zusammenstöße zu vermeiden und die Hinweise am Karton zum umsichtigen Handeln zu beachten. Legen Sie die Anlage gemäß Pfeilangabe ab, um Beschädigungen der Anlage zu vermeiden.
- Zum Schutz der Anlage bzw. des Personals sind die mitgelieferten Kabel zu verwenden.
- Darauf achten, dass der Roboter sowie Werkzeuge alle sicher und richtig montiert sind.
- Für ausreichenden Bewegungsfreiraum des Roboters sorgen.
- Weist der Roboter Fehler auf, darf der Betrieb nicht mehr fortgesetzt werden.
- Im Falle von Zusammenstößen werden dabei viel mehr kinetische Energien freigesetzt als bei Bewegungen des Roboters mit hoher Geschwindigkeit bzw. unter hoher Belastung.

#### <span id="page-12-0"></span>**1.4 Personensicherheit**

Beim Betrieb des Robotersystems ist auf Sicherheit des Bedienpersonals zu achten. Unten werden die allgemeinen Sicherheitshinweise aufgeführt.

# Warnung

- Beim Handhaben der Anlage darf die gemäß lokalen gesetzlichen Vorschriften bzw. Bestimmungen erlaubte Tragfähigkeit einer einzelnen Person nicht überschritten werden.
- Anschlussklemmen der Anlage im eingeschalteten Zustand nicht anfassen oder dabei die Anlage demontieren. Ansonsten ist mit Unfällen wie z.B. elektrischem Schlag zu rechnen.

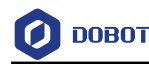

- Für gute Erdung der Anlage sorgen. Ansonsten droht Lebensgefahr.
- Innerhalb von 10 Minuten nach Ausschalten der Stromversorgung des Schaltschranks die Klemmen der Stromversorgung nicht anfassen oder dabei interne Elemente ausbauen. Ansonsten ist auf Grund von Restspannung innerhalb des Schaltschranks mit Unfällen wie z.B. elektrischem Schlag zu rechnen.
- Das willkürliche Anfassen bzw. Ausbauen von internen Elementen des Schaltschranks ist verboten, auch wenn der Schalter der Stromversorgung des Schaltschranks auf "OFF" steht. Ansonsten ist auf Grund von Restspannung innerhalb des Schaltschranks mit Unfällen wie z.B. elektrischem Schlag zu rechnen.
- Beim Betrieb des Roboters sind eng anliegende Kleidungen zu tragen. Das Tragen von Schmuckstücken ist verboten. Beim Betrieb des Roboters sind lange Haare zusammenzubinden.
- Beim Betrieb der Anlage kann vorkommen, dass der Roboter stoppt. Ursache dafür kann sein, dass der Roboter auf Startfreigabe wartet und sich somit im einsatzbereiten Zustand befindet. In diesem Fall gilt der Roboter als in Betrieb. Bitte vom Roboter fernhalten.

#### <span id="page-13-0"></span>**1.5 Notfälle**

#### <span id="page-13-1"></span>1.5.1 **Nothalteeinrichtung**

Beim Betätigen des Nothaltschalters in Notfällen stoppt der Roboter alle Bewegungen und er wird danach verriegelt. Gemäß IEC 60204-1 und ISO 13850 stellen Notfallgeräte keine Schutzeinrichtungen dar. Sie dienen als ergänzende Schutzmaßnahmen und sind nicht zur Vermeidung von Verletzungen vorgesehen.

#### <span id="page-13-2"></span>1.5.2 **Aufheben des Notfalls**

Die Nothalttaste wird beim Betätigen verriegelt. Zum Entriegeln ist die Taste gemäß Kennzeichnung zu drehen. Erst nach Entriegeln können Alarme via Steuerungssoftware quittiert werden. Danach erfolgt das Einschalten, Aktivieren und Wiederinbetriebnahme.

# Warnung

Die Notfallsituation des Roboters ist erst dann aufzuheben, nachdem der Gefahren des Robotersystems komplett beseitigt sind.

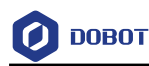

### <span id="page-14-0"></span>2. **Transport**

Zum Transport des Roboters ist die Verpackungslage wieder einzunehmen (Einstellung erfolgt in der Steuerungssoftware des Roboters, Einzelheiten bitte dem Benutzerhandbuch der Steuerungssoftware entnehmen). Der Transport soll in der Originalverpackung erfolgen.

Beim Transport ist der Roboter auf festen Sitz zu prüfen und durch entsprechende Maßnahmen zu sichern.

Transport bzw. längere Lagerung soll im Temperaturbereich zwischen -20 bis 55 ℃ erfolgen. Die relative Feuchtigkeit soll ≤ 95% betragen (ohne Betauung).

Nach Auspacken ist der Roboter zum Aufstellort zu bringen. Dabei ist der Roboter mit Händen gegenzuhalten, bis alle Befestigungsschrauben an der Unterlage fest angezogen sind.

Nach Transport ist die Originalverpackung für spätere Wiederverpackung an einer trockenen Stelle gut aufzubewahren.

# Warnung

- ⚫ Beim Anheben der Anlage ist übermäßige Kraftaufbringung am Rücken oder an sonstigen Körperteilen der Mitarbeiter zu vermeiden. Ggf. sind geeignete Hebewerkzeuge zu verwenden.
- ⚫ Für Sachschäden, die beim Transport der Anlage entstehen, übernimmt Dobot keine Haftung.
- ⚫ Beim Aufstellen des Roboters sind Montageanweisungen unbedingt zu befolgen.

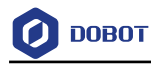

## <span id="page-15-0"></span>3. **Produktvorstellung**

#### <span id="page-15-1"></span>**3.1 Produktübersicht**

Das Robotersystem umfasst grundsätzlich folgende Teile:

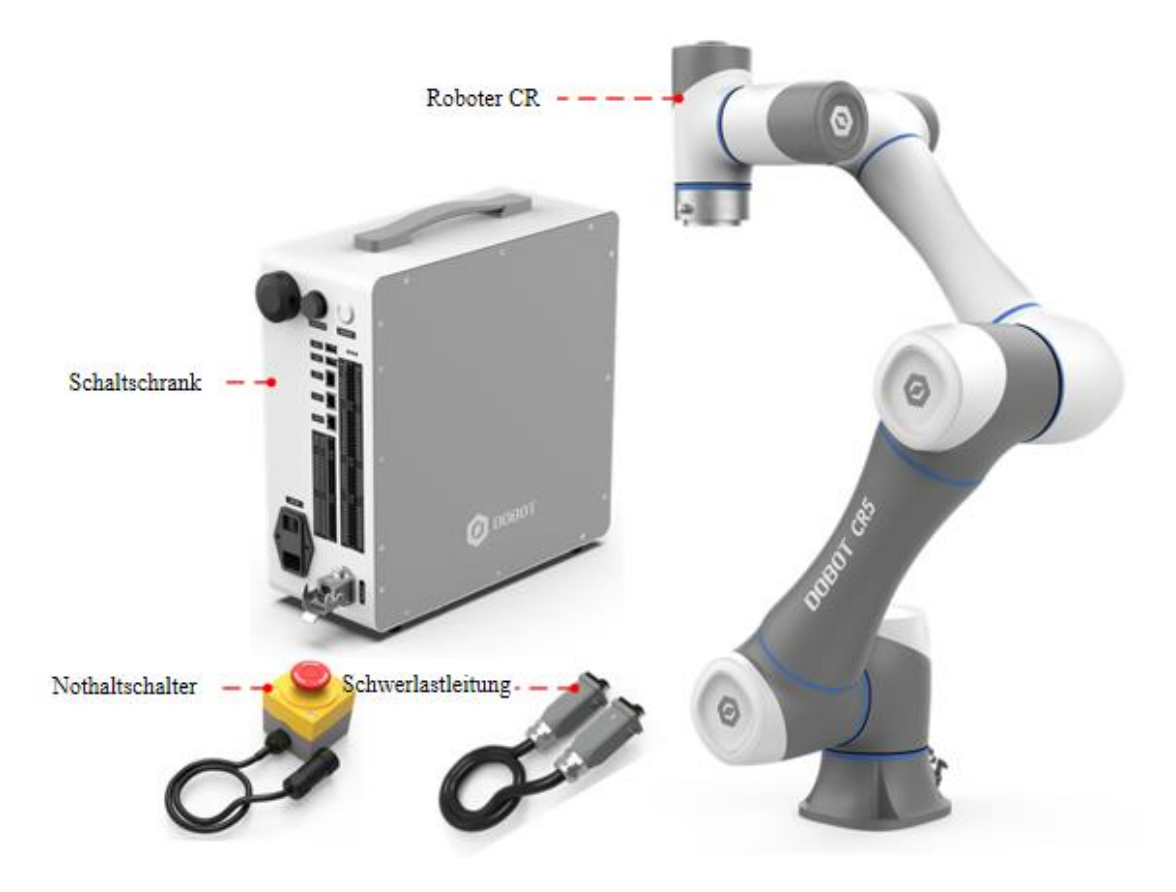

Abb. 3.1 Hauptbestandteile des Robotersystems

**Roboter der Serie CR A**: Sechsachsroboter, der den wichtigsten Bewegungsteil darstellt.

**Schaltschrank**: dieser ist zuständig für Berechnung und stellt die elektrische Komponente dar. Optional ist IP54-Schutzhaube erhältlich.

**Nothaltschalter**: dieser ist am Schaltschrank angebracht und setzt die Nothaltfunktion um.

**Hochleistungskabel:** sie werden zum Verbindungsaufbau zwischen Roboter und Schaltschrank verwendet.

Zum Lieferumfang des Systems gehört ferner das **Bedienterminal** (Tablet oder PC), das zur Installation der Roboter-Steuerungssoftware verwendet wird.

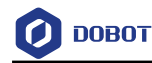

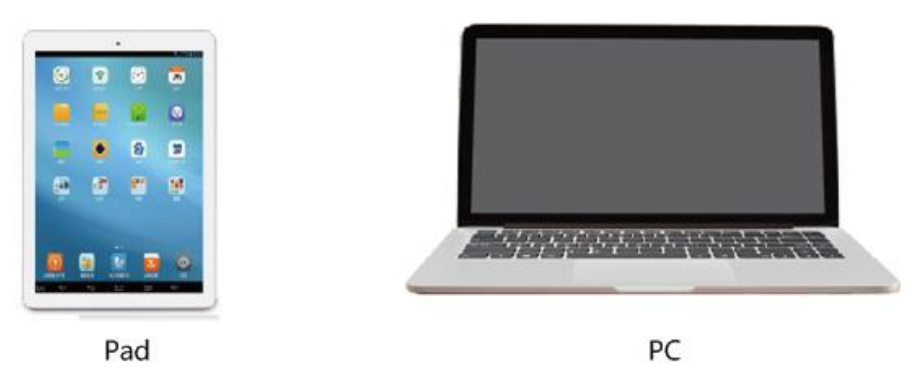

Abb. 3.2 Bedienterminal

#### <span id="page-16-0"></span>**3.2 Roboter**

#### <span id="page-16-1"></span>3.2.1 **Bestandteile des Roboters**

Wie in [Abb. 3.3](#page-17-1) dargestellt besteht Roboter der CR A-Serie (hier CR5A als Beispiel) aus 6 Schwenkgelenken und zwei Verbindungsstangen, nämlich dem großen und dem kleinen Arm.

An der Unterlage des Roboters steht Hochleistungsanschluss zur Verfügung. Am Endstück des Roboters gibt es Tasten und Anzeigeleuchten und der Werkzeugflansch ist seitlich mit Luftfahrt-Steckdose ausgerüstet.

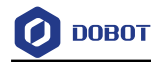

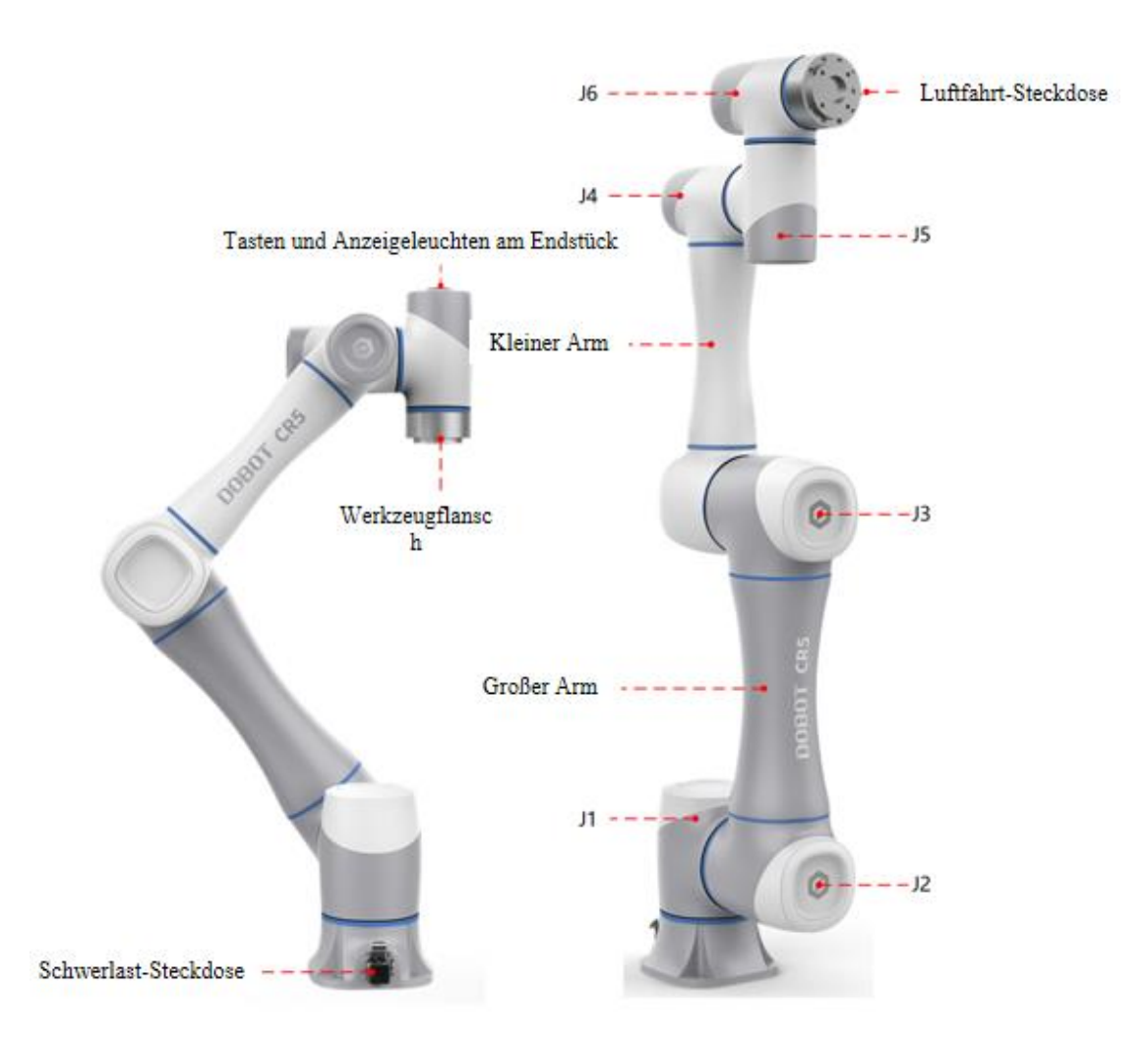

Abb. 3.3 Roboter CR5A

#### <span id="page-17-1"></span><span id="page-17-0"></span>3.2.2 **Tasten und Anzeigeleuchten am Endstück**

Wie i[n Abb. 3.4](#page-18-0) dargestellt stehen am Endstück des Roboters der Serie CR A mehrere Tasten und Anzeigeleuchten zur Verfügung.

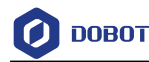

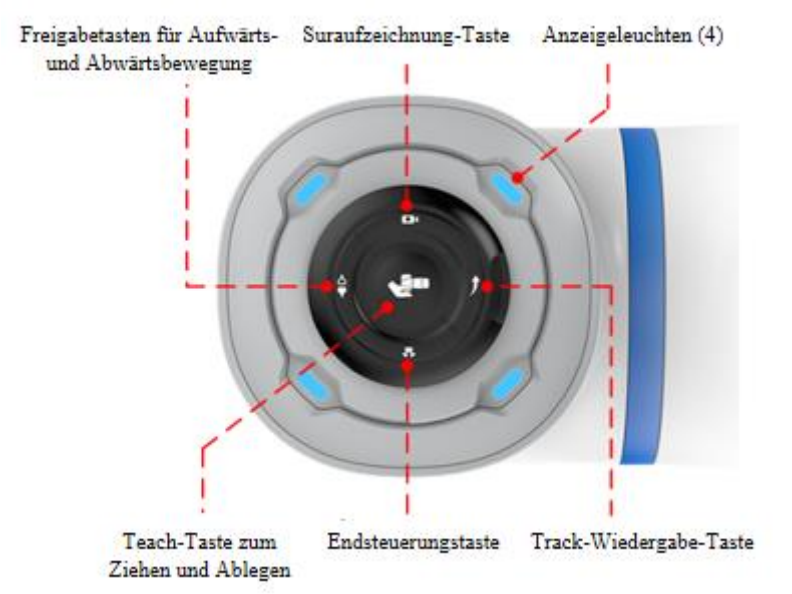

Abb. 3.4 Tasten und Anzeigeleuchten am Endstück

<span id="page-18-0"></span>Bedeutung der jeweiligen Anzeigeleuchten am Endstück:

- ⚫ **Schnell blaue blinkend**: der Roboter wird hochgefahren
- ⚫ **Blau leuchtend**: der Roboter ist eingeschaltet aber noch nicht freigegeben
- ⚫ **Grün leuchtend**: der Roboter ist freigegeben (nicht im Betrieb)
- ⚫ **Langsam grün blinkend**: Automatikbetrieb (Projekt-Inbetriebnahme / Betrieb / Halt, Bewegungsbefehl außer TCP-Tippbetrieb, Track-Wiedergabe)
- Schnell grün blinkend: Einzelbetrieb (Tippbetrieb / "Bewegen zu"-Funktion der Steuerungssoftware) / Schlepp-Modus / Track-Aufnahme
- ⚫ **Langsam rot blinkend:** Bremse loslassen beim Deaktivieren
- ⚫ **Rot leuchtend**: der Roboter meldet einen Fehler
- ⚫ **Gelb leuchtend**: Kollision erkannt

#### **Hinweis**

Die Frequenz beim schnellen Blinken beträgt 5 Hz und beim langsamen Blinken 1,25 Hz.

Funktionen der jeweiligen Tasten am Endstück

- ⚫ **Taste zum Anlernen via Schleppen**: im aktivierten Status des Roboters die Taste 3 Sekunden gedrückt halten und dann loslassen. Der Roboter wechselt daraufhin in den Modus zum Anlernen via Schleppen. Die Taste einmal kurz betätigen, nachdem der Roboter zum Anlernpunkt geführt wurde. Daraufhin wird der Anlernmodus des Roboters beendet.
- ⚫ **Taste zur Steuerung des Endstücks**: zur Steuerung des Werkzeugs am Endstück kurz betätigen. Die einzelnen Funktionen sind auf den jeweiligen Seiten der Steuerungssoftware "Dobot+" einzustellen.
- ⚫ **Taste zum Aktivieren / Deaktivieren**: im eingeschalteten und nicht freigegebenen Zustand die Taste 3 Sekunden gedrückt halten und dann loslassen. Der Roboter wird daraufhin aktiviert. Im aktivierten Zustand drücken Sie die Taste . Der Roboter ist dann deaktiviert.
- Dokumentversion V1.0 (2023-09-27) Benutzerhandbuch Copyright © Shenzhen Yuejiang Technology CO., Ltd. ⚫ **Taste zur Track-Aufnahme**: im aktivierten Status des Roboters die Taste 3 Sekunden gedrückt halten und dann loslassen. Der Roboter wechselt daraufhin in den Modus zur Track-Aufnahme. Die Taste

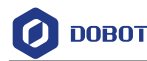

einmal kurz betätigen, nachdem die Aufnahme des Tracks abgeschlossen ist. Daraufhin wird der Modus zur Track-Aufnahme des Roboters beendet.

⚫ **Taste zur Track-Wiedergabe**: im aktivierten Status des Roboters die Taste 3 Sekunden gedrückt halten und dann loslassen. Der Roboter wechselt daraufhin in den Modus zur Track-Wiedergabe, um den zuletzt aufgenommenen Track wiederzugeben. Die Taste im Modus zur Track-Wiedergabe einmal kurz betätigen. Daraufhin wird der Modus zur Track-Wiedergabe des Roboters beendet.

#### <span id="page-19-0"></span>**3.3 Schaltschrank**

Der Roboter der CR A-Serie darf erst in Verbindung mit dem Schaltschrank in Betrieb genommen werden. Dabei sieht der Schaltschrank wie unten abgebildet aus. Für Schaltschrank stehen zwei Varianten mit jeweils AC-Versorgung und DC-Versorgung zur Verfügung. Mit Ausnahme der Netzteile sind beide Varianten in Bezug auf Außenabmessungen bzw. Funktionen baugleich. Einzelheiten über die jeweiligen elektrischen Anschlüsse und Schalter siehe bitte [Elektrische Eigenschaften.](#page-44-0)

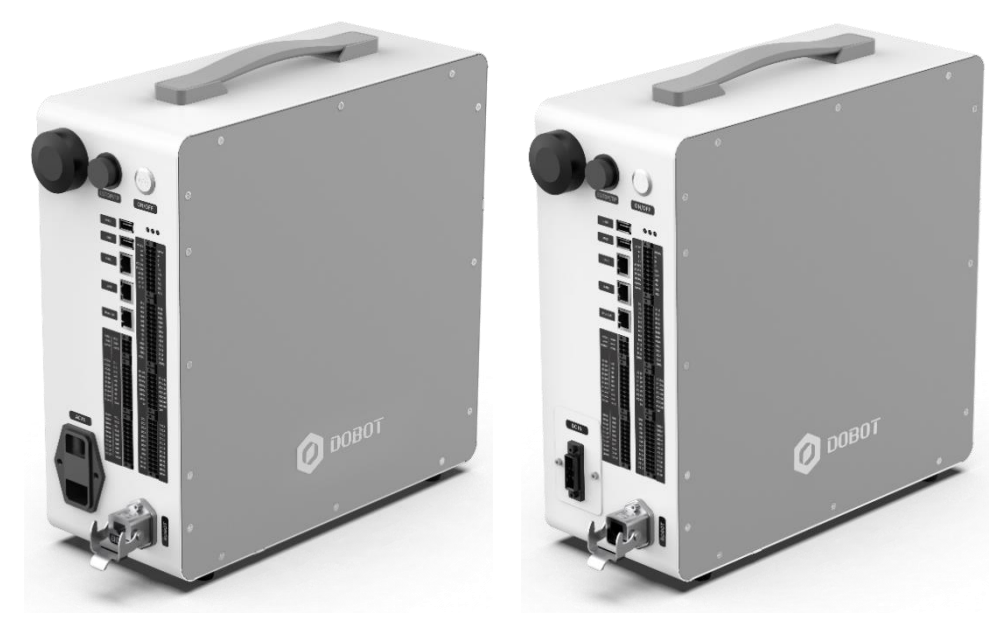

Abb. 3.5 Aussehen des Schaltschranks (links: AC-Versorgung; rechts: DC-Versorgung)

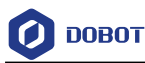

#### <span id="page-20-0"></span>**3.4 Bedienterminal**

Wie i[n Abb.](#page-20-1) 3.1 dargestellt kann die Steuerung des Roboters der CR A-Serie am PC bzw. am mobilen Endgerät erfolgen.

<span id="page-20-1"></span>

| Typ des Terminals           | PC                                                                                                    | Tablet mit Android                                                                          | iPad                                  |
|-----------------------------|----------------------------------------------------------------------------------------------------|---------------------------------------------------------------------------------------------|---------------------------------------|
| Betriebssystem              | Windows 7/10/11 64-Bit                                                                                                    | Android 10 oder höher                                                                       | iOS 10 oder höher                     |
| Steuerungssoftware          | DobotStudio Pro (Version 4.0 oder höher)                                                                                                    |                                                                                             |                                       |
| Empfohlene<br>Konfiguration | CPU: Intel Core i3<br>Arbeitsspeicher: 4G<br>Festplattenspeicherplatz:<br>256GB<br>Netzwerkkarte:<br>Gigabit-<br>Netzwerkkarte<br>Videospeicher: 1G | CPU: Quad-Core-CPU<br>Arbeitsspeicher: 2 G<br>Speicherkapazität: 32 G<br>Bildschirm: 8 Zoll | Generation<br>iPad<br>5 oder<br>höher |
| Kommunikationsart           | LAN/WLAN                                                                                                    | <b>WLAN</b>                                                                                 | <b>WLAN</b>                           |

Abb. 3.1 Parameterliste des Bedienterminals

Beim Kauf des Roboters der CR A-Serie kann der Kunde optional Tablet mit Android mit bestellen. Alternativ kann der Kunde eigene Bedienterminals bereitstellen, die die empfohlene Konfiguration i[n Abb.](#page-20-1) 3.1 erfüllen oder übersteigen.

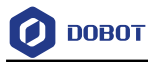

## <span id="page-21-0"></span>4. **Produkteigenschaften**

#### <span id="page-21-1"></span>**4.1 Koordinatensystem**

#### <span id="page-21-2"></span>4.1.1 **Koordinatensystem des Gelenkes**

Beim Koordinatensystem des Gelenkes handelt es sich Koordinatensystem, das auf das jeweilige Bewegungsgelenk Bezug nimmt. Beim jeweiligen Gelenk handelt es sich um Schwenkgelenk. Wie i[n Abb.](#page-21-4) 4.1 dargestellt.

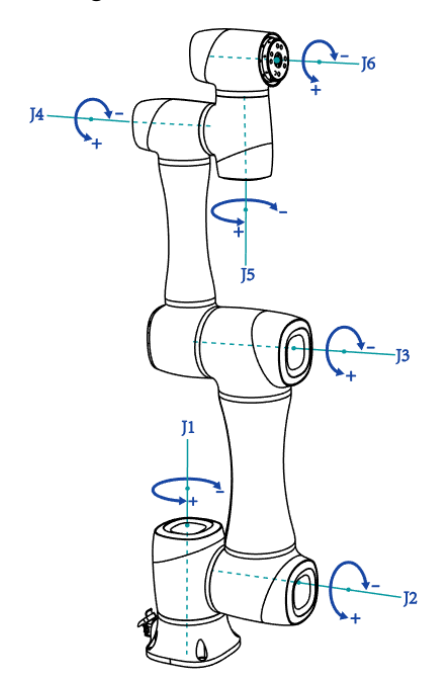

Abb. 4.1 Koordinatensystem des Gelenkes

#### <span id="page-21-4"></span><span id="page-21-3"></span>4.1.2 **Benutzerkoordinatensystem**

Beim Benutzerkoordinatensystem handelt es sich Koordinatensystem des Arbeitstischs bzw. des Werkstücks, das vom Kunden definiert ist. Dabei kann der Koordinatenursprung bzw. die Orientierung der jeweiligen Achse gemäß Anforderungen individuell festgelegt werden. Somit können Stellen im Arbeitsraum bequem vermessen und Aufgaben erteilt werden. Standardmäßig wird das Benutzerkoordinatensystem in Bezug auf Mittelpunkt der Unterlage des Roboters festgelegt, positive Richtung der Y-Achse entspricht dabei der der Hochleistungssteckdose gegenüberstehenden Richtung, wie i[n Abb.](#page-22-2) 4.2 dargestellt.

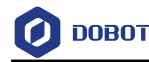

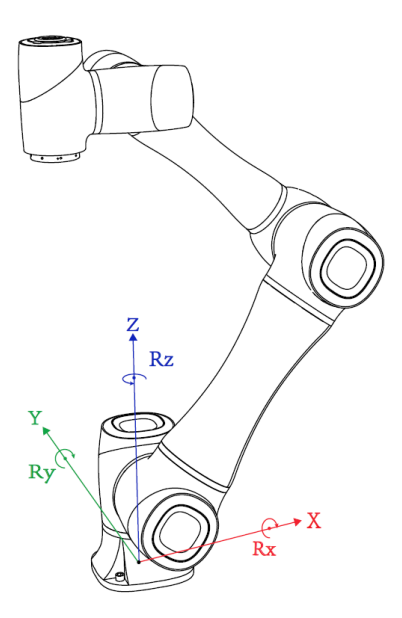

Abb. 4.2 Benutzerkoordinatensystem

#### <span id="page-22-2"></span><span id="page-22-0"></span>4.1.3 **Werkzeugkoordinatensystem**

Mit dem Werkzeugkoordinatensystem wird der Werkzeugmittelpunkt bzw. die Werkzeuglage festgelegt. Dabei ändert sich dessen Koordinatenursprung bzw. dessen Orientierung auf Grund von Position bzw. Winkel des Werkstücks am Endstück ständig. Standardmäßig wird das Werkzeugkoordinatensystem in Bezug auf Mittelpunkt des Werkzeugflansches festgelegt, positive Richtung der Y-Achse entspricht dabei der Gegenrichtung der Luftfahrt-Steckdose, wie i[n Abb.](#page-22-3) 4.3 dargestellt.

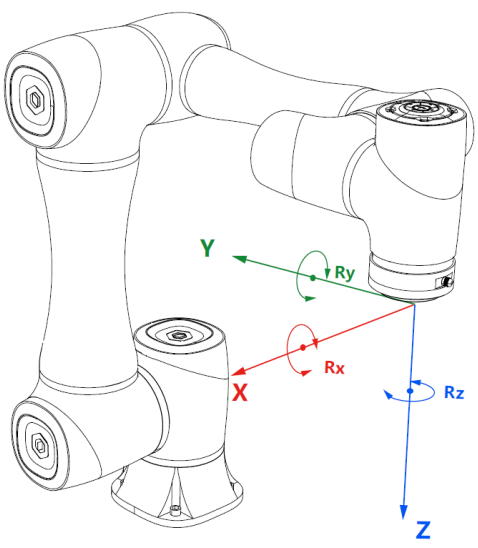

Abb. 4.3 Werkzeugkoordinatensystem

#### <span id="page-22-3"></span><span id="page-22-1"></span>**4.2 Nullpunktlage**

Wie i[n Abb.](#page-21-4) 4.1 dargestellt steht der Roboter aufrecht, wobei alle Gelenke jeweils einen Winkel von 0 Grad einnehmen. Diese Lage wird als Nullpunktlage bezeichnet. Am jeden Gelenk des Roboters werden wie in [Abb.](#page-23-2) 4.4 dargestellt jeweils Aufkleber zur Markierung des Nullpunktes angebracht (transparente Aufkleber, die zur Ausrichtung in der Mitte mit einer blauen Linie versehen

Dokumentversion V1.0 (2023-09-27) Benutzerhandbuch Copyright © Shenzhen Yuejiang Technology CO., Ltd.

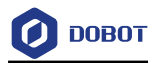

sind). Befindet sich dabei ein Gelenk in einem Winkel von 0 Grad, richten sich die Aufkleber an beiden Seiten des Gelenkes zueinander aus.

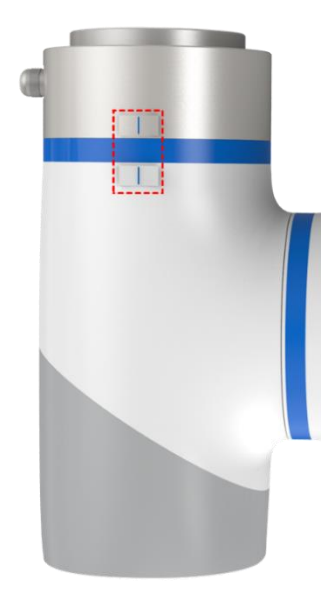

Abb. 4.4 Nullpunkt-Aufkleber

<span id="page-23-2"></span>Wird der Nullpunkt auf Grund von Austausch von Antriebsteilen oder auf Grund von Kollision verstellt, kann der Roboter in Bewegung gesetzt werden, bis sich die Nullpunkt-Aufkleber des jeden Gelenkes zueinander ausrichten. Anschließend erfolgt eine Nullpunktkalibrierung via Steuerungssoftware.

#### <span id="page-23-0"></span>**4.3 Ausnahmestellung**

#### <span id="page-23-1"></span>4.3.1 **Ausnahmestellung des Schultergelenkes**

Befindet sich der Kreuzpunkt der Achse J5 und J6 des Roboters in der von Achse J1 und J2 gebildeten Ebene, gilt dies als Ausnahme. Wie i[n Abb.](#page-24-2) 4.5 dargestellt.

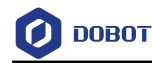

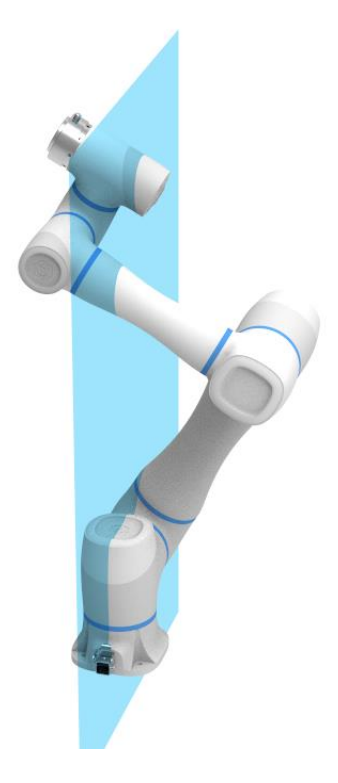

Abb. 4.5 Ausnahmestellung des Schultergelenkes

#### <span id="page-24-2"></span><span id="page-24-0"></span>4.3.2 **Ausnahmestellung des Ellbogengelenkes**

Liegen der große und der kleine Arm des Roboters auf einer Linie, gilt dies als Ausnahmestellung. Wie i[n Abb.](#page-24-3) 4.6 dargestellt.

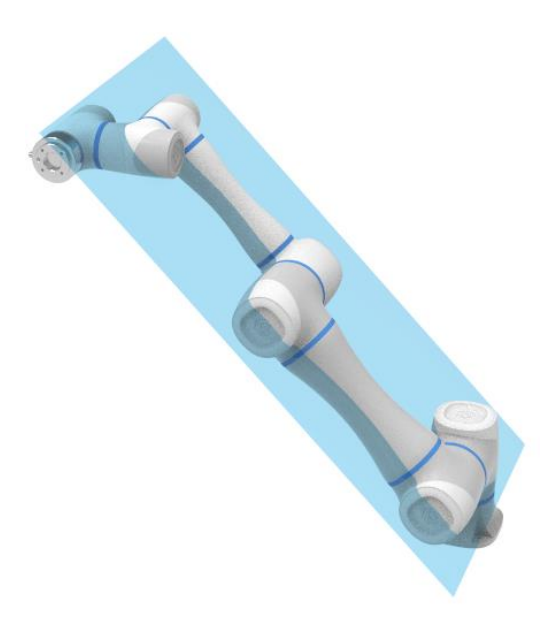

Abb. 4.6 Ausnahmestellung des Ellbogengelenkes

#### <span id="page-24-3"></span><span id="page-24-1"></span>4.3.3 **Ausnahmestellung des Handgelenkes**

Liegen die Achse J4 und die Achse J6 parallel zueinander, gilt dies als Ausnahmestellung. Wie i[n Abb. 4.7](#page-25-1) dargestellt.

Dokumentversion V1.0 (2023-09-27) Benutzerhandbuch Copyright © Shenzhen Yuejiang Technology CO., Ltd.

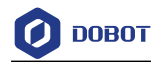

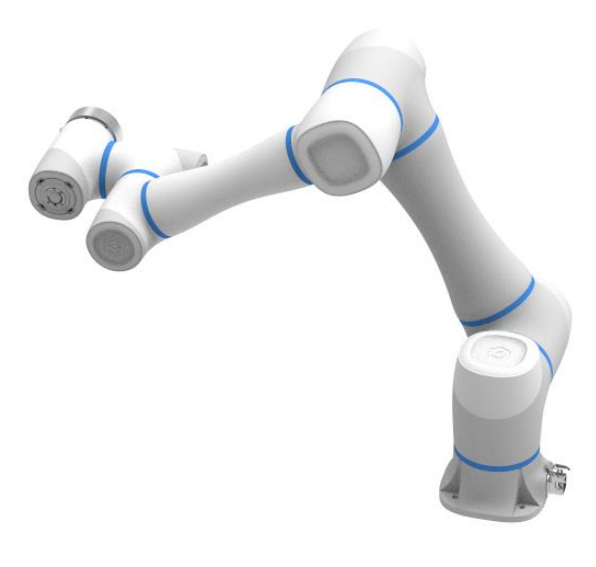

Abb. 4.7 Ausnahmestellung des Handgelenkes

#### <span id="page-25-1"></span><span id="page-25-0"></span>**4.4 Bremszeit und Bremsweg**

Bei voller Geschwindigkeit, maximaler Beladung sowie maximaler Auskraglänge der Achse J1 bis J3 ist Abbremszeit bzw. Abbremsweg des jeweiligen Gelenkes beim Auslösen des Nothaltes in der Tabelle unten dargestellt.

Dabei erfolgt die Prüfung der Achse J1 mit Hilfe von horizontalen Bewegungen, wobei die Drehachse quer zum Boden steht.

Bei der Prüfung der Achse J2 und J3 verfolgt der Roboter eine vertikale Spur, wobei die Drehachse parallel zum Boden steht und das Auslösen des Nothaltes bei einer Abwärtsbewegung des Roboters erfolgt.

Die Daten in der Tabelle unten betreffen nur einzelne Anlagenvarianten und dienen deshalb nur zur Information.

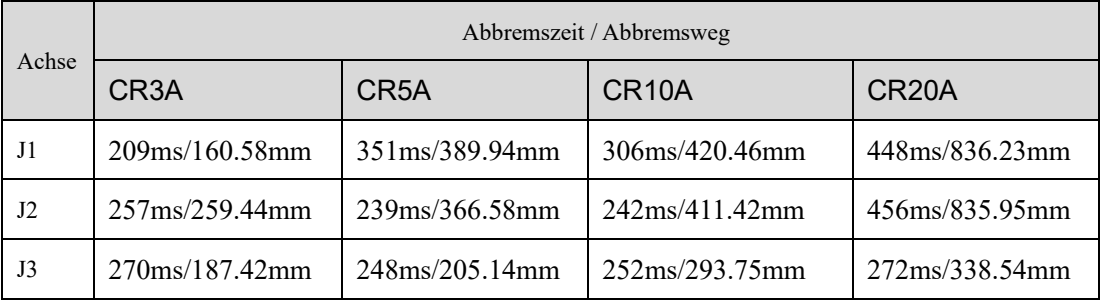

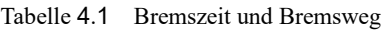

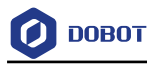

## <span id="page-26-0"></span>5. **Mechanische Ausführung**

Alle Maßangaben in diesem Kapitel erfolgen in mm.

#### <span id="page-26-1"></span>**5.1 Mechanische Ausführung von CR3A**

#### <span id="page-26-2"></span>5.1.1 **Abmessungen und Bewegungsraum von CR3A**

Bei der Auswahl des Aufstellortes des Roboters ist der zylindrische Freiraum unmittelbar über und unter dem Roboter unbedingt zu berücksichtigen. Es ist möglichst zu vermeiden, dass Werkzeug in den zylindrischen Freiraum hinein bewegt wird. Ansonsten muss das Gelenk mit zu hoher Geschwindigkeit drehen, während sich aber das Werkzeug nur langsam bewegt. Somit wird die Arbeitsleistung des Roboters reduziert und die Risikobeurteilung kann nur schwer erfolgen.

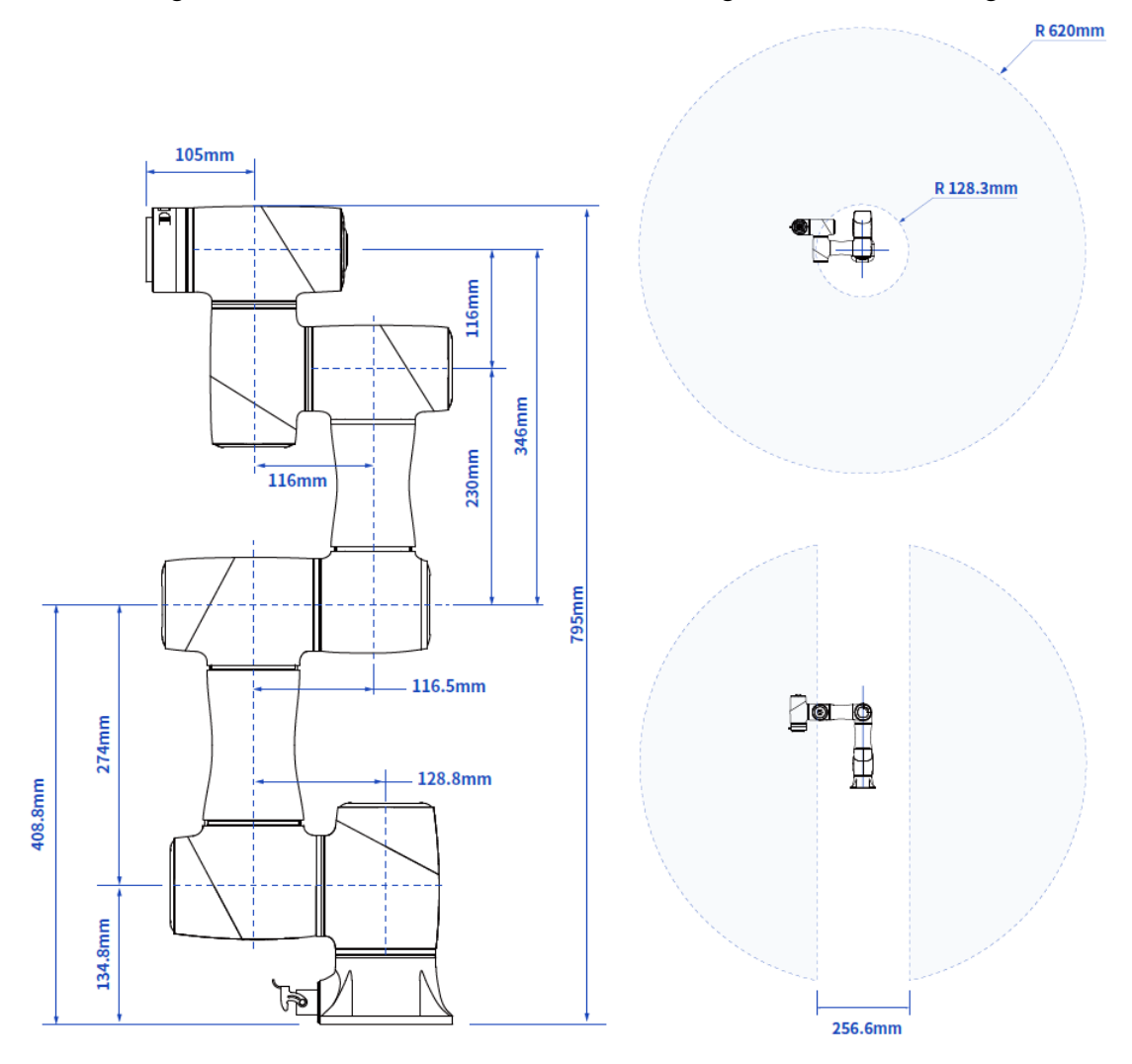

Abb. 5.1 Abmessungen und Bewegungsraum von CR3A

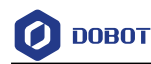

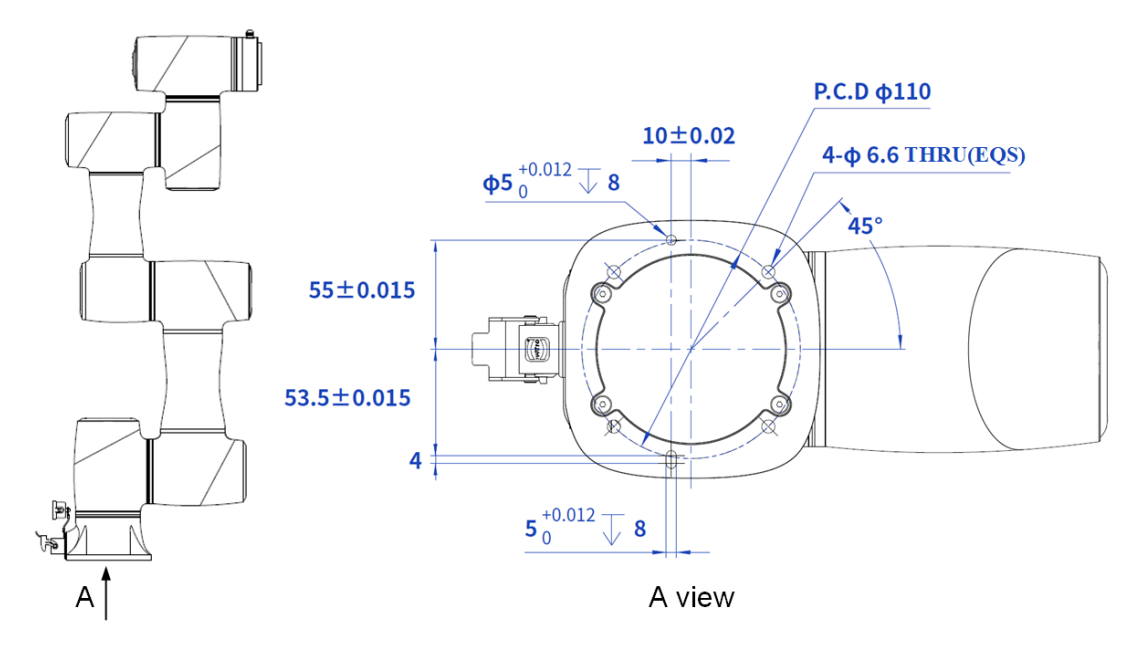

#### <span id="page-27-0"></span>5.1.2 **Einbauabmessungen der Unterlage von CR3A**

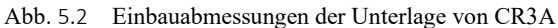

#### <span id="page-27-1"></span>5.1.3 **Abmessungen des Endflansches von CR3A**

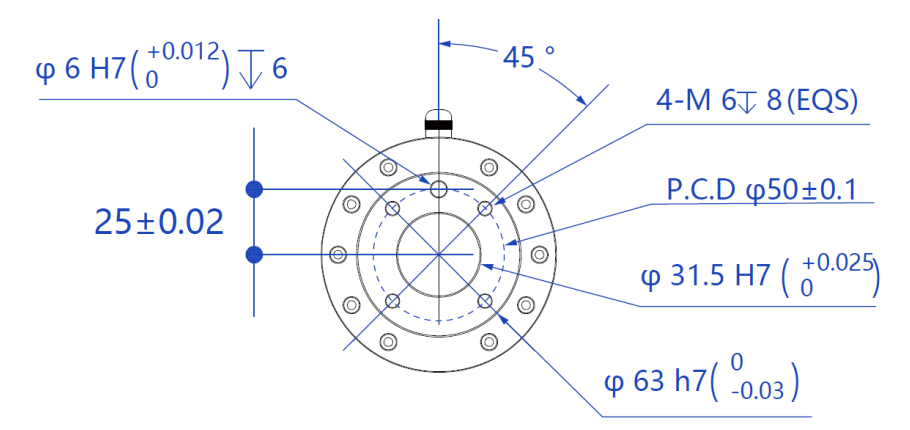

Abb. 5.3 Abmessungen des Endflansches

#### <span id="page-27-2"></span>5.1.4 **Lastkennlinie am Endstück von CR3A**

Den Koordinatenursprung der Lastkennlinie am Endstück stellt der Mittelpunkt des Endflansches des Roboters dar, wobei X, Y jeweils den Abstand zwischen Lastschwerpunkt und Flansch des Roboters in X- bzw. Y-Richtung bedeutet. Bei Berechnung gemäß r =  $\sqrt{X^2 + Y^2}$ entspricht dieser Wert der Ordinate X, Y in cm bei der Belastungskurve, während die Abszisse Z in cm darstellt und den Abstand zwischen Lastschwerpunkt und Flansch des Roboters in Z-Richtung bedeutet. Gemäß statistischen Ergebnissen wird über die Betriebsart des Roboters entschieden. Zum Beispiel hat die Last ein Gewicht von 2,8 Kg, während  $X = 6$  cm,  $Y = 8$  cm und  $Z = 5$  cm ist. Nach Berechnung beträgt r = 10 cm. Dabei:

- Gemäß  $r = \sqrt{X^2 + Y^2}$  beträgt  $r = 10$  cm nach Berechnung
- Auf Grund vom Gewicht der Last erfolgt die Auswahl der Kennlinie. Bei einem Gewicht von 2,8 kg wird die Kennlinie für 3 Kg benötigt.

Dokumentversion V1.0 (2023-09-27) Benutzerhandbuch Copyright © Shenzhen Yuejiang Technology CO., Ltd.

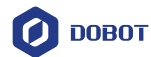

 Anhand von r und Z-Achse wird ein Punkt heraus gesucht. Anhand der räumlichen Verhältnisse zwischen diesem Punkt und der Kennlinie für 3 Kg erfolgt das Entscheidungstreffen für Betriebsart. Liegt der Punkt unterhalb der Kennlinie, ist die Auswahl in Ordnung. Ansonsten ist die Auswahl nicht in Ordnung. Der Punkt aus dem Beispiel liegt unterhalb der Kennlinie. Somit ist die Auswahl in Ordnung.

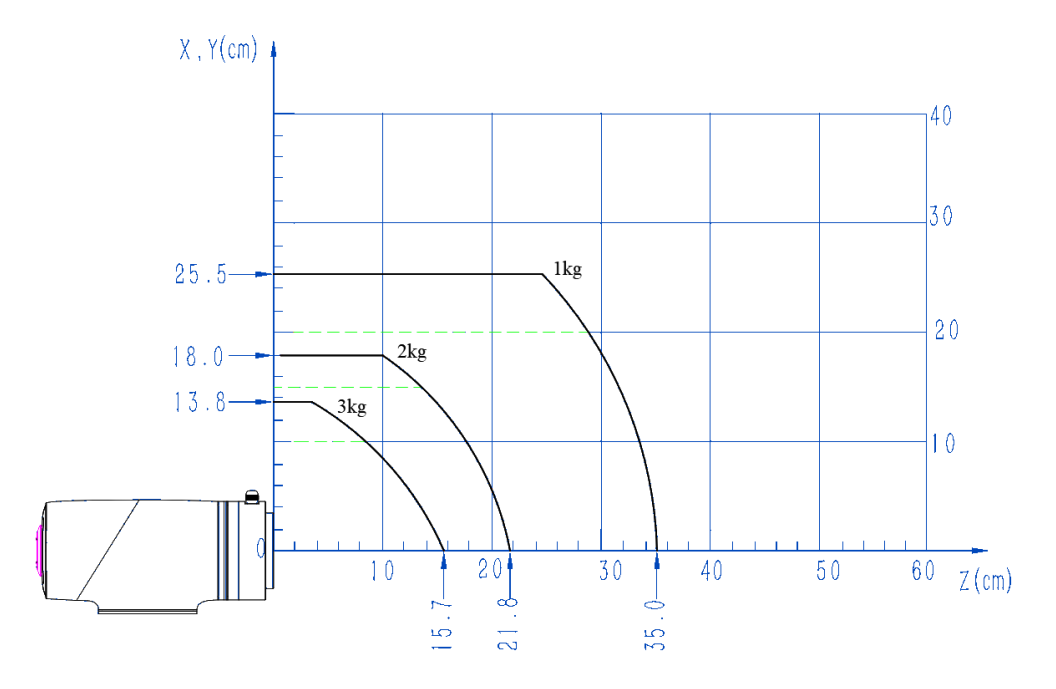

Abb. 5.4 Lastkennlinie am Endstück von CR3A

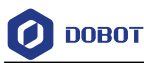

#### <span id="page-29-0"></span>**5.2 Mechanische Ausführung von CR5A**

#### <span id="page-29-1"></span>5.2.1 **Abmessungen und Bewegungsraum von CR5A**

Bei der Auswahl des Aufstellortes des Roboters ist der zylindrische Freiraum unmittelbar über und unter dem Roboter unbedingt zu berücksichtigen. Es ist möglichst zu vermeiden, dass Werkzeug in den zylindrischen Freiraum hinein bewegt wird. Ansonsten muss das Gelenk mit zu hoher Geschwindigkeit drehen, während sich aber das Werkzeug nur langsam bewegt. Somit wird die Arbeitsleistung des Roboters reduziert und die Risikobeurteilung kann nur schwer erfolgen.

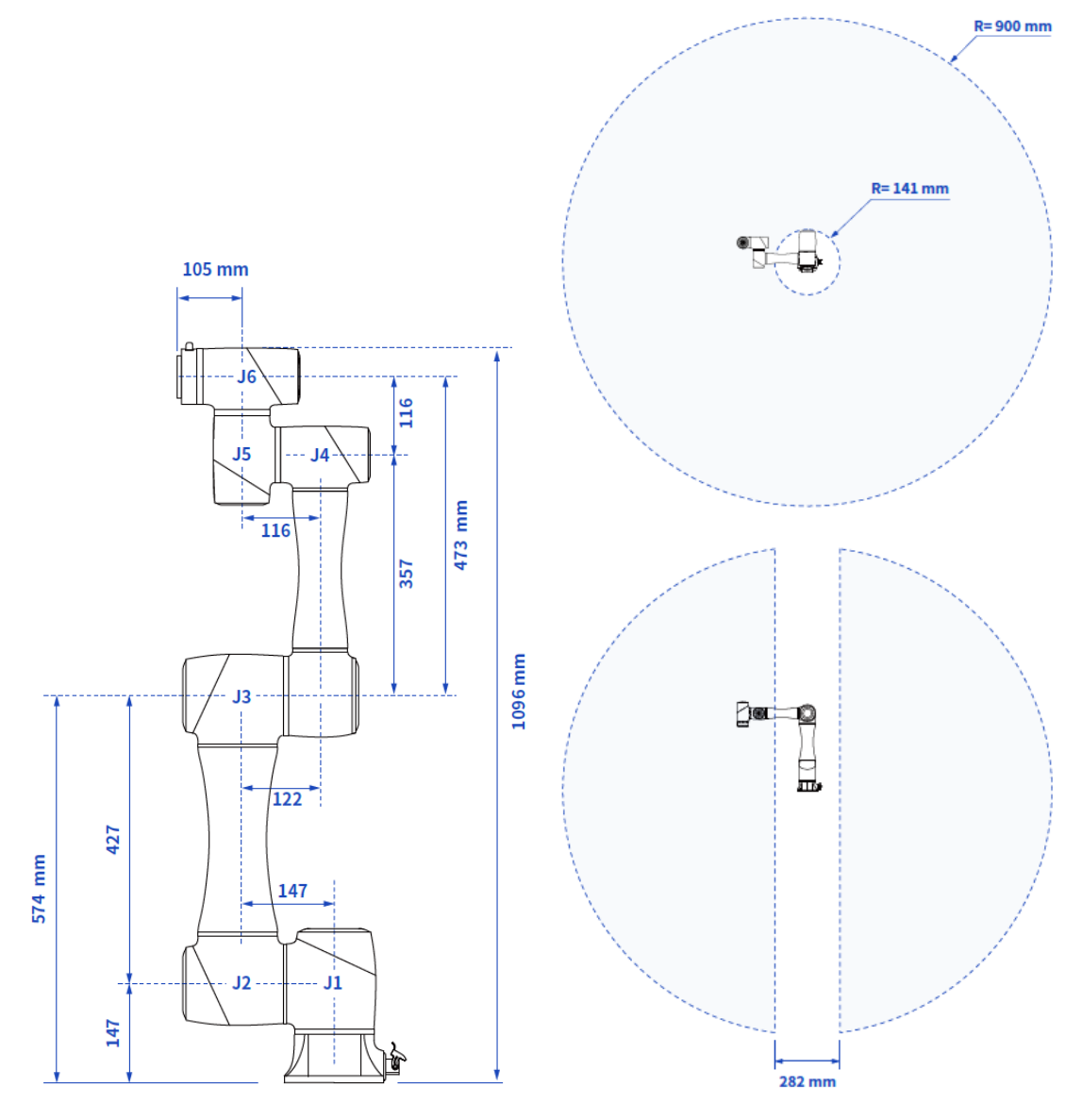

Abb. 5.5 Abmessungen und Bewegungsraum von CR5A

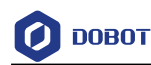

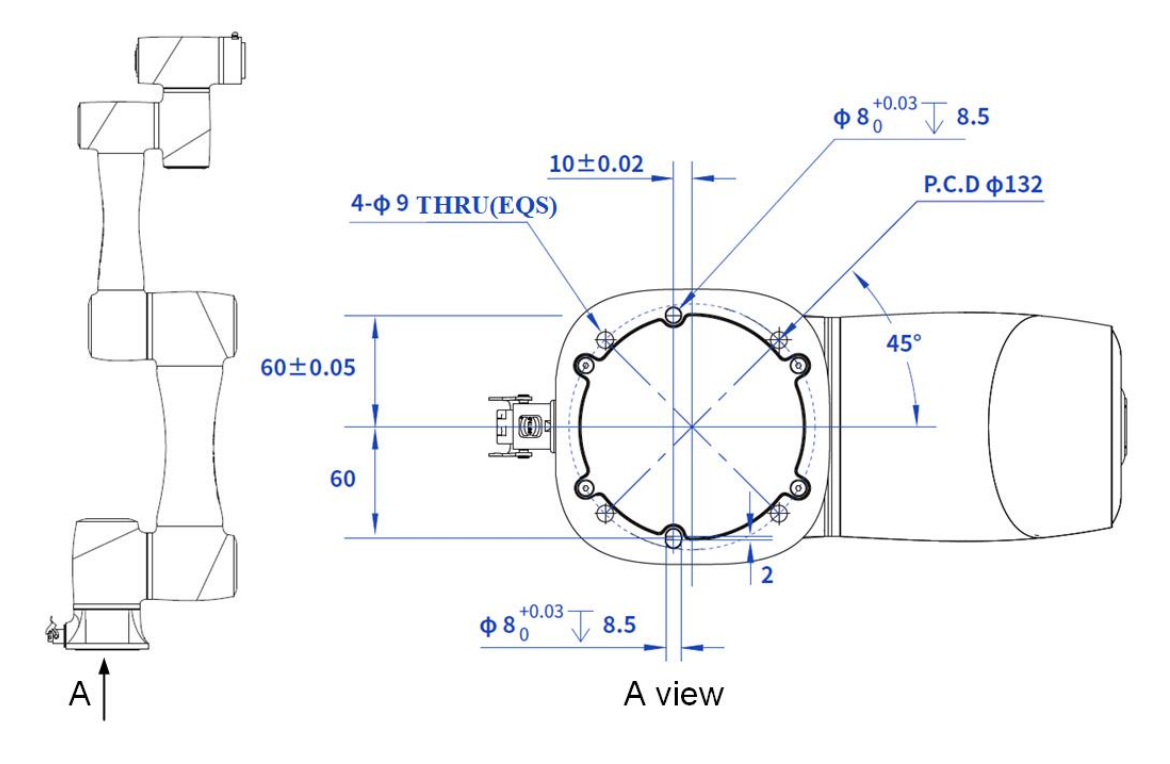

#### <span id="page-30-0"></span>5.2.2 **Einbauabmessungen der Unterlage von CR5A**

Abb. 5.6 Einbauabmessungen der Unterlage von CR5A

#### <span id="page-30-1"></span>5.2.3 **Abmessungen des Endflansches von CR5A**

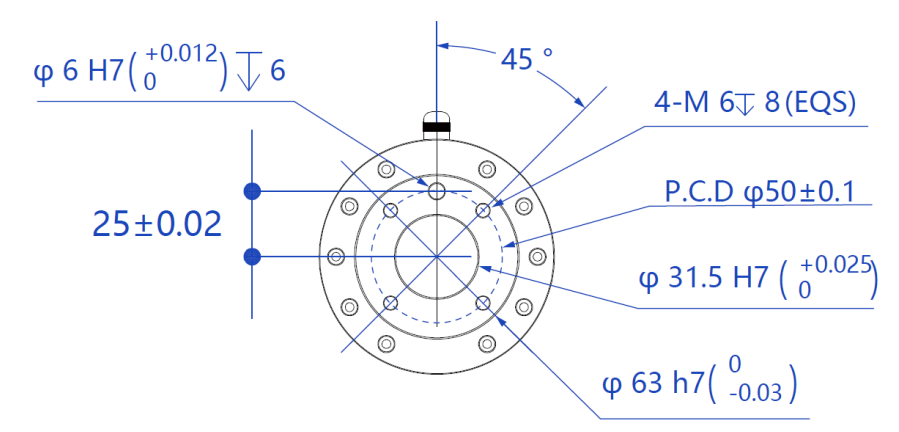

Abb. 5.7 Abmessungen des Endflansches

#### <span id="page-30-2"></span>5.2.4 **Lastkennlinie am Endstück von CR5A**

Den Koordinatenursprung der Lastkennlinie am Endstück stellt der Mittelpunkt des Endflansches des Roboters dar, wobei X, Y jeweils den Abstand zwischen Lastschwerpunkt und Flansch des Roboters in X- bzw. Y-Richtung bedeutet. Bei Berechnung gemäß r =  $\sqrt{X^2 + Y^2}$ entspricht dieser Wert der Ordinate X, Y in cm bei der Belastungskurve, während die Abszisse Z in cm darstellt und den Abstand zwischen Lastschwerpunkt und Flansch des Roboters in Z-Richtung bedeutet. Gemäß statistischen Ergebnissen wird über die Betriebsart des Roboters entschieden. Zum Beispiel hat die Last ein Gewicht von 2,8 Kg, während  $X = 6$  cm,  $Y = 8$  cm und  $Z = 5$  cm ist. Nach Berechnung beträgt  $r = 10$  cm. Dabei:

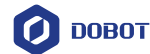

- Gemäß r =  $\sqrt{X^2 + Y^2}$  beträgt r = 10 cm nach Berechnung.
- Auf Grund vom Gewicht der Last erfolgt die Auswahl der Kennlinie. Bei einem Gewicht von 2,8 kg wird die Kennlinie für 3 Kg benötigt.
- Anhand von r und Z-Achse wird ein Punkt heraus gesucht. Anhand der räumlichen Verhältnisse zwischen diesem Punkt und der Kennlinie für 3 Kg erfolgt das Entscheidungstreffen für Betriebsart. Liegt der Punkt unterhalb der Kennlinie, ist die Auswahl in Ordnung. Ansonsten ist die Auswahl nicht in Ordnung. Der Punkt aus dem Beispiel liegt unterhalb der Kennlinie. Somit ist die Auswahl in Ordnung.

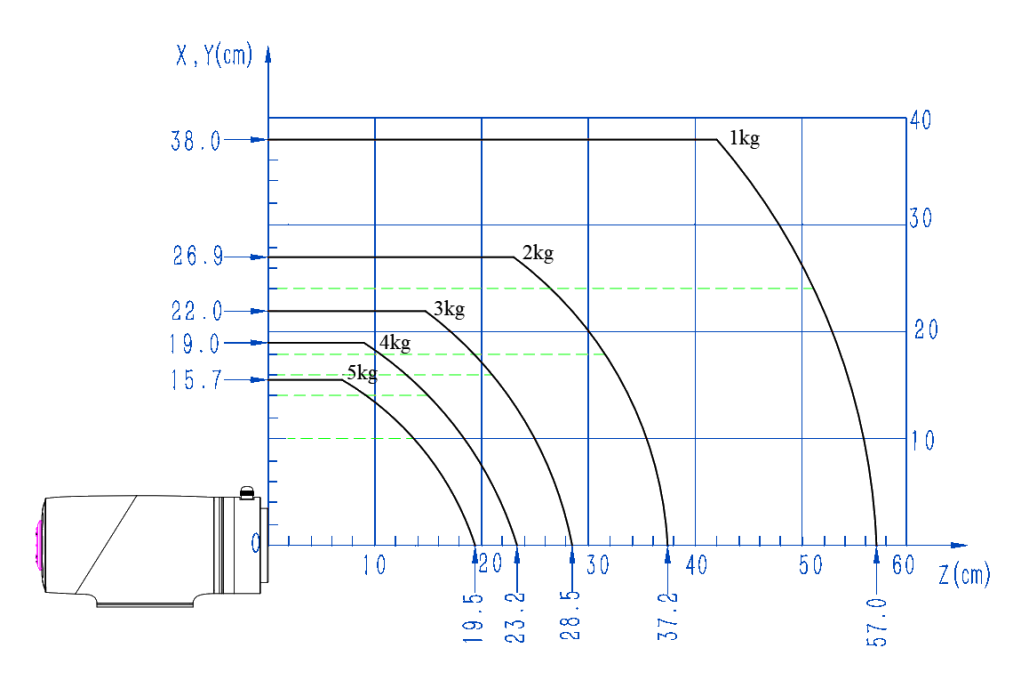

Abb. 5.8 Lastkennlinie am Endstück von CR5A

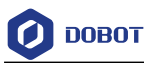

#### <span id="page-32-0"></span>**5.3 Mechanische Ausführung von CR7A**

#### <span id="page-32-1"></span>5.3.1 **Abmessungen und Bewegungsraum von CR7A**

Bei der Auswahl des Aufstellortes des Roboters ist der zylindrische Freiraum unmittelbar über und unter dem Roboter unbedingt zu berücksichtigen. Es ist möglichst zu vermeiden, dass Werkzeug in den zylindrischen Freiraum hinein bewegt wird. Ansonsten muss das Gelenk mit zu hoher Geschwindigkeit drehen, während sich aber das Werkzeug nur langsam bewegt. Somit wird die Arbeitsleistung des Roboters reduziert und die Risikobeurteilung kann nur schwer erfolgen.

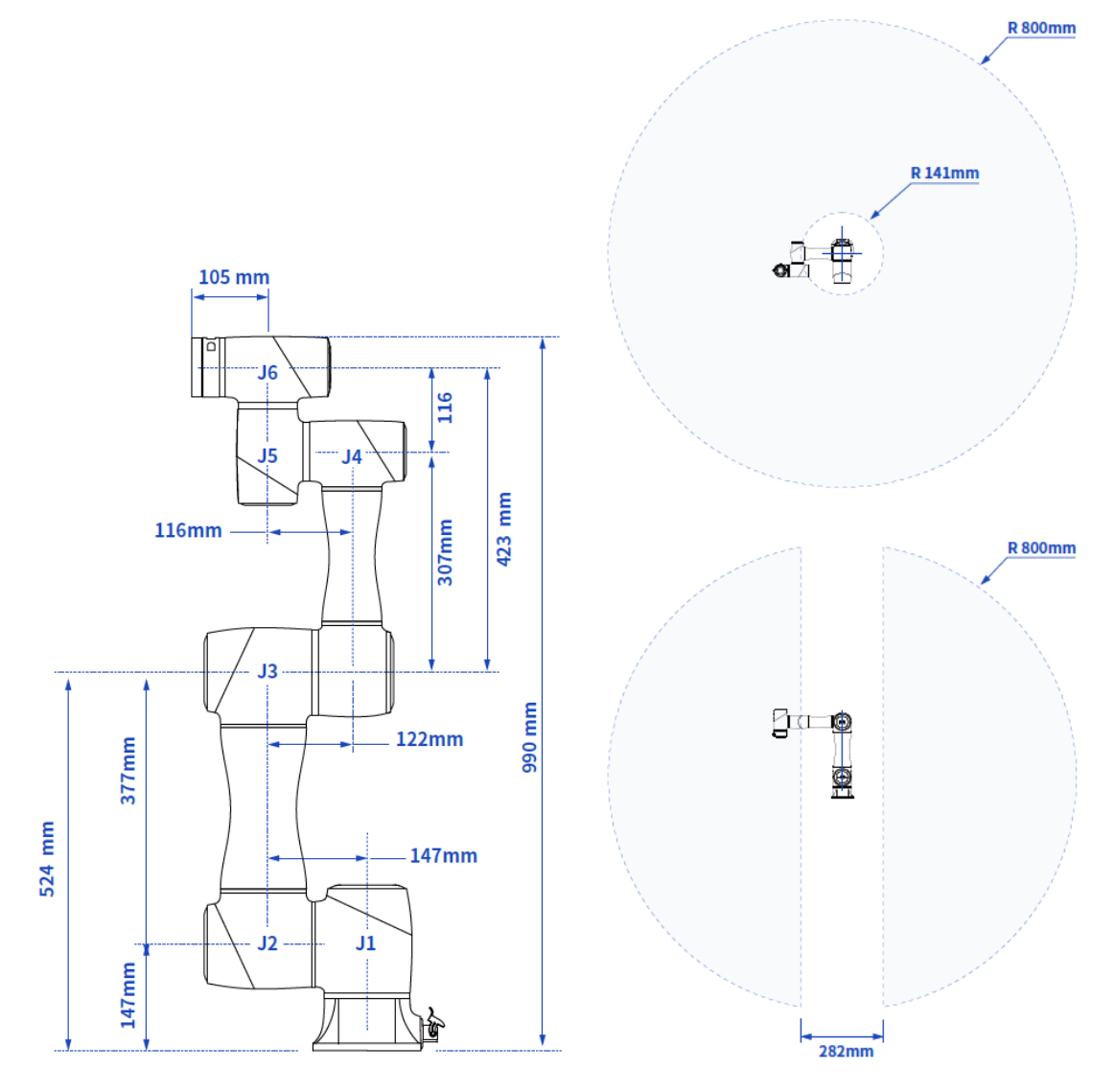

Abb. 5.9 Abmessungen und Bewegungsraum von CR7A

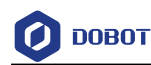

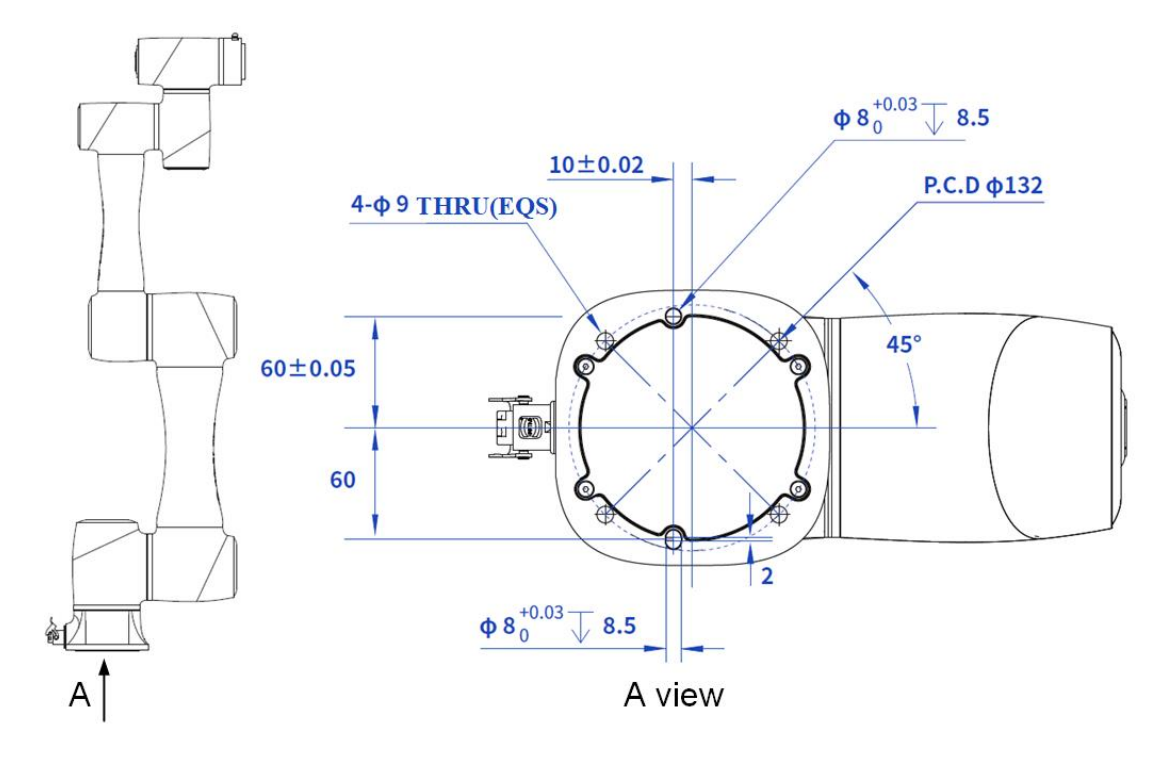

#### <span id="page-33-0"></span>5.3.2 **Einbauabmessungen der Unterlage von CR7A**

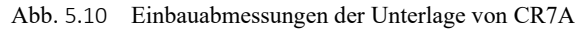

#### <span id="page-33-1"></span>5.3.3 **Abmessungen des Endflansches von CR7A**

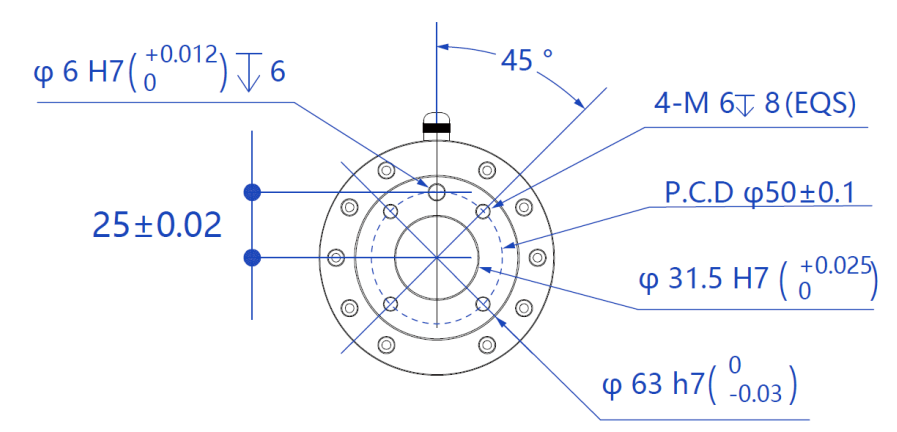

Abb. 5.11 Abmessungen des Endflansches

#### <span id="page-33-2"></span>5.3.4 **Lastkennlinie am Endstück von CR7A**

Den Koordinatenursprung der Lastkennlinie am Endstück stellt der Mittelpunkt des Endflansches des Roboters dar, wobei X, Y jeweils den Abstand zwischen Lastschwerpunkt und Flansch des Roboters in X- bzw. Y-Richtung bedeutet. Bei Berechnung gemäß r =  $\sqrt{X^2 + Y^2}$ entspricht dieser Wert der Ordinate X, Y in cm bei der Belastungskurve, während die Abszisse Z in cm darstellt und den Abstand zwischen Lastschwerpunkt und Flansch des Roboters in Z-Richtung bedeutet. Gemäß statistischen Ergebnissen wird über die Betriebsart des Roboters entschieden. Zum Beispiel hat die Last ein Gewicht von 2,8 Kg, während  $X = 6$  cm,  $Y = 8$  cm und  $Z = 5$  cm ist. Nach Berechnung beträgt  $r = 10$  cm. Dabei:

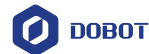

- Gemäß r =  $\sqrt{X^2 + Y^2}$  beträgt r = 10 cm nach Berechnung.
- Auf Grund vom Gewicht der Last erfolgt die Auswahl der Kennlinie. Bei einem Gewicht von 2,8 kg wird die Kennlinie für 3 Kg benötigt.
- Anhand von r und Z-Achse wird ein Punkt heraus gesucht. Anhand der räumlichen Verhältnisse zwischen diesem Punkt und der Kennlinie für 3 Kg erfolgt das Entscheidungstreffen für Betriebsart. Liegt der Punkt unterhalb der Kennlinie, ist die Auswahl in Ordnung. Ansonsten ist die Auswahl nicht in Ordnung. Der Punkt aus dem Beispiel liegt unterhalb der Kennlinie. Somit ist die Auswahl in Ordnung.

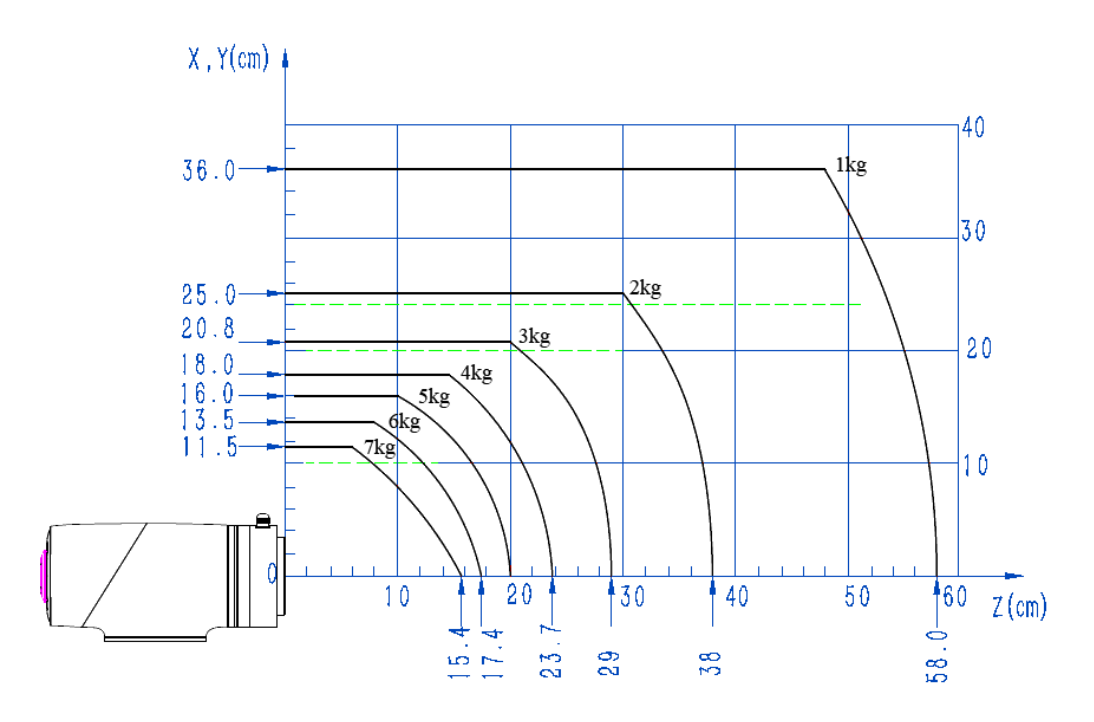

Abb. 5.12 Lastkennlinie am Endstück von CR7A

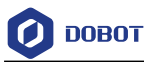

#### <span id="page-35-0"></span>**5.4 Mechanische Ausführung von CR10A**

#### <span id="page-35-1"></span>5.4.1 **Abmessungen und Bewegungsraum von CR10A**

Bei der Auswahl des Aufstellortes des Roboters ist der zylindrische Freiraum unmittelbar über und unter dem Roboter unbedingt zu berücksichtigen. Es ist möglichst zu vermeiden, dass Werkzeug in den zylindrischen Freiraum hinein bewegt wird. Ansonsten muss das Gelenk mit zu hoher Geschwindigkeit drehen, während sich aber das Werkzeug nur langsam bewegt. Somit wird die Arbeitsleistung des Roboters reduziert und die Risikobeurteilung kann nur schwer erfolgen.

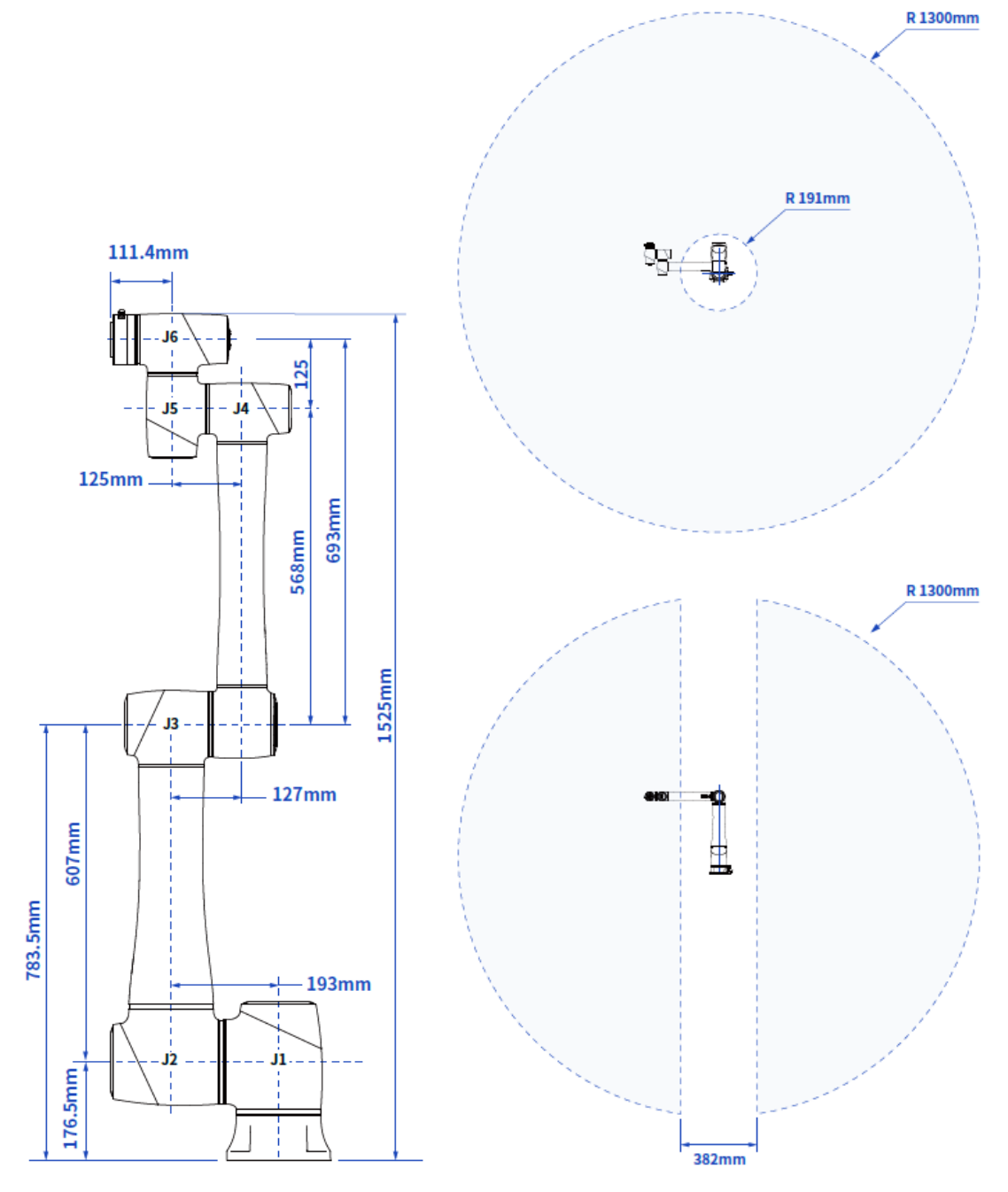

Abb. 5.13 Abmessungen und Bewegungsraum von CR10A

Dokumentversion V1.0 (2023-09-27) Benutzerhandbuch Copyright © Shenzhen Yuejiang Technology CO., Ltd.
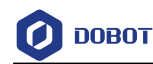

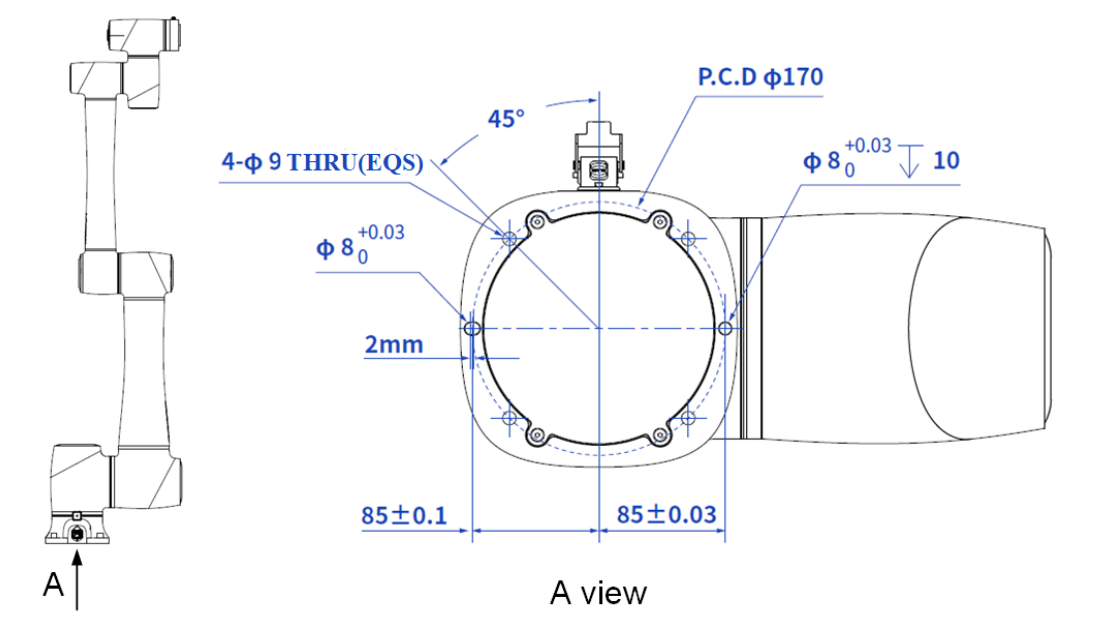

# 5.4.2 **Einbauabmessungen der Unterlage von CR10A**

Abb. 5.14 Einbauabmessungen der Unterlage von CR10A

## 5.4.3 **Abmessungen des Endflansches von CR10A**

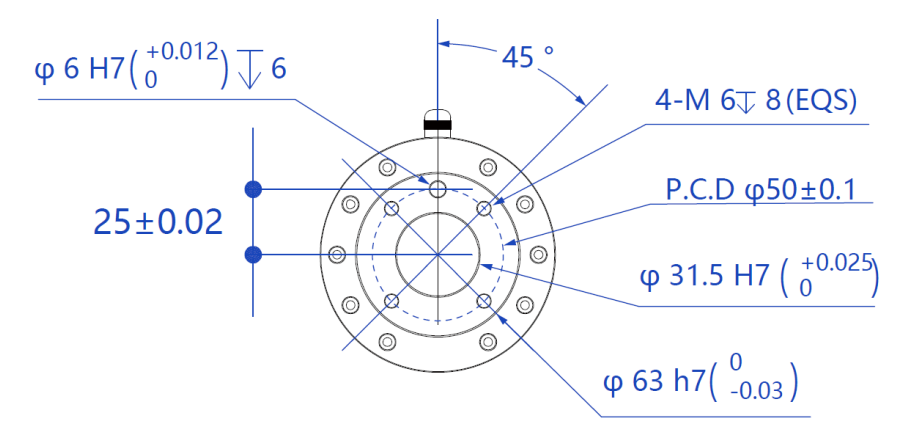

Abb. 5.15 Abmessungen des Endflansches

# 5.4.4 **Lastkennlinie am Endstück von CR10**

Den Koordinatenursprung der Lastkennlinie am Endstück stellt der Mittelpunkt des Endflansches des Roboters dar, wobei X, Y jeweils den Abstand zwischen Lastschwerpunkt und Flansch des Roboters in X- bzw. Y-Richtung bedeutet. Bei Berechnung gemäß r =  $\sqrt{X^2 + Y^2}$ entspricht dieser Wert der Ordinate X, Y in cm bei der Belastungskurve, während die Abszisse Z in cm darstellt und den Abstand zwischen Lastschwerpunkt und Flansch des Roboters in Z-Richtung bedeutet. Gemäß statistischen Ergebnissen wird über die Betriebsart des Roboters entschieden. Zum Beispiel hat die Last ein Gewicht von 3,8 Kg, während  $X = 6$  cm,  $Y = 8$  cm und  $Z = 5$  cm ist. Nach Berechnung beträgt r = 10 cm. Dabei:

- Gemäß  $r = \sqrt{X^2 + Y^2}$  beträgt  $r = 10$  cm nach Berechnung
- Auf Grund vom Gewicht der Last erfolgt die Auswahl der Kennlinie. Bei einem Gewicht von 3,8 kg wird die Kennlinie für 4 Kg benötigt

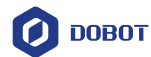

 Anhand von r und Z-Achse wird ein Punkt heraus gesucht. Anhand der räumlichen Verhältnisse zwischen diesem Punkt und der Kennlinie für 4 Kg erfolgt das Entscheidungstreffen für Betriebsart. Liegt der Punkt unterhalb der Kennlinie, ist die Auswahl in Ordnung. Ansonsten ist die Auswahl nicht in Ordnung. Der Punkt aus dem Beispiel liegt unterhalb der Kennlinie. Somit ist die Auswahl in Ordnung.

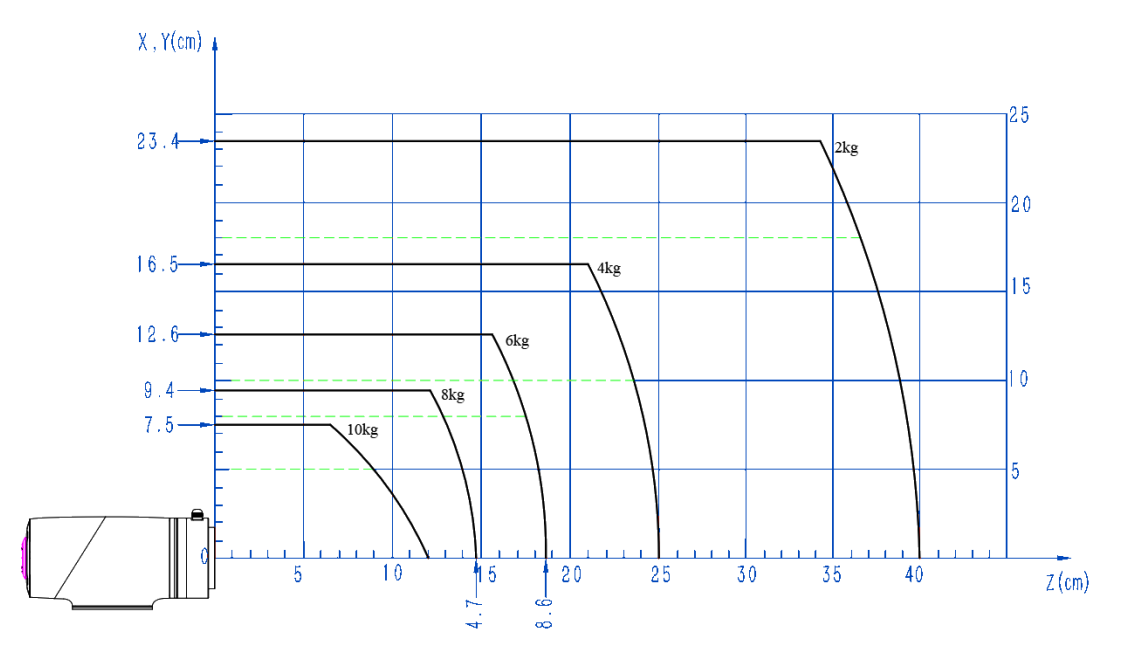

Abb. 5.16 Lastkennlinie am Endstück von CR10A

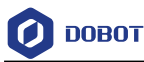

# **5.5 Mechanische Ausführung von CR12A**

#### 5.5.1 **Abmessungen und Bewegungsraum von CR12A**

Bei der Auswahl des Aufstellortes des Roboters ist der zylindrische Freiraum unmittelbar über und unter dem Roboter unbedingt zu berücksichtigen. Es ist möglichst zu vermeiden, dass Werkzeug in den zylindrischen Freiraum hinein bewegt wird. Ansonsten muss das Gelenk mit zu hoher Geschwindigkeit drehen, während sich aber das Werkzeug nur langsam bewegt. Somit wird die Arbeitsleistung des Roboters reduziert und die Risikobeurteilung kann nur schwer erfolgen.

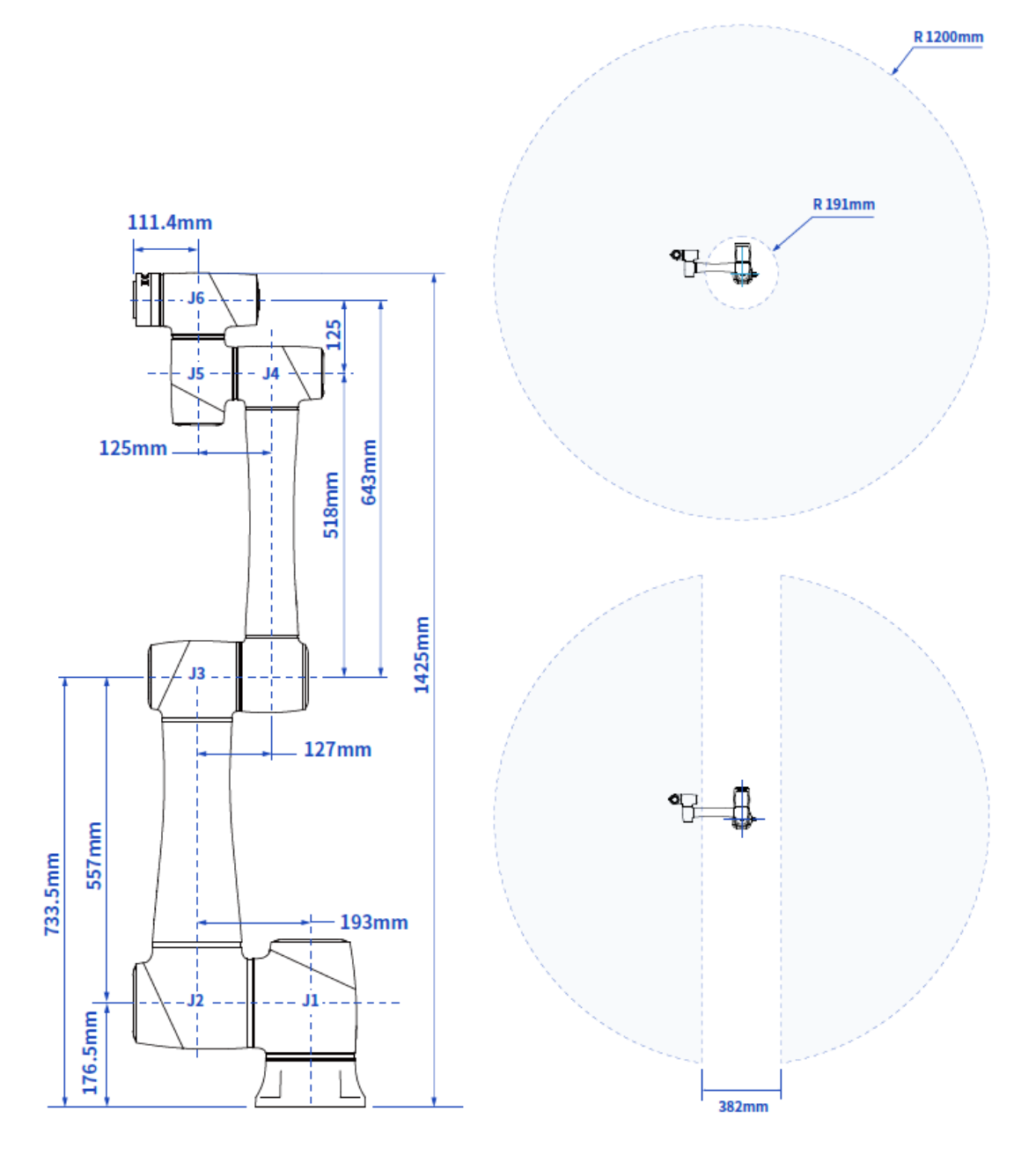

Abb. 5.17 Abmessungen und Bewegungsraum von CR12A

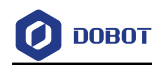

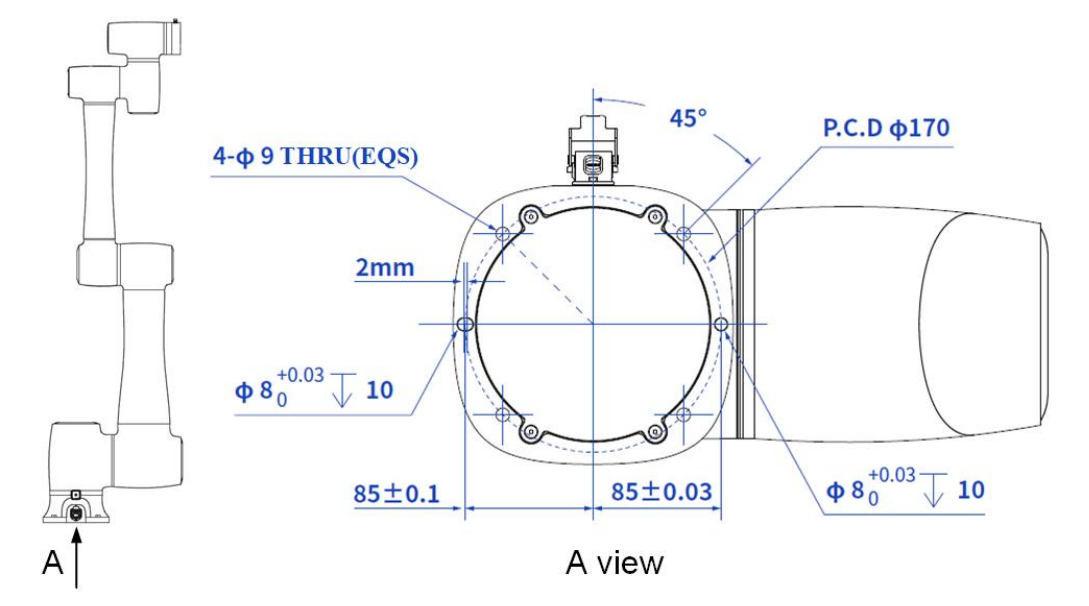

# 5.5.2 **Einbauabmessungen der Unterlage von CR12A**

Abb. 5.18 Einbauabmessungen der Unterlage von CR12A

# 5.5.3 **Abmessungen des Endflansches von CR12A**

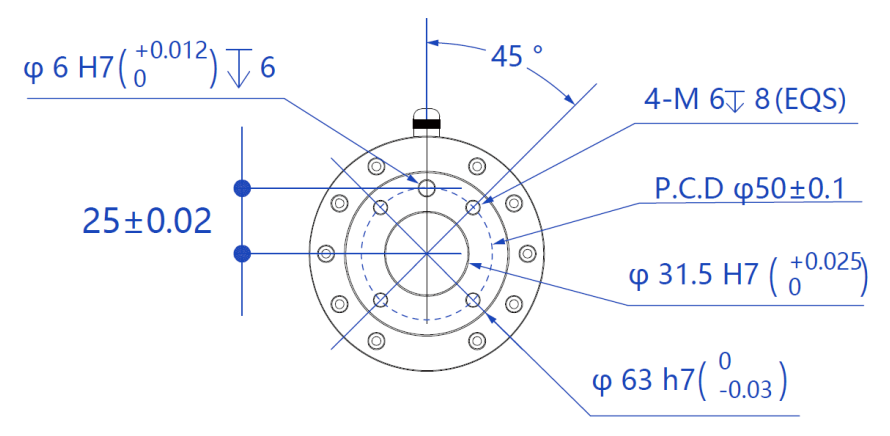

Abb. 5.19 Abmessungen des Endflansches

## 5.5.4 **Lastkennlinie am Endstück von CR12A**

Den Koordinatenursprung der Lastkennlinie am Endstück stellt der Mittelpunkt des Endflansches des Roboters dar, wobei X, Y jeweils den Abstand zwischen Lastschwerpunkt und Flansch des Roboters in X- bzw. Y-Richtung bedeutet. Bei Berechnung gemäß r =  $\sqrt{X^2 + Y^2}$ entspricht dieser Wert der Ordinate X, Y in cm bei der Belastungskurve, während die Abszisse Z in cm darstellt und den Abstand zwischen Lastschwerpunkt und Flansch des Roboters in Z-Richtung bedeutet. Gemäß statistischen Ergebnissen wird über die Betriebsart des Roboters entschieden. Zum Beispiel hat die Last ein Gewicht von 3,8 Kg, während  $X = 6$  cm,  $Y = 8$  cm und  $Z = 5$  cm ist. Nach Berechnung beträgt r = 10 cm. Dabei:

- Gemäß r =  $\sqrt{X^2 + Y^2}$  beträgt r = 10 cm nach Berechnung
- Auf Grund vom Gewicht der Last erfolgt die Auswahl der Kennlinie. Bei einem Gewicht von 3,8 kg wird die Kennlinie für 4 Kg benötigt
- Anhand von r und Z-Achse wird ein Punkt heraus gesucht. Anhand der räumlichen Verhältnisse zwischen diesem Punkt und der Kennlinie für 4 Kg erfolgt das

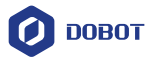

Entscheidungstreffen für Betriebsart. Liegt der Punkt unterhalb der Kennlinie, ist die Auswahl in Ordnung. Ansonsten ist die Auswahl nicht in Ordnung. Der Punkt aus dem Beispiel liegt unterhalb der Kennlinie. Somit ist die Auswahl in Ordnung.

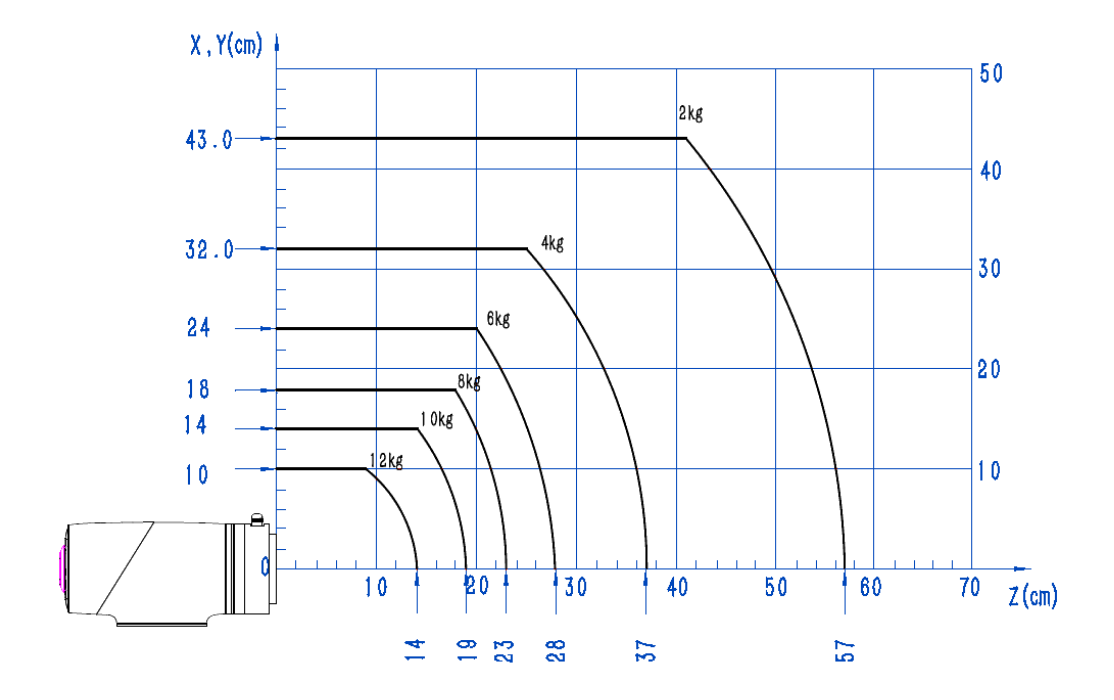

Abb. 5.20 Lastkennlinie am Endstück von CR12A

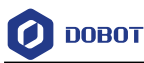

# **5.6 Mechanische Ausführung von CR16A**

#### 5.6.1 **Abmessungen und Bewegungsraum von CR16A**

Bei der Auswahl des Aufstellortes des Roboters ist der zylindrische Freiraum unmittelbar über und unter dem Roboter unbedingt zu berücksichtigen. Es ist möglichst zu vermeiden, dass Werkzeug in den zylindrischen Freiraum hinein bewegt wird. Ansonsten muss das Gelenk mit zu hoher Geschwindigkeit drehen, während sich aber das Werkzeug nur langsam bewegt. Somit wird die Arbeitsleistung des Roboters reduziert und die Risikobeurteilung kann nur schwer erfolgen.

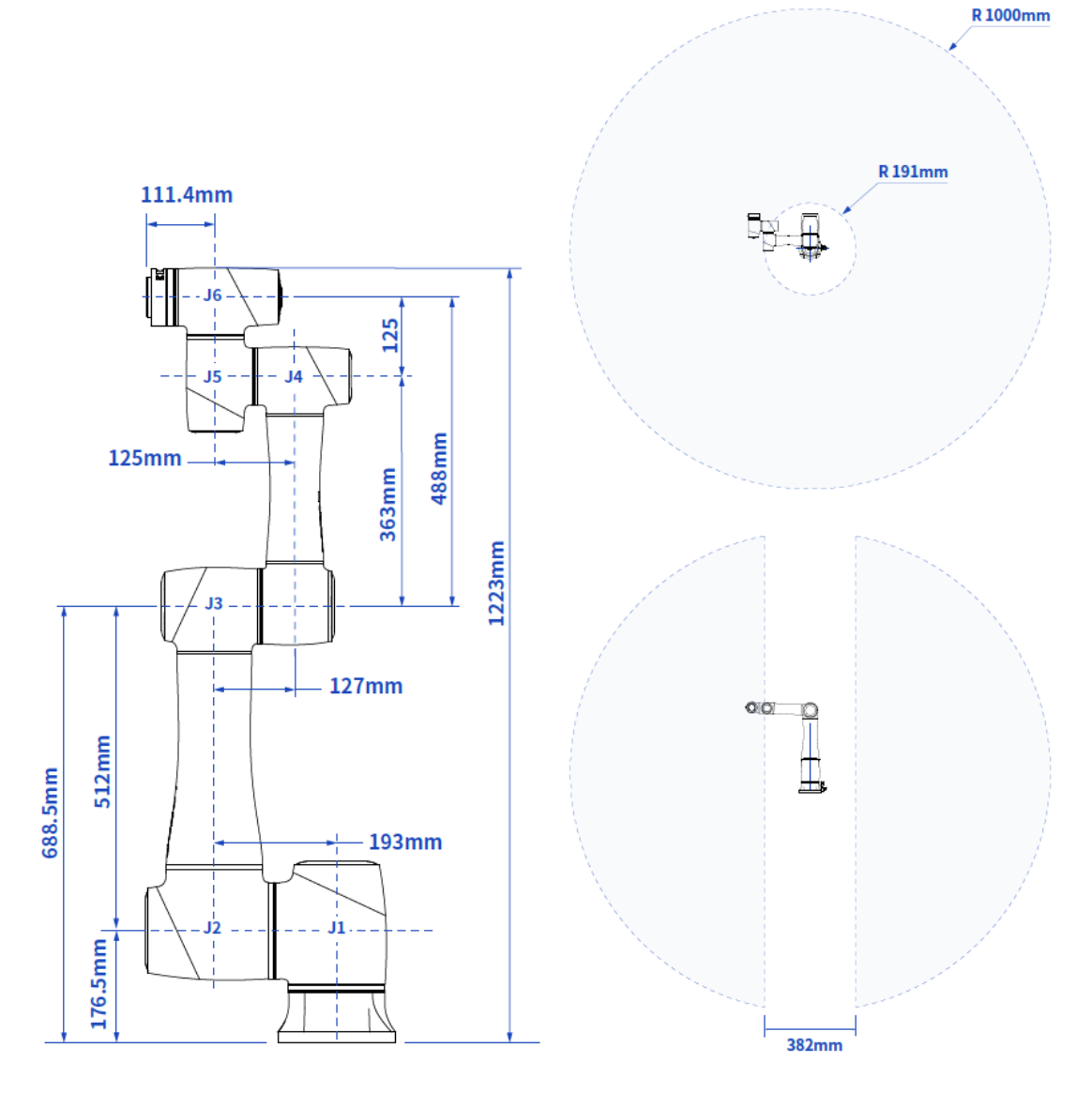

Abb. 5.21 Abmessungen und Bewegungsraum von CR16A

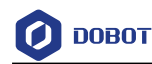

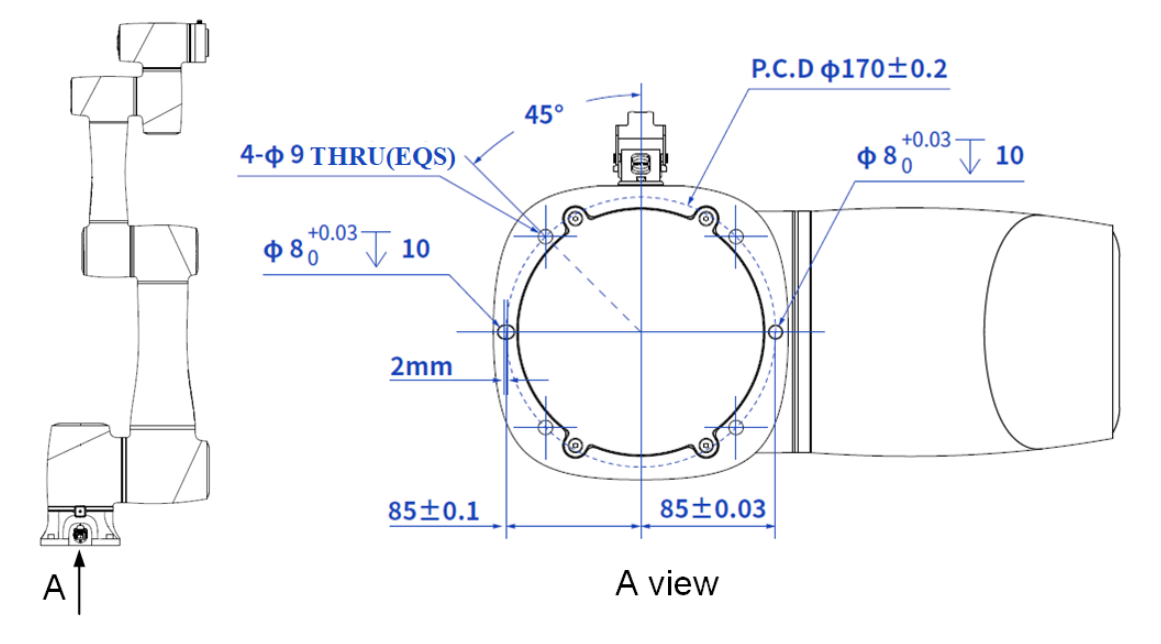

# 5.6.2 **Einbauabmessungen der Unterlage von CR16A**

Abb. 5.22 Einbauabmessungen der Unterlage von CR16

## 5.6.3 **Abmessungen des Endflansches von CR16A**

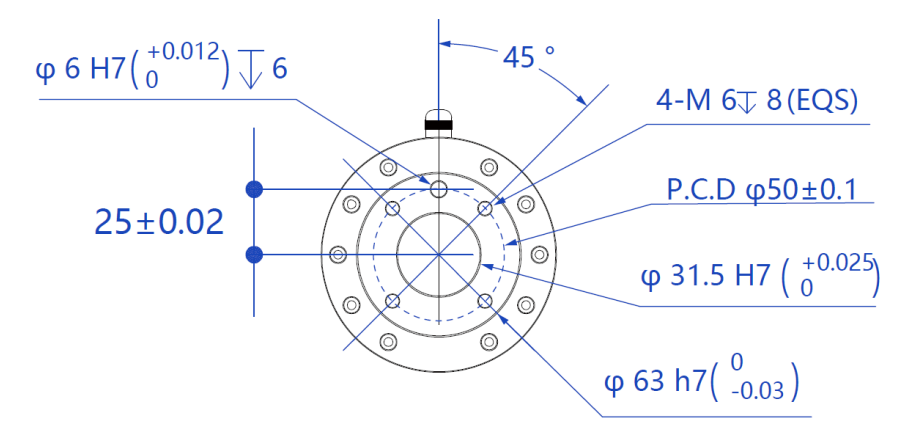

Abb. 5.23 Abmessungen des Endflansches

# 5.6.4 **Lastkennlinie am Endstück von CR16A**

Den Koordinatenursprung der Lastkennlinie am Endstück stellt der Mittelpunkt des Endflansches des Roboters dar, wobei X, Y jeweils den Abstand zwischen Lastschwerpunkt und Flansch des Roboters in X- bzw. Y-Richtung bedeutet. Bei Berechnung gemäß r =  $\sqrt{X^2 + Y^2}$ entspricht dieser Wert der Ordinate X, Y in cm bei der Belastungskurve, während die Abszisse Z in cm darstellt und den Abstand zwischen Lastschwerpunkt und Flansch des Roboters in Z-Richtung bedeutet. Gemäß statistischen Ergebnissen wird über die Betriebsart des Roboters entschieden. Zum Beispiel hat die Last ein Gewicht von 3,8 Kg, während X = 6 cm, Y = 8 cm und Z = 5 cm ist. Nach Berechnung beträgt  $r = 10$  cm. Dabei:

- Gemäß  $r = \sqrt{X^2 + Y^2}$  beträgt  $r = 10$  cm nach Berechnung.
- Auf Grund vom Gewicht der Last erfolgt die Auswahl der Kennlinie. Bei einem Gewicht von 3,8 kg wird die Kennlinie für 4 Kg benötigt.

Anhand von r und Z-Achse wird ein Punkt heraus gesucht. Anhand der räumlichen Verhältnisse

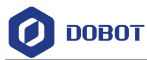

zwischen diesem Punkt und der Kennlinie für 4 Kg erfolgt das Entscheidungstreffen für Betriebsart. Liegt der Punkt unterhalb der Kennlinie, ist die Auswahl in Ordnung. Ansonsten ist die Auswahl nicht in Ordnung. Der Punkt aus dem Beispiel liegt unterhalb der Kennlinie. Somit ist die Auswahl in Ordnung.

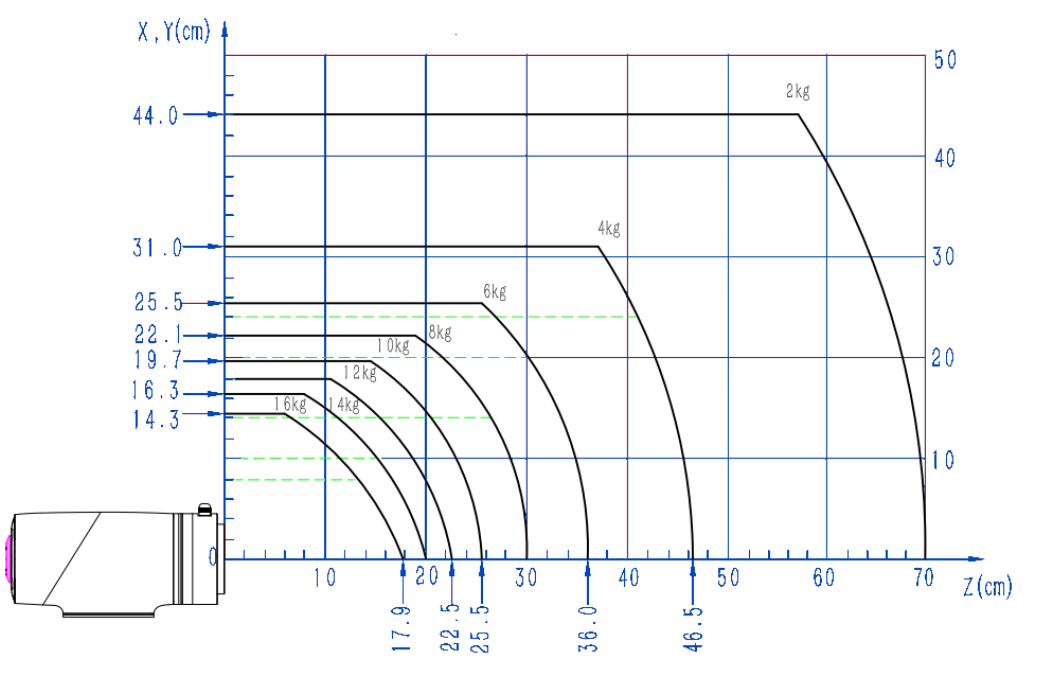

Abb. 5.24 Lastkennlinie am Endstück von CR16A

# **5.7 Abmessungen Schaltschrank**

Außenabmessungen des Schaltschranks CC262 sind unten abgebildet. Ganz rechts wird die Länge nach Montage der optionalen Schutzhaube angegeben. Ohne Angabe gelten dann die Abmessungen ohne Schutzhaube.

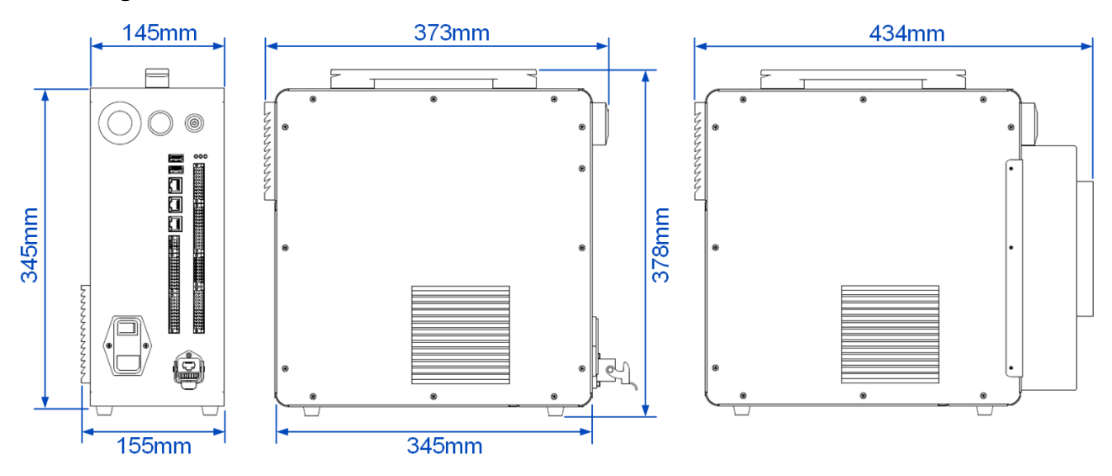

Abb. 5.25 Abmessungen des Schaltschranks

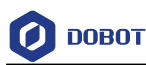

# 6. **Elektrische Eigenschaften**

# **6.1 Anschlüsse am Schaltschrank**

# 6.1.1 **Übersicht der Anschlüsse**

Die elektrischen Anschlüsse befinden sich wie unten abgebildet alle an der Vorderseite des Schaltschranks.

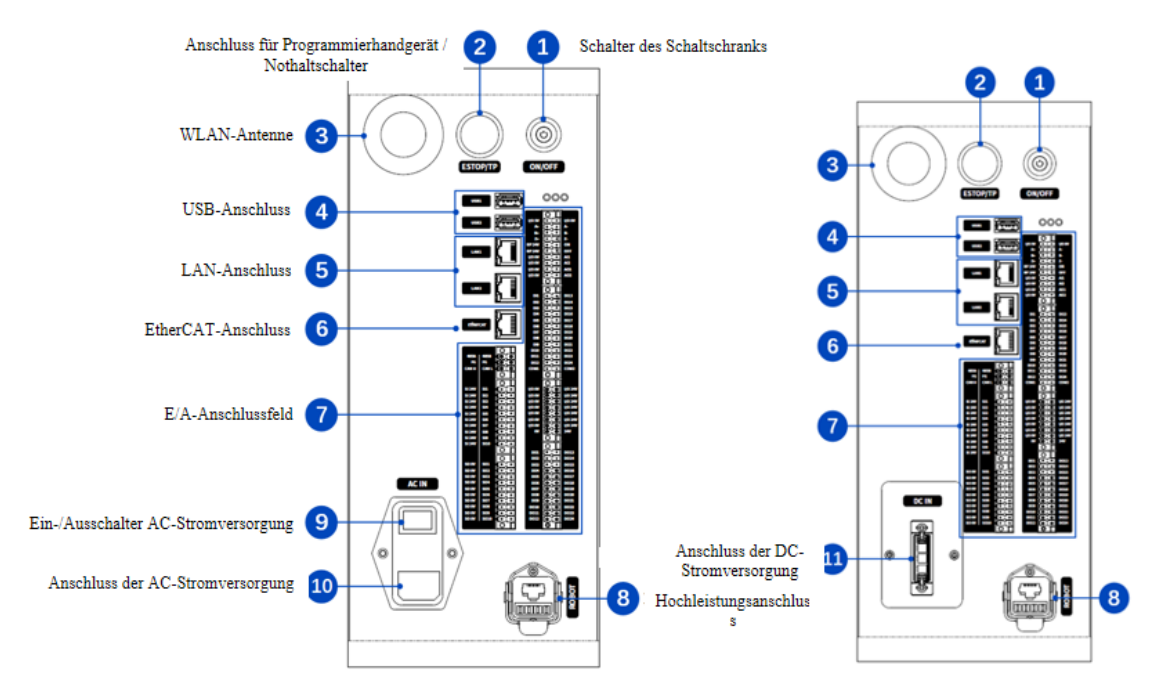

Abb. 6.1 Elektrische Anschlüsse am Schaltschrank (links die AC-Variante, rechts die DC-Variante)

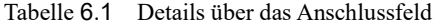

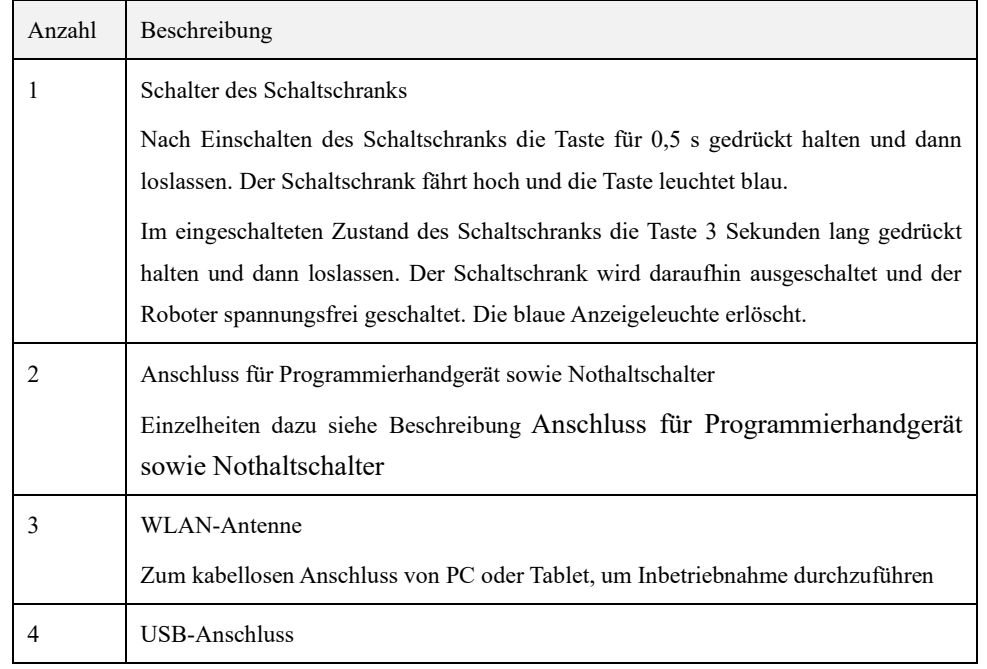

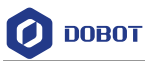

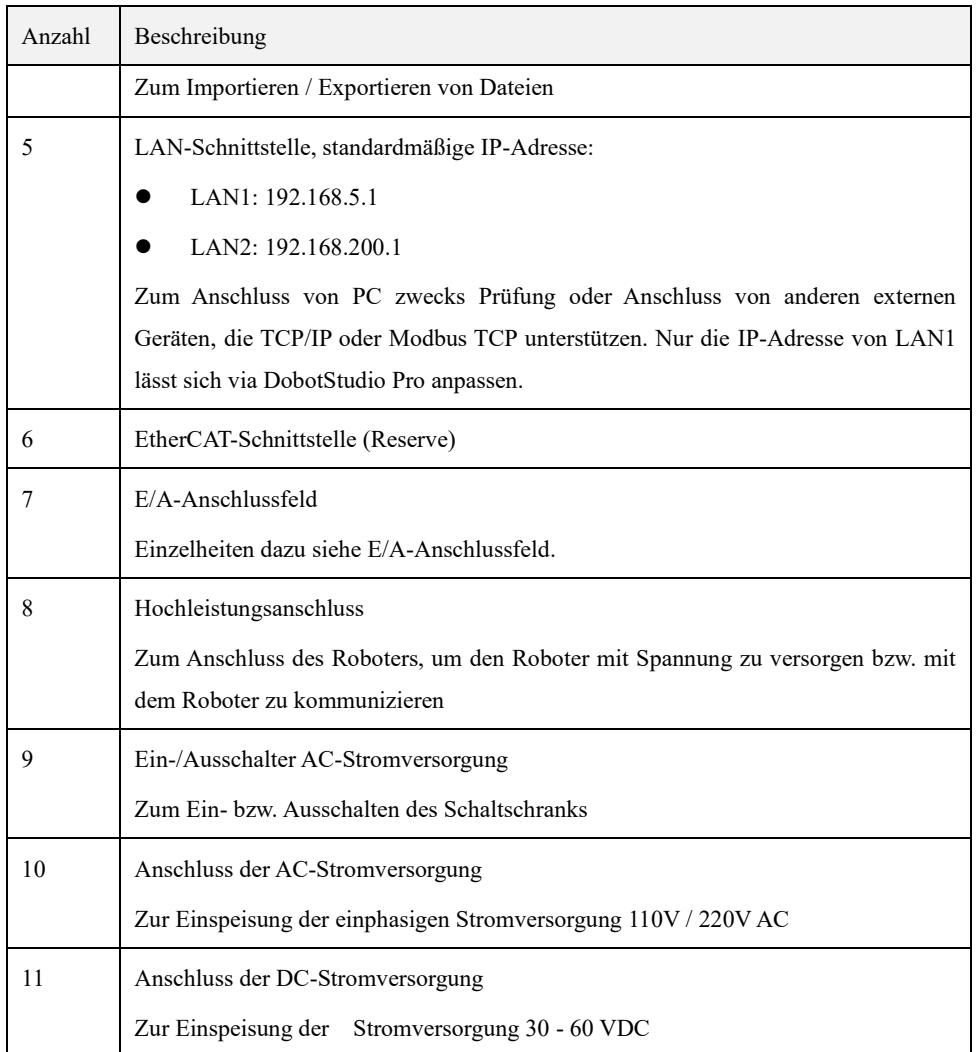

# <span id="page-45-0"></span>6.1.2 **Beschreibung Anschluss für Programmierhandgerät sowie Nothaltschalter**

Zum Anschluss des spezifischen Programmierhandgeräts (optional) oder des Nothaltschalters. Die Pinbelegung ist wie folgt festgelegt.

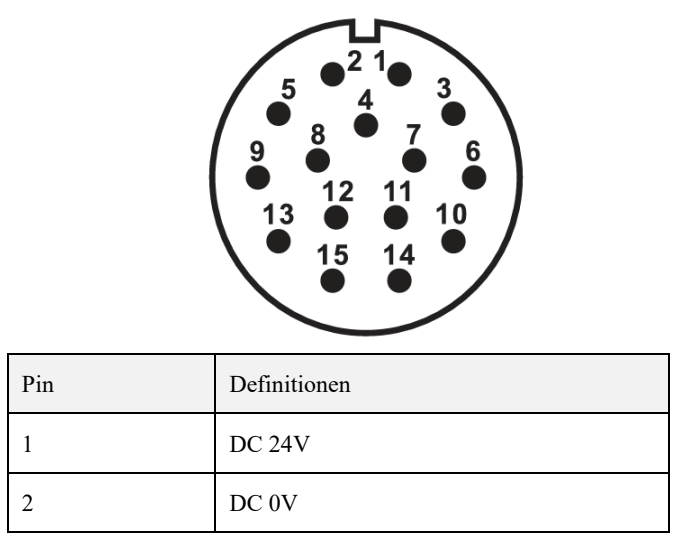

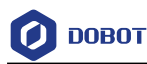

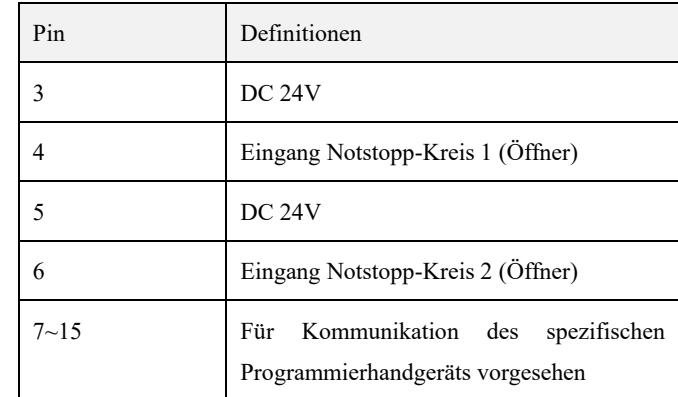

## <span id="page-46-0"></span>6.1.3 **E/A-Anschlussfeld**

Im Schaltschrank ist ein E/A-Anschlussfeld enthalten, wo externe Geräte wie z.B. Pumpen, SPS usw. angeschlossen werden können. Bei diesem Anschlussfeld stehen 24 digitale Eingänge, 24 digitale Ausgänge, 2 analoge Ausgänge, 2 analoge Eingänge, 1 Eingang für Inkrementalgeber, 1 RS485-Anschluss, 1 CAN-Anschluss, 10 Sicherheitseingänge und 10 Sicherheitsausgänge zur Verfügung. **Alle Anschlüsse mit derselben Beschriftung weisen identische Funktion auf. Beim Anschluss kann ein beliebiger davon ausgewählt werden, der zur Verfügung steht.**

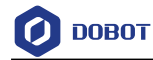

|                  |                            | <b>I/O 5V</b><br>[ c<br>b      | I/O OV           |
|------------------|----------------------------|--------------------------------|------------------|
|                  |                            | A+<br>۰<br>Ð                   | A-               |
|                  |                            | B+<br>٥<br>o                   | в.               |
|                  |                            | Z+<br>o<br>m                   | z.               |
|                  |                            | <b>RP 24V</b><br>o<br>D        | ON               |
|                  |                            | <b>RP 24V</b><br>O<br>ш        | OFF              |
|                  |                            | I/O OV<br>o<br>Ð               | AI1              |
|                  |                            | I/O OV<br>۰<br>Ð               | AI2              |
|                  |                            | I/O OV<br>o<br>o               | <b>AO1</b>       |
|                  |                            | I/O OV<br>O<br>۵               | AO2              |
|                  |                            |                                | ╠                |
|                  |                            |                                |                  |
|                  |                            | DI1<br>O<br>Ð                  | <b>DI13</b>      |
|                  |                            | DI <sub>2</sub><br>۰<br>п      | <b>DI14</b>      |
|                  |                            | DI3<br>۰<br>Ð                  | <b>DI15</b>      |
|                  |                            | DI4<br>O<br>p                  | <b>DI16</b>      |
|                  |                            | DI5<br>o<br>۰                  | DI17             |
|                  |                            | DI6<br>O<br>D                  | <b>DI18</b>      |
|                  |                            | DI7<br>o<br>o                  | DI19             |
|                  |                            | DI8<br>۰<br>Ð                  | <b>DI20</b>      |
|                  |                            | DI9<br>۰<br>Ð                  | DI21             |
|                  | ∢                          | <b>DI10</b><br>o<br>p          | DI22             |
| 485A             | 485B<br>Œ<br>⊕             | <b>DI11</b><br>O<br>D          | <b>DI23</b>      |
| FG               | FG<br>Œ<br>⊕               | <b>DI12</b><br>o<br>D          | <b>DI24</b>      |
| <b>CANH</b>      | <b>CANL</b><br>⊕<br>l O    | <b>COM1</b><br>o<br>D          | COM <sub>2</sub> |
|                  | €<br>ı                     | c<br>I                         |                  |
|                  | ∢<br>ı                     |                                |                  |
| <b>SI 24V</b>    | SI1<br>o<br>۰              | I/O OV<br>回<br>◶               | I/O 24V          |
| <b>SI 24V</b>    | SI2<br>۰<br>o              | I/O OV<br>回<br>❸               | I/O 24V          |
| <b>SI 24V</b>    | 513<br>o<br>o              | I/O OV<br>í99<br>❸             | I/O 24V          |
| <b>SI 24V</b>    | SI4<br>a<br>o              | I/O OV<br>⊕<br>幁               | I/O 24V          |
| <b>SI 24V</b>    | SI5<br>a<br>۰<br>ℾ         | I/O OV<br>۰<br>₪<br>ı          | I/O 24V          |
| <b>SI 24V</b>    | SI6<br>o<br>۰              | I/O OV<br>10<br>۰              | I/O 24V          |
| <b>SI 24V</b>    | SI <sub>7</sub><br>o<br>٥  | I/O OV<br>⊕<br>℡<br>İ          | <b>I/O 24V</b>   |
| <b>SI 24V</b>    | SI8<br>o<br>o              | OV<br>ТΘЭ<br>€                 | <b>24V</b>       |
| <b>SI 24V</b>    | SI9<br>$\blacksquare$<br>٠ | C                              |                  |
| <b>SI 24V</b>    | <b>SI10</b><br>o<br>۰      |                                |                  |
|                  | r                          | DO1<br>в<br>П                  | <b>DO13</b>      |
|                  | ∢                          | DO <sub>2</sub><br>Е<br>П<br>I | <b>DO14</b>      |
| SO <sub>OV</sub> | <b>SO1</b><br>۰<br>o       | DO3<br>E<br>×                  | <b>DO15</b>      |
| SO <sub>OV</sub> | 502<br>o<br>۰              | DO <sub>4</sub><br>Ġ<br>Q      | <b>DO16</b>      |
| SO <sub>OV</sub> | 503<br>a<br>o<br>н         | DO5<br>◉<br>◉                  | <b>DO17</b>      |
| SO <sub>OV</sub> | <b>SO4</b><br>a<br>۰<br>n  | DO6<br>◉<br>◉<br>Ħ             | <b>DO18</b>      |
| SO <sub>OV</sub> | <b>SO5</b><br>a<br>۰       | DO7<br>œ<br>HO                 | <b>DO19</b>      |
| SO <sub>OV</sub> | 506<br>a<br>o              | DO8<br>íΦ<br>۵                 | <b>DO20</b>      |
| SO <sub>OV</sub> | 507<br>o<br>o              | DO9<br>٦Œ<br>◍                 | <b>DO21</b>      |
| SO <sub>OV</sub> | <b>SO8</b><br>o<br>۰       | <b>DO10</b><br>Ħ<br>◉<br>◉     | DO22             |
| SO <sub>OV</sub> | 509<br>o<br>o              | <b>DO11</b><br>⊧lo<br>◉        | DO23             |
| SO <sub>OV</sub> | <b>SO10</b><br>۰<br>o      | <b>DO12</b><br>ijО<br>o        | <b>DO24</b>      |
|                  | ∢                          | c                              |                  |

Abb. 6.2 Beschreibung E/A-Anschlüsse des Schaltschranks

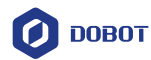

# Tabelle 6.2 Pinbelegung

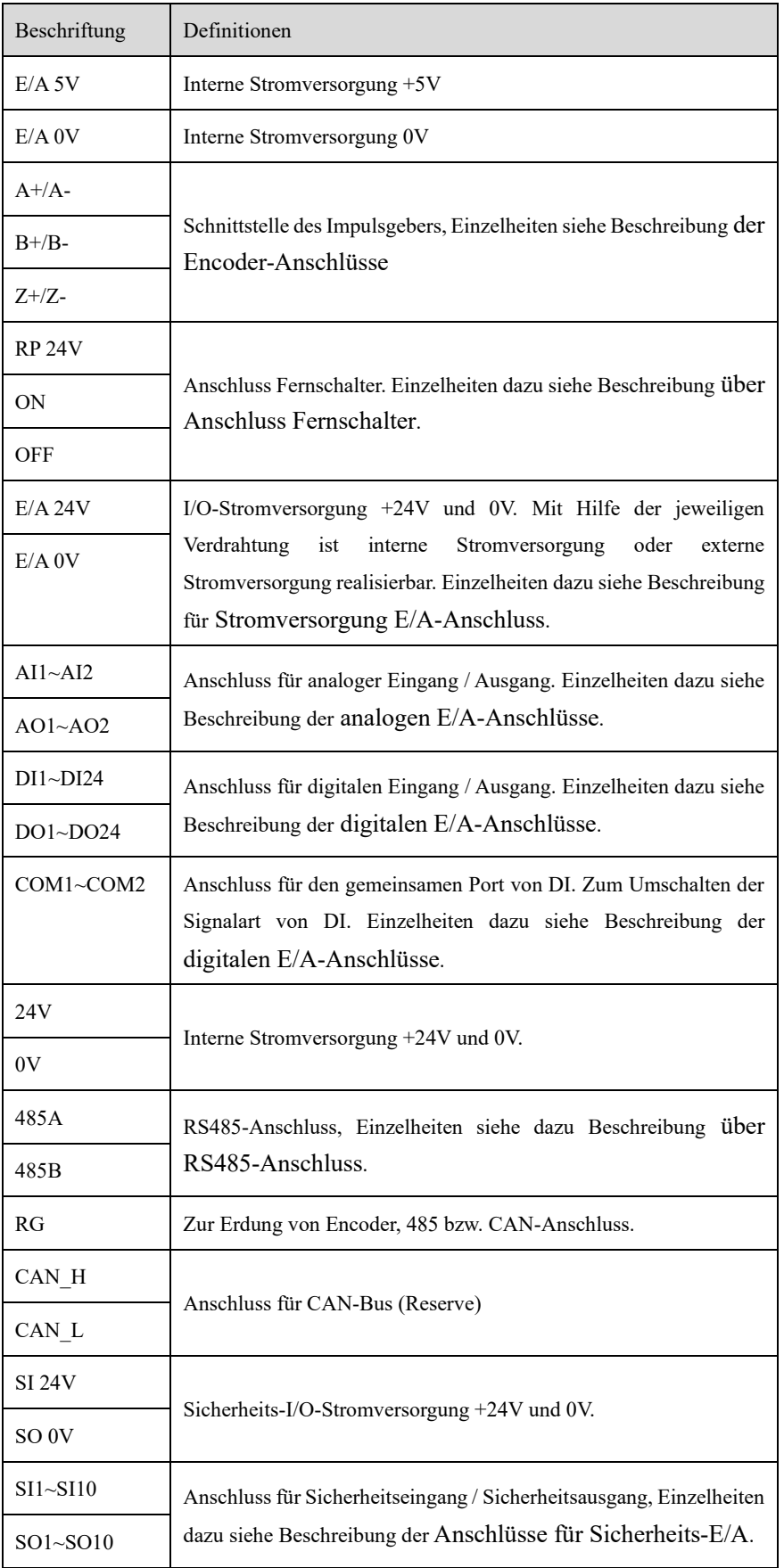

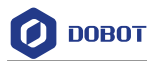

#### <span id="page-49-0"></span>6.1.4 **Beschreibung für Stromversorgung E/A-Anschluss**

Die E/A-Anschlüsse können von der internen oder externen 24V-Stromversorgung mit Spannung versorgt werden. Ausgangsstrom pro DO beträgt maximal 500 mA. Der Gesamtausgangsstrom beträgt maximal 3 A. Zur Inanspruchnahme der internen Stromversorgung ist wie unten abgebildet 0V bzw. 24V mit dem nächstliegenden Anschluss E/A 0V bzw. E/A 24V kurzzuschließen.

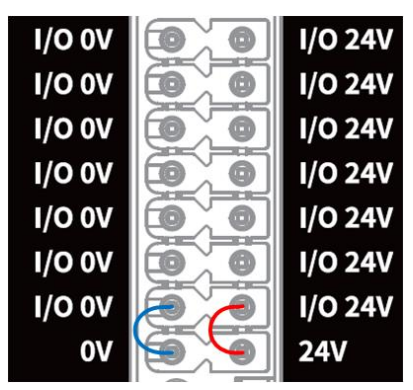

Abb. 6.3 Anschluss von E/A an die interne Stromversorgung

Ist ein größerer Gesamtausgangsstrom (maximal 5A) benötigt, kann dann wie unten abgebildet auf externe 24V-Stromversorgung (±2%) zugegriffen werden. Die externe Versorgung ist von der interne Stromversorgung getrennt. Beide sind voneinander unabhängig.

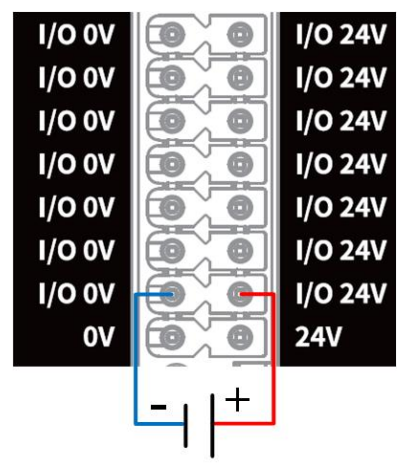

Abb. 6.4 Anschluss von E/A an die externe Stromversorgung

#### **AHinweis**

Die nachfolgenden Kapitel gehen davon aus, dass die E/A-Stromversorgung schon angeschlossen ist. Auf Verdrahtung der E/A-Stromversorgung wird daher nicht mehr eingegangen.

#### <span id="page-49-1"></span>6.1.5 **Beschreibung der digitalen E/A-Anschlüsse**

Der DI-Anschluss ist in Verbindung mit COM-Anschluss zu verwenden. Mit Hilfe vom COM-Anschluss erfolgt das Umschalten der Signalart (PNP oder NPN). Dabei findet COM1 in Verbindung mit DI1~DI12 und COM2 in Verbindung mit DI13~DI24 Anwendung.

Der Anschluss von DI an einfachen Schalter wird unten abgebildet (links ist die PNP-Verdrahtung und rechts die NPN-Verdrahtung. Die jeweilige Verdrahtung ist gemäß Anforderungen vor Ort auszuwählen).

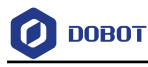

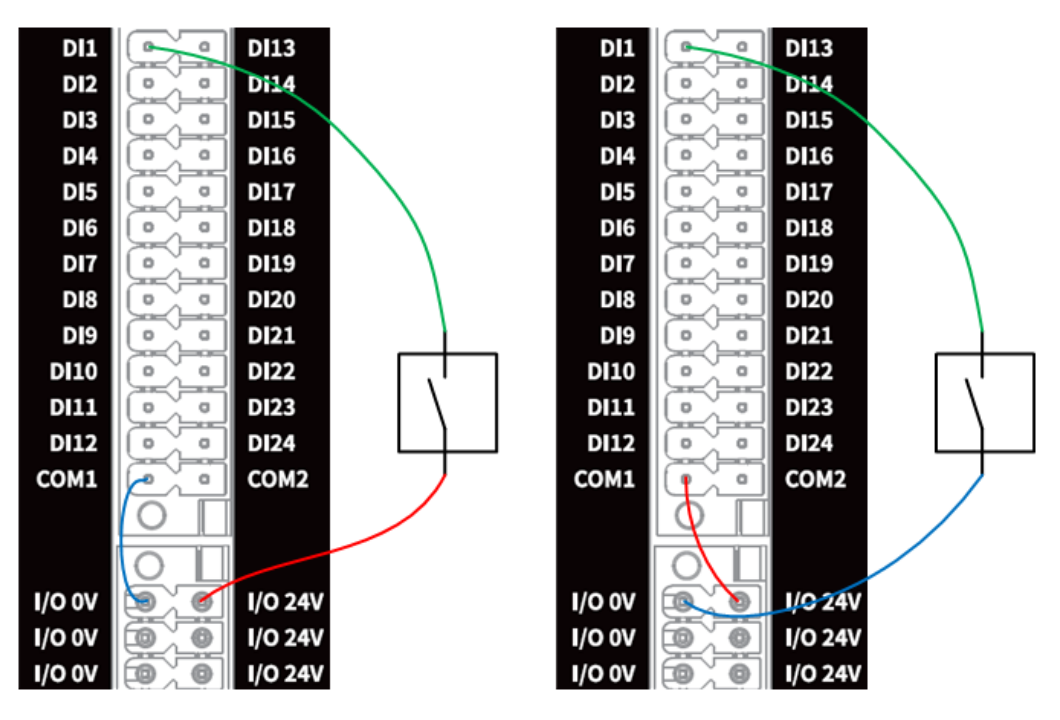

Abb. 6.5 Anschluss von DI an einfachen Schalter

Der Anschluss von DI an einen externen Dreileiter-Sensor vom Typen PNP wird unten abgebildet. Erfolgt die Stromversorgung des Sensors durch Schaltschrank, wird der entsprechende COM-Anschluss mit E/A 0V kurzgeschlossen (links in der Abbildung unten); Erfolgt die Stromversorgung des Sensors durch externe Quelle, ist der COM-Anschluss mit 0V der externen Stromversorgung zu verbinden (rechts in der Abbildung unten).

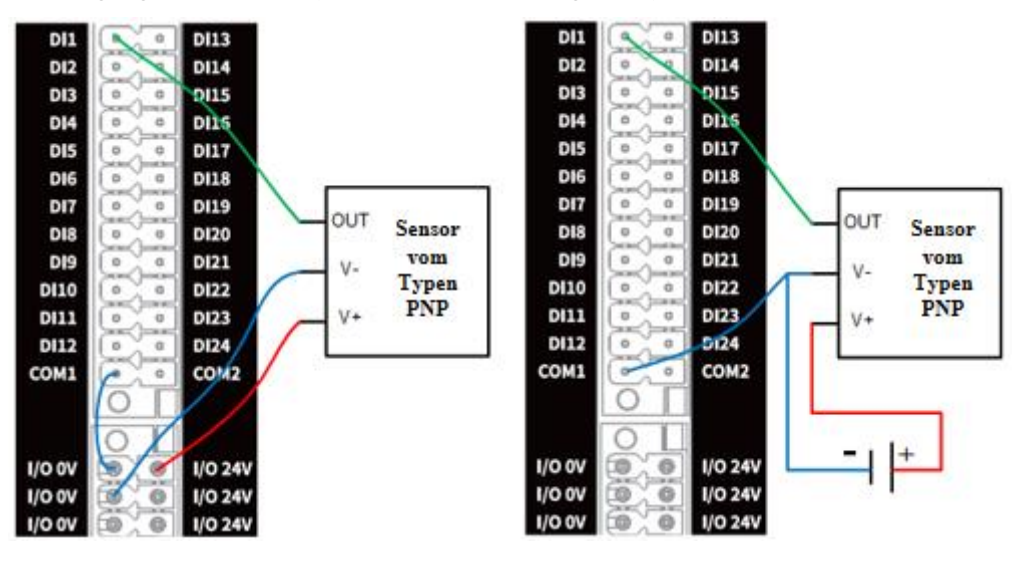

Abb. 6.6 Anschluss von DI an Eingang des Typen PNP

Der Anschluss von DI an DO vom Typen NPN wird unten abgebildet. Erfolgt die Stromversorgung des externen DOs durch Schaltschrank, wird der entsprechende COM-Anschluss mit E/A 24V kurzgeschlossen (links in der Abbildung unten); Erfolgt die Stromversorgung des externen DOs durch externe Quelle, ist der COM-Anschluss mit 24V der externen Stromversorgung zu verbinden (rechts in der Abbildung unten).

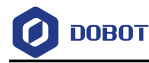

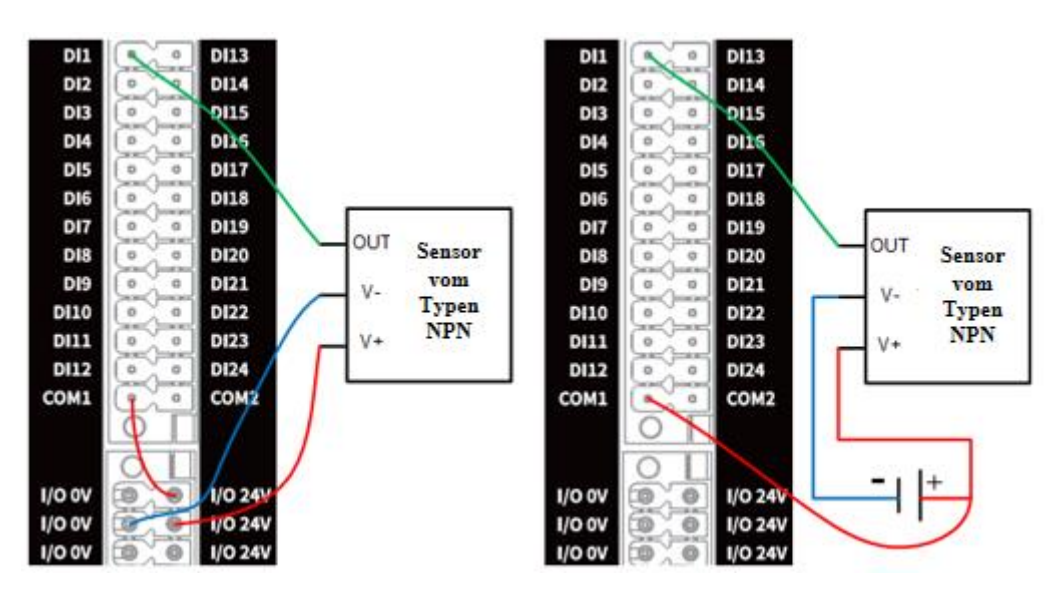

Abb. 6.7 Anschluss von DI an Eingang des Typen NPN

Bei DO gilt standardmäßig der Typ PNP. Mit Software der übergeordneten Maschine ist ein Einstellen auf NPN möglich. Stimmt der Konfiguration der übergeordneten Maschine mit Verdrahtung der Last nicht überein (die Konfiguration der übergeordneten Maschine ist z. B. PNP, während die Last aber NPN-verdraht ist), kann die Last nicht ordentlich funktionieren.

Der Anschluss von DO des Typen PNP an externen Verbraucher wird unten abgebildet.

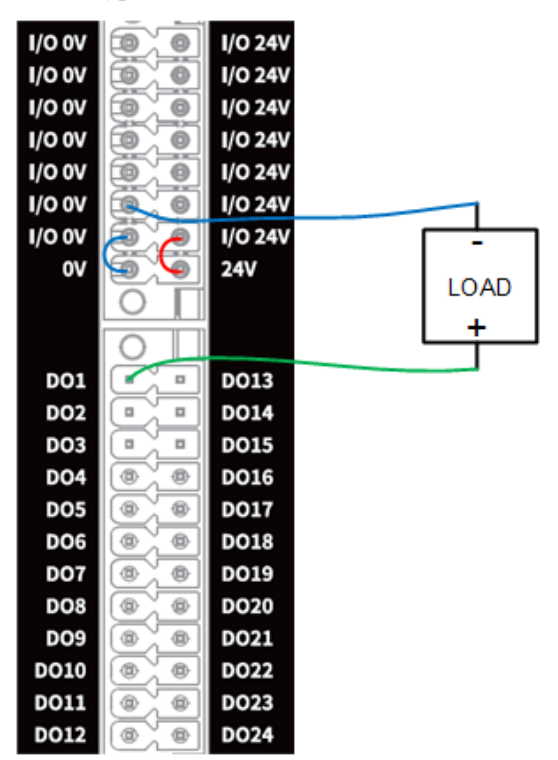

Abb. 6.8 Anschluss von DO des Typen PNP an externen Verbraucher

Der Anschluss von DO des Typen NPN an externen Verbraucher wird unten abgebildet.

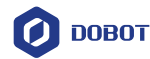

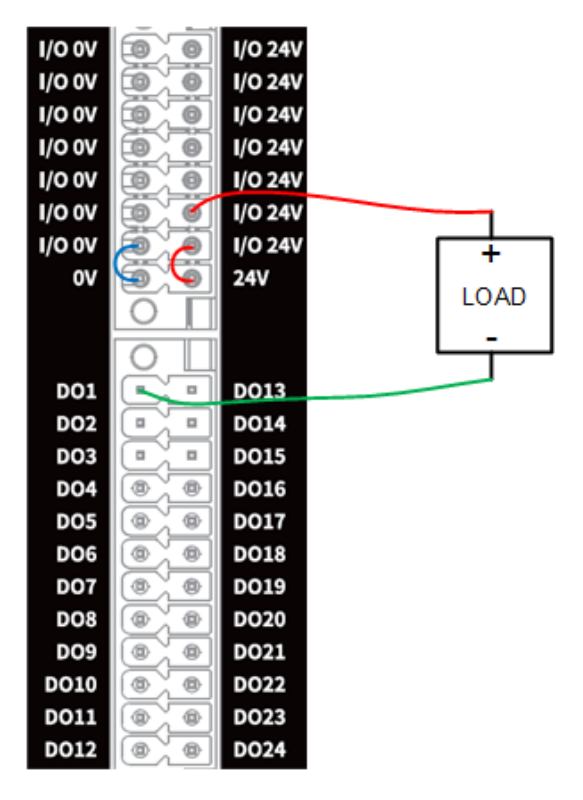

Abb. 6.9 Anschluss von DO des Typen NPN an externen Verbraucher

## <span id="page-52-0"></span>6.1.6 **Beschreibung der analogen E/A-Anschlüsse**

Beim analogen Signal wird sowohl Spannungssignal (0 bis 10V) als auch Stromsignal (4 bis 20 mA) unterstützt. Standardmäßig findet Spannungssignal Anwendung. Mit Software der übergeordneten Maschine ist Umschalten auf Stromsignal möglich.

Der Anschluss von AI an Prüfling wird unten abgebildet.

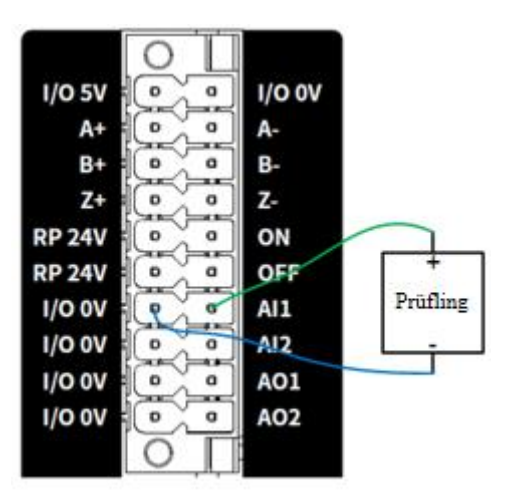

Abb. 6.10 Anschluss von AI an Prüfling

Der Anschluss von AO an externen Verbraucher wird unten abgebildet.

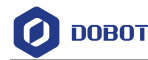

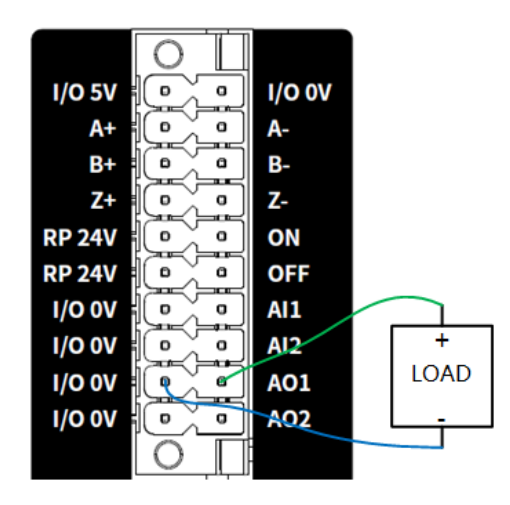

Abb. 6.11 Anschluss von AO an externen Verbraucher

#### <span id="page-53-1"></span>6.1.7 **Beschreibung über Anschluss Fernschalter**

Anschluss Fernschalter dient als Fernbedienung, um den Schaltschrank ein- bzw. auszuschalten. Bei High-Pegel am ON-Schluss für mehr als 0,5 s wird der Schaltschrank eingeschaltet; im eingeschalteten Zustand wird der Schaltschrank ausgeschaltet, wenn High-Pegel am OFF-Schluss für mehr als 3 s steht. Der Anschluss wird unten abgebildet.

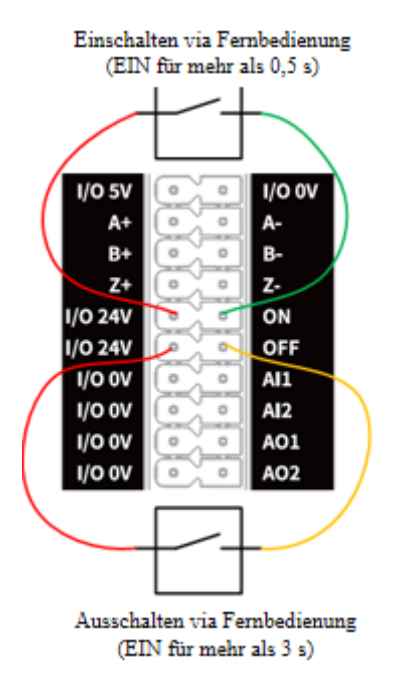

Abb. 6.12 Verdrahtung Anschluss des Fernschalters

# <span id="page-53-0"></span>6.1.8 **Beschreibung der Encoder-Anschlüsse**

Encoder ist ein Gerät, das Winkelverschiebung oder lineare Verschiebung in ein elektrisches Signal umsetzt. Die Verschiebung wird in ein periodisches elektrisches Signal umgesetzt, das dann in Zählimpulse umgewandelt wird. Die Größe der Verschiebung wird dann mit Anzahl der Impulse dargestellt. Unterstützt werden Eingangssignale vom bestimmten Format.

In diesem Kapitel wird die Verdrahtung am Beispiel von Drehgeber Typ E6B2-CWZ1X der Firma OMRON beschrieben.

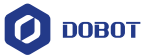

Gemäß Farbangaben zur Verdrahtung des Encoders erfolgt im Schaltschrank der Anschluss der jeweiligen Signalleitung. Zuerst ist Versorgungsleitung 5V bzw. 0V an den jeweiligen Anschluss für E/A 5V bzw. E/A 0V anzuschließen. Danach erfolgt der Anschluss der jeweiligen Code-Leitung. Ist der Anschluss von Erdung erforderlich, ist die Schirmung der Leitung an den FG-Anschluss unterhalb des RS485-Anschlusses anzuschließen. Außer bei Ausnahmen (starken elektromagnetischen Störungen usw.) ist normalerweise die Erdung nicht erforderlich.

| Farbe         | Zugeordneter Anschluss |  |
|---------------|------------------------|--|
| <b>Braun</b>  | E/A 5V                 |  |
| Blau          | $E/A$ 0V               |  |
| Schwarz       | $A+$                   |  |
| Weiß          | $B+$                   |  |
| Orange        | $Z+$                   |  |
| Schwarz / Rot | $A -$                  |  |
| Weiß / $Rot$  | $B -$                  |  |
| Orange / Rot  | $Z$ -                  |  |

Tabelle 6.3 Farbangaben zur Verdrahtung

# <span id="page-54-0"></span>6.1.9 **Beschreibung über RS485-Anschluss**

RS485-Anschluss dient hauptsächlich der Kommunikation via Modbus-RTU. Beim Anschluss von externen Geräten (z. B. SPS) ist 485A (oder 485+) bzw. 485B (oder 485-) des Gerätes an beiden Enden ordentlich anzuschließen. Ggf. erfolgt die Erdung vor Ort. Siehe Abbildung unten (am Beispiel einer beidseitigen Erdung).

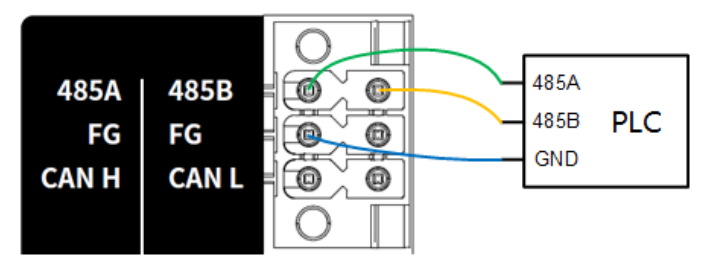

Abb. 6.13 Anschluss RS485 an PLC

## <span id="page-54-1"></span>6.1.10 **Beschreibung der Anschlüsse für Sicherheits-E/A**

Zu den Sicherheits-E/A-Anschlüssen gehören insgesamt 20 Anschlüsse, darunter SI1 bis SI10 bzw. SO1 bis SO10.

## **Sicherheitseingang**

Dabei sind die Anschlüsse SI1~SI10 unten festgelegt bzw. beschrieben.

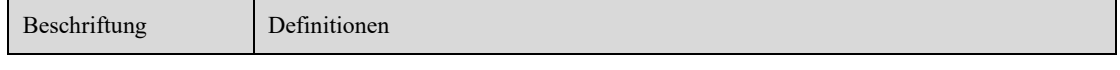

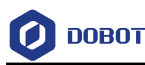

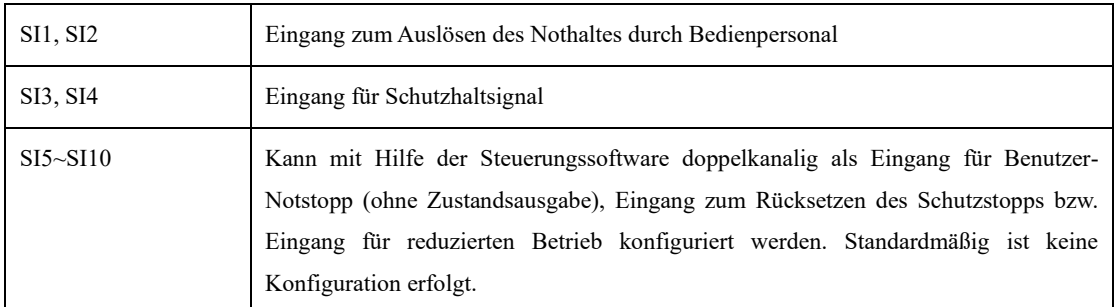

## **Eingang zum Auslösen des Nothaltes durch Bedienpersonal**

Beim Eingang zum Auslösen des Nothaltes durch Bedienpersonal handelt es sich um einen Anschluss, den das Bedienpersonal zum Anschluss von externen Nothalteeinrichtungen benutzen kann.

Der Eingang zum Auslösen des Nothaltes durch Bedienpersonal gilt **standardmäßig als High-Pegel-Öffner-Signaleingang**. **Bei Low-Pegel an einem beliebigen Kanal wird Nothalt des Roboters ausgelöst.** Mit dieser Funktion wird standardmäßig die Ausgabe Notaus-Status ausgelöst. In manchen Fällen führt dies ggf. zu Notaus-Verriegelung. Um dies zu vermeiden, kann in der Steuerungssoftware der konfigurierbare SI-Anschluss auf "Eingang Benutzer-Notstopp (ohne Zustandsausgabe)" gesetzt werden. Der jeweilige Anschluss wird dann als Eingang Benutzer-Notstopp benutzt.

Bei SI1 und SI2 handelt es sich um Eingang zum Auslösen des Nothaltes durch Bedienpersonal. Es gilt dabei der unten abgebildete Anschluss von einem oder mehreren Nothaltschaltern.

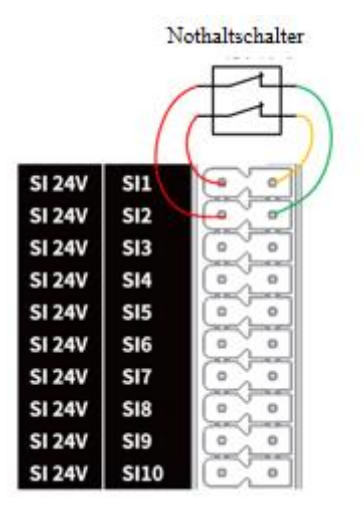

Abb. 6.14 Anschluss von SI an einen Nothaltschalter

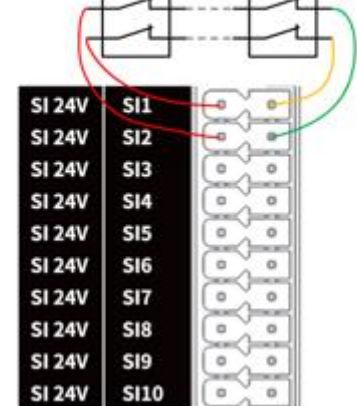

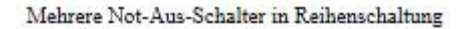

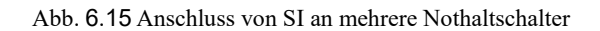

# **Eingang für Schutzhaltsignal**

Der Eingang für Schutzhaltsignal dient zum Anschluss von externen Schutzeinrichtungen (wie z.B. Schutztüren, Lichtschranken usw.).

Der Eingang für Schutzhaltsignal gilt **standardmäßig als High-Pegel-Öffner-Signaleingang. Bei Low-Pegel an einem beliebigen Kanal wird Schutzhalt des Roboters ausgelöst**  (Haltezustand).

- ⚫ Wird der Eingang zum Rücksetzen des Schutzhaltes auch konfiguriert, muss zum Aufheben des Schutzhaltes sowohl das Eingangssignal für Schutzhalt wieder hergestellt als auch das Rücksetzen des Schutzhaltes ausgelöst werden. Danach kann der Roboter wieder in Betrieb gesetzt werden, erst nachdem in der übergeordneten Maschine die Wiederinbetriebnahme bestätigt wird.
- ⚫ Erfolgt keine Konfiguration des Eingangs zum Rücksetzen des Schutzhaltes, muss zum Aufheben des Schutzhaltes nur das Eingangssignal für Schutzhalt wieder hergestellt werden. Danach kann der Roboter wieder in Betrieb gesetzt werden.

#### **Eingang zum Rücksetzen des Schutzhaltes**

Der Eingang zum Rücksetzen des Schutzhaltes dient zum Rücksetzen des Schutzhaltes.

Der Eingang zum Rücksetzen des Schutzhaltes gilt **standardmäßig als High-Pegel-Schließer-Signaleingang**. **Mit steigender Flanke gleichzeitig an beiden Kanälen wird Schutzhalt des Roboters zurückgesetzt**.

Bei SI3 bzw. SI4 handelt es sich um Eingang für Schutzhaltsignal und es wird davon ausgegangen, dass SI9 bzw. SI10 als Eingang zum Rücksetzen des Schutzhaltes gesetzt ist. Der Anschluss wird dann unten abgebildet.

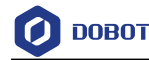

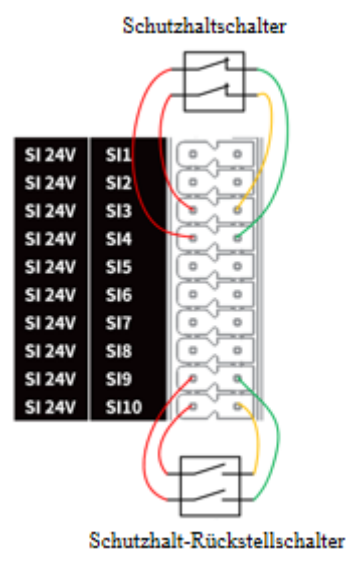

Abb. 6.16 Anschluss von SI an Einrichtung zum Schutzhalt (mit Reset-Schalter)

#### **Eingang für reduzierten Betrieb**

Mit dem Eingang für reduzierten Betrieb kann der Roboter in den reduzierten Betrieb versetzt werden. Im reduzierten Betrieb werden Bewegungsparameter des Roboters (Geschwindigkeit des Gelenkes, Geschwindigkeit TCP) im Rahmen des reduzierten Betriebs eingeschränkt.

Der Eingang für reduzierten Betrieb gilt **standardmäßig als High-Pegel-Öffner-Signaleingang**. **Bei Low-Pegel an einem beliebigen Kanal wird der reduzierte Betrieb des Roboters aktiviert**. Bei Wiederherstellen der High-Pegel wechselt der Roboter vom reduzierten Betrieb zurück zum normalen Betrieb.

Die Verdrahtung zum Anschluss des Schalters für Reduzierbetrieb entspricht der zum Anschluss des Schalters für Benutzer-Notstopp oder des Schalters zum Schutz-Halt.

#### **Sicherheitsausgang**

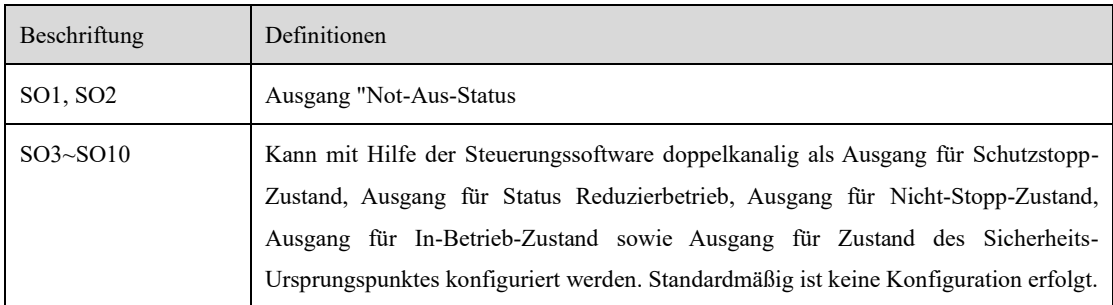

Die Anschlüsse SO1~SO10 unten festgelegt bzw. beschrieben.

#### **Ausgang "Not-Aus-Status**

Befindet sich der Roboter im Notstopp-Zustand, liegt die Ausgangsspannung auf Low-Pegel. Ansonsten gilt die High-Pegel.

Wird SO1 bzw. SO2 als Ausgang für Zustand des Nothaltes konfiguriert, gilt dann der unten abgebildete Anschluss für externen Verbraucher.

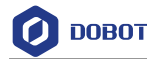

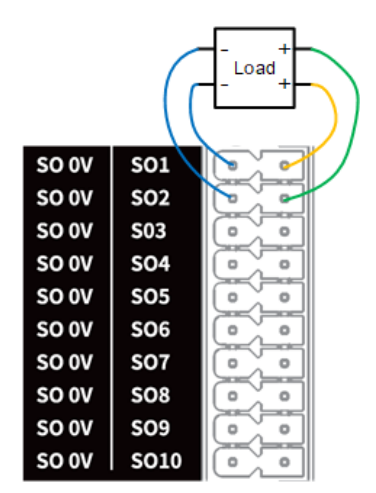

Abb. 6.17 Anschluss von SO an externen Verbraucher

#### **Ausgang für Schutzstopp-Zustand**

Befindet sich der Roboter im Schutzstopp-Zustand, liegt die Ausgangsspannung auf Low-Pegel. Ansonsten gilt die High-Pegel.

#### **Ausgang für Zustand Reduzierbetrieb**

Befindet sich der Roboter im Reduzierbetrieb, liegt die Ausgangsspannung auf Low-Pegel. Ansonsten gilt die High-Pegel.

#### **Ausgang für Nicht-Stopp-Zustand**

Befindet sich der Roboter im Automatikbetrieb, ist dann der Nicht-Stopp-Zustand aktiv. Die Ausgangsspannung liegt dabei auf Low-Pegel. Ansonsten gilt die High-Pegel. Als Entscheidungskriterium dieses Zustandes gilt, ob der Roboter das Projekt ausführt. Gelenkbewegung gilt dabei nicht als Entscheidungskriterium. Beim Ausführen eines Projektes z. B. wartet das Programm darauf, dass ein bestimmter DI ON wird. Dabei ist der Roboter nicht in Bewegung. Dies gilt als Nicht-Stopp-Zustand und Low-Pegel wird ausgegeben. Befindet sich das Projekt im Halt, ist der Stopp-Zustand aktiv und High-Pegel wird dann ausgegeben.

#### **Ausgang für In-Betrieb-Zustand**

Erfolgt bei einem oder mehreren Gelenken des Roboters Bewegung um mehr als 1°/s (Mit Ausnahme des Schlepp-Modus), ist der In-Betrieb-Zustand aktiv. Die Ausgangsspannung liegt dabei auf Low-Pegel. Ansonsten gilt die High-Pegel.

#### **Ausgang für Zustand des Sicherheits-Ursprungspunktes**

Befindet sich der Roboter in der Haltung des Sicherheits-Ursprungspunktes, liegt die Ausgangsspannung auf High-Pegel. Ansonsten gilt die Low-Pegel. Bei der Haltung des Sicherheits-Ursprungspunktes handelt es sich um benutzerdefinierte Haltung, die mit Hilfe der Steuerungssoftware einstellbar ist.

# **6.2 Anschlüsse des Roboters**

## 6.2.1 **Beschreibung Hochleistungsanschluss**

Der an der Unterlage des Roboters befindliche Hochleistungsanschluss kann via Hochleistungskabel mit dem Schaltschrank verbunden werden, um den Roboter mit Spannung bzw. Steuersignal zu versorgen. Die Pinbelegung wird unten dargestellt.

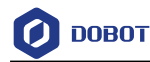

#### Stromversorgungsanschluss: Pin4 Pin3 Pin2 Pin1

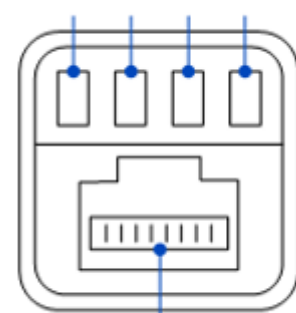

Kommunikationsschnittstelle: Pin8 - Pin1

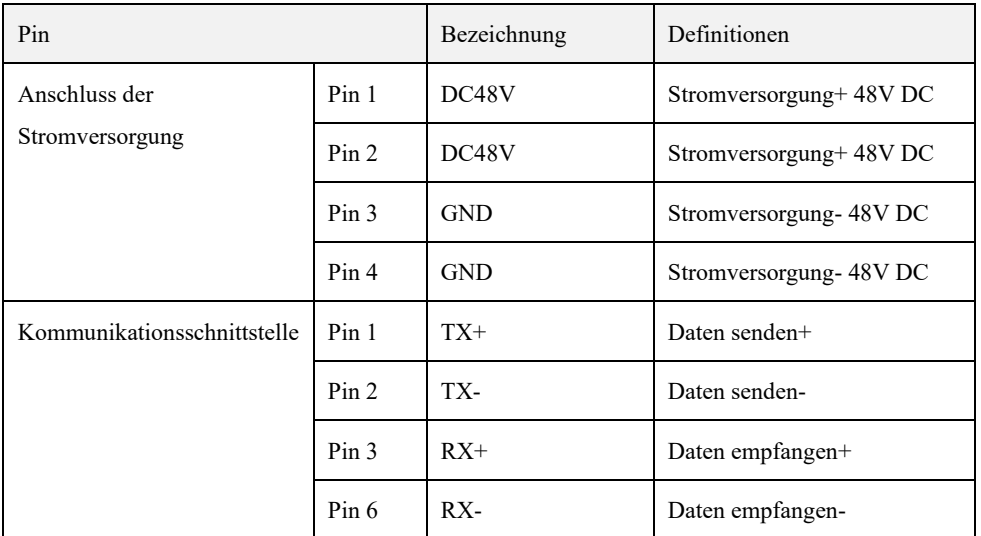

# 6.2.2 **Beschreibung der E/A-Anschlüsse am Endstück**

Beim Anschluss am Endstück handelt es sich Luftfahrt-Steckdose an der Seite des Endflansches des Roboters. Die Pinbelegung und Definitionen der Steckdose wird unten dargestellt.

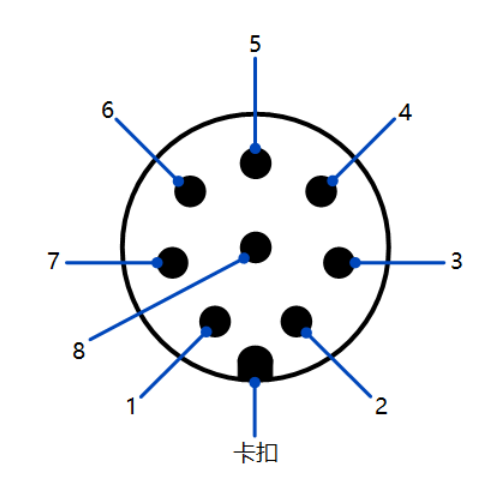

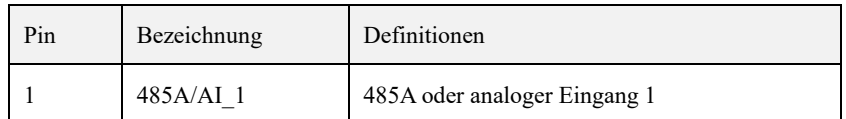

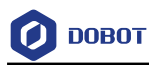

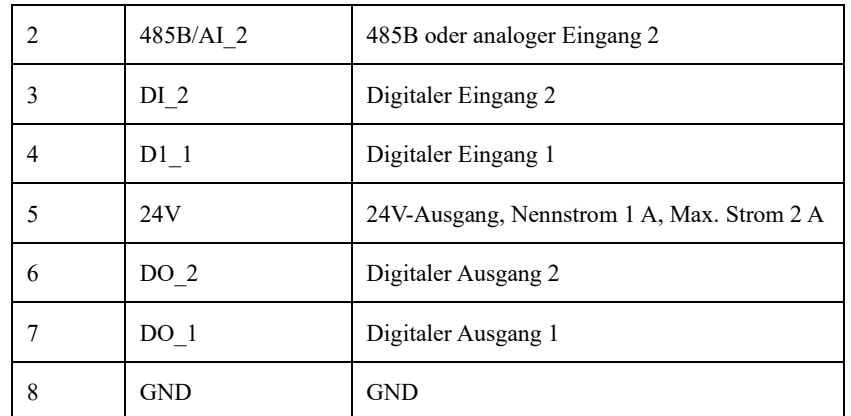

Die Kabel vom Typen Lutronic FP-222460, die bei E/A am Endstück Anwendung finden, werden extra von uns mitgeliefert. Die Pinbelegung des Steckers sowie die Spezifikation der Leitung wird unten dargestellt.

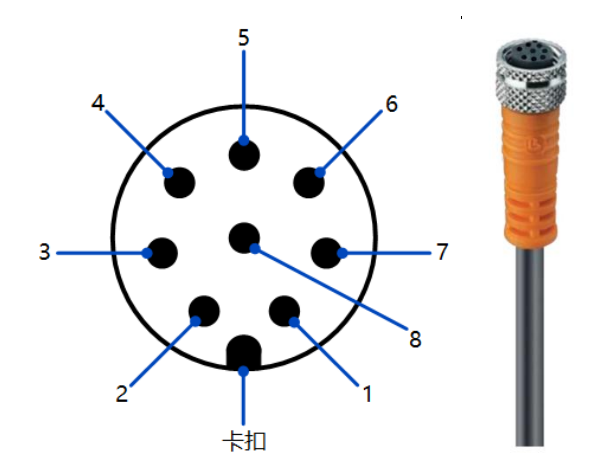

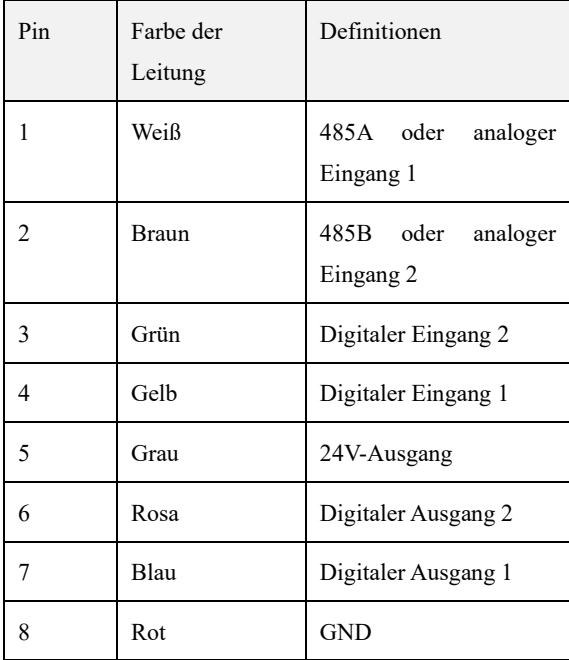

# **Beschreibung der digitalen Eingänge / Ausgänge**

Ist der digitale Eingang der E/A am Endstück vom Typen PNP, gilt dann beim Anschluss vom

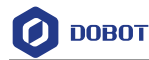

externen einfachen Schaltkreis der unten abgebildete Anschluss.

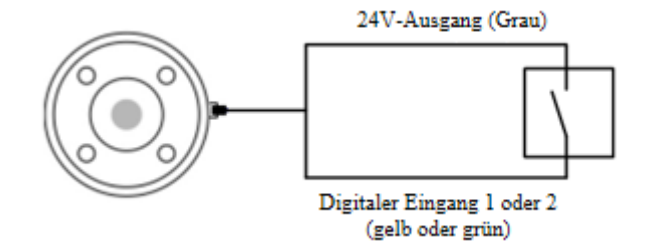

Abb. 6.18 DI-Anschluss am Endstück (einfacher Schalter)

Wird ein Dreileiter-Sensor vom Typen PNP als DI-Eingangsquelle verwendet, gilt dann der unten abgebildete Anschluss.

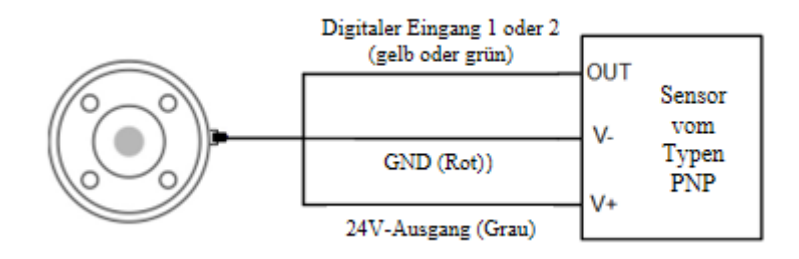

Abb. 6.19 DI-Anschluss am Endstück (Sensor vom Typen PNP)

Ist der digitale Ausgang der E/A am Endstück vom Typen PNP, ist nur die interne Stromversorgung möglich (Nennstrom 1 A, max. Strom 2 A), Ausgangsstrom pro Kanal ≤ 500mA. Dabei gilt der unten abgebildete Anschluss.

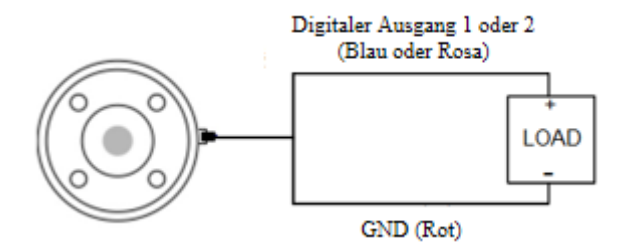

Abb. 6.20 DO-Anschluss am Endstück

#### **Beschreibung des analogen Eingangs**

Der analoge Eingang der E/A am Endstück dient zum Anschluss an Prüfling. Dabei gilt der unten abgebildete Anschluss.

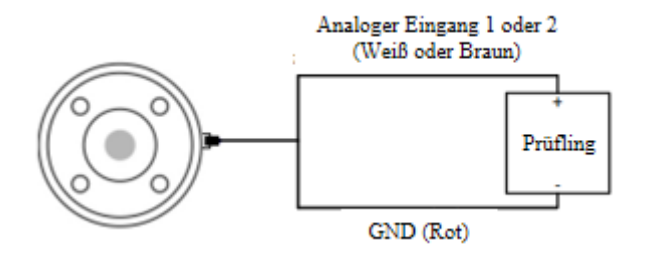

Abb. 6.21 AI-Anschluss am Endstück

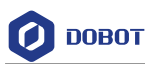

# 7. **Aufstellen und Betreiben**

# **7.1 Aufstellungsumgebung**

Um die Leistung des Schaltschranks bzw. des Roboters aufrecht zu erhalten und einen sicheren Betrieb sicherzustellen, ist der Schaltschrank bzw. der Roboter am Ort aufzustellen, der die nachfolgenden Umgebungsbedingungen erfüllt.

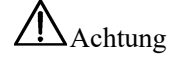

Darauf achten, dass der Aufstellort die nachfolgenden Umgebungsbedingungen erfüllt, um Schaden zu vermeiden.

- ⚫ Das Aufstellen soll im gut belüfteten Innenraum erfolgen.
- ⚫ Das Aufstellen bzw. Betreiben in Umgebungen mit übermäßiger Schwingung bzw. Stoßbelastung ist verboten.
- ⚫ Vor Sonneneinstrahlung bzw. strahlender Wärmequelle schützen.
- ⚫ Die Umgebungsluft darf Verschmutzungen wie z.B. Staub, Ölnebel, Ruß, Salzgehalt, Späne, korrosive Gase usw. nicht enthalten.
- ⚫ Das Betreiben in geschlossenen Räumen ist verboten. In geschlossenen Räumen ist mit hoher Wärmeentwicklung des Schaltschranks zu rechnen. Dies kann die Lebensdauer beeinträchtigen.
- ⚫ Das Betreiben in der Nähe von brennbaren Stoffen ist verboten.
- ⚫ Das Betreiben in Umgebung, in der eventuell Nebel aus Kühlschmierstoff bzw. Schneidflüssigkeit entsteht, ist verboten.
- ⚫ Das Betreiben in der Nähe von elektromagnetischen Störquellen wie z.B. Großtransformatoren, großen elektromagnetischen Schaltern (Schützen), elektrischen Schweißmaschinen usw. ist verboten.
- ⚫ Beim Transport des Roboters ist auf festen Sitz zu achten. Ferner ist sicherzustellen, dass der Roboter an geeigneten Stellen gesichert ist.
- ⚫ Beim Anheben des Roboters sind bewegliche Teile mit Hilfe von geeigneten Maßnahmen anzuschlagen, um unerwartete Bewegungen beim Anheben bzw. beim Transport und somit Beschädigungen zu vermeiden.
- ⚫ Nach Auspacken ist der Roboter zum Aufstellort zu bringen. Dabei ist der Roboter mit Händen gegenzuhalten, bis alle Befestigungsschrauben an der Unterlage fest angezogen sind.
- ⚫ Beim Aufstellen des Roboters sind geeignete Maßnahmen zum Positionieren zu ergreifen. Die Unterlage des Roboters ist mit 4 Innensechskantschrauben M6 (CR3A) / M8 (bei sonstigen Varianten) (Festigkeitsklasse 12,9 gemäß /T 3098.1-82) mit einem Drehmoment von 20 Nm zu befestigen.
- ⚫ Bei Wandmontage bzw. Überkopf-Montage des Roboters sind für die Unterlage des Roboters Fallschutzmaßnahmen zu ergreifen.

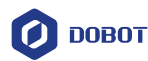

⚫ Beim Aufstellen ist der Roboter auf einer robusten Unterlage zu befestigen, die in der Lage ist, Belastungen beim Beschleunigen bzw. Verzögern des Roboters standzuhalten bzw. das statische Gewicht des Roboters sowie des Werkstücks zu tragen.

# **7.2 Auspacken**

Beim Auspacken ist die Lieferung gegen Lieferschein auf Vollständigkeit zu prüfen. Bei Unregelmäßigkeiten ist Kontakt mit dem Lieferanten aufzunehmen.

# **7.3 Roboter aufstellen**

# 7.3.1 **Roboter aufstellen**

Der Roboter der Serie CR A lässt sich in einer beliebigen Winkellage aufstellen. Unten sind einige typische Einbaulagen des Roboters abgebildet.

**AHinweis** 

Ganz unten wird das Aufstellen in Normallage abgebildet. Beim Aufstellen in Lage anders als Normallage ist der Aufstellwinkel nach Einschalten mit Hilfe der Steuerungssoftware zu kalibrieren. Einzelheiten dazu siehe das Benutzerhandbuch der Steuerungssoftware.

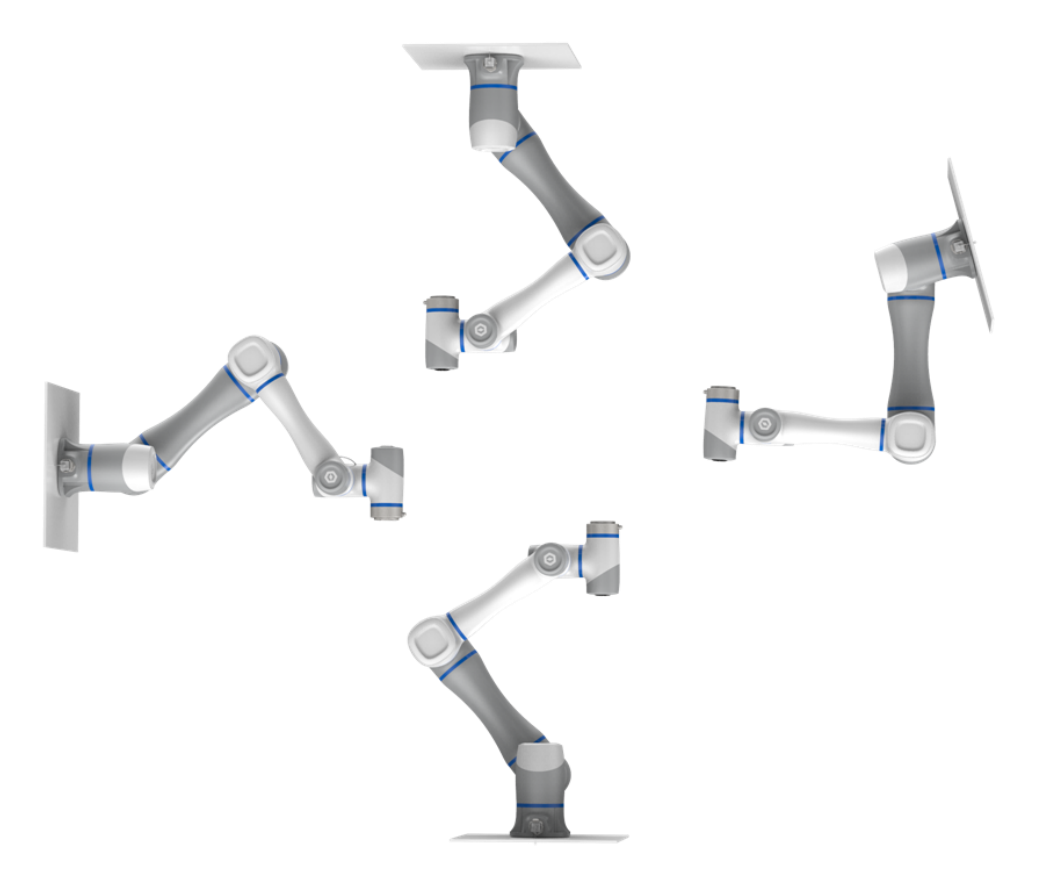

Abb. 7.1 Einbaulagen A des Roboters der Serie CR A

Die Aufstellfläche muss robust und in der Lage sein, mindestens das Zehnfache des maximalen Drehmoments des J1-Gelenkes sowie mindestens das Fünffache des Gewichtes des Roboters zu tagen.

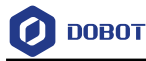

Wird der Roboter auf Linearachse oder beweglicher Plattform aufgestellt, soll die Beschleunigung solcher Plattformen sehr klein bleiben. Große Beschleunigung führt eventuell zum Auslösen der Kollisionserkennung und daraufhin zum Stopp des Roboters.

Beim Aufstellen sind zuerst Bohrungen gemäß Bohrbild der Unterlage des Roboters auf der Aufstellfläche zu setzen. Dann ist die Unterlage des Roboters mit Schrauben auf der Aufstellfläche zu befestigen. Dabei werden für CR3A 4 M6-Schrauben und für die sonstigen Varianten 4 M8- Schrauben benötigt. Genaue Abmessungen der Unterlage des Roboters siehe [Mechanische](#page-26-0)  [Ausführung.](#page-26-0)

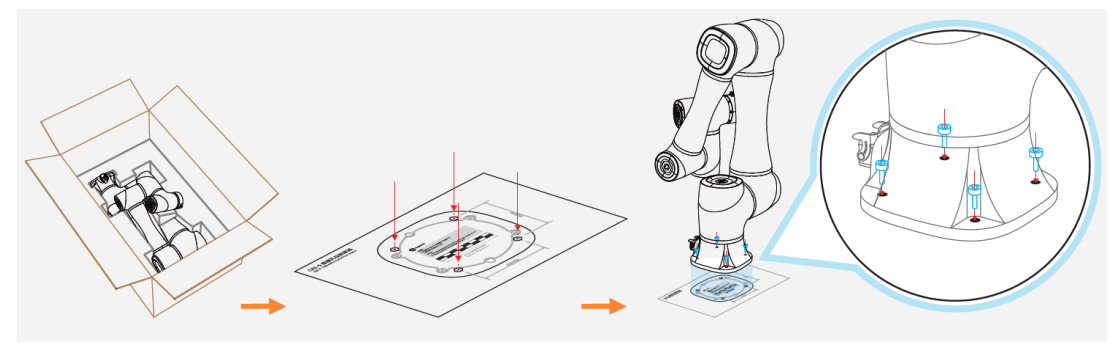

Abb. 7.2 Schritte zum Aufstellen A des Roboters der Serie CR A

#### 7.3.2 **Schaltschrank aufstellen**

Der Schaltschrank ist außerhalb des Arbeitsraums des Roboters auf einer robusten und ebenen Fläche aufzustellen. Ferner ist auf ausreichenden Freiraum für Verdrahtung bzw. für Zugänglichkeit zu achten. Der Schaltschrank kann stehend oder liegend aufgestellt werden. Lufteintritte bzw. Luftaustritte dürfen nicht verstopft sein und an der entsprechenden Seite ist ein Freiraum von 200 mm erforderlich, um eine gute Wärmeabfuhr zu gewährleisten. An der Vorderseite ist zur Verdrahtung ein Freiraum von 200 mm vorzuhalten.

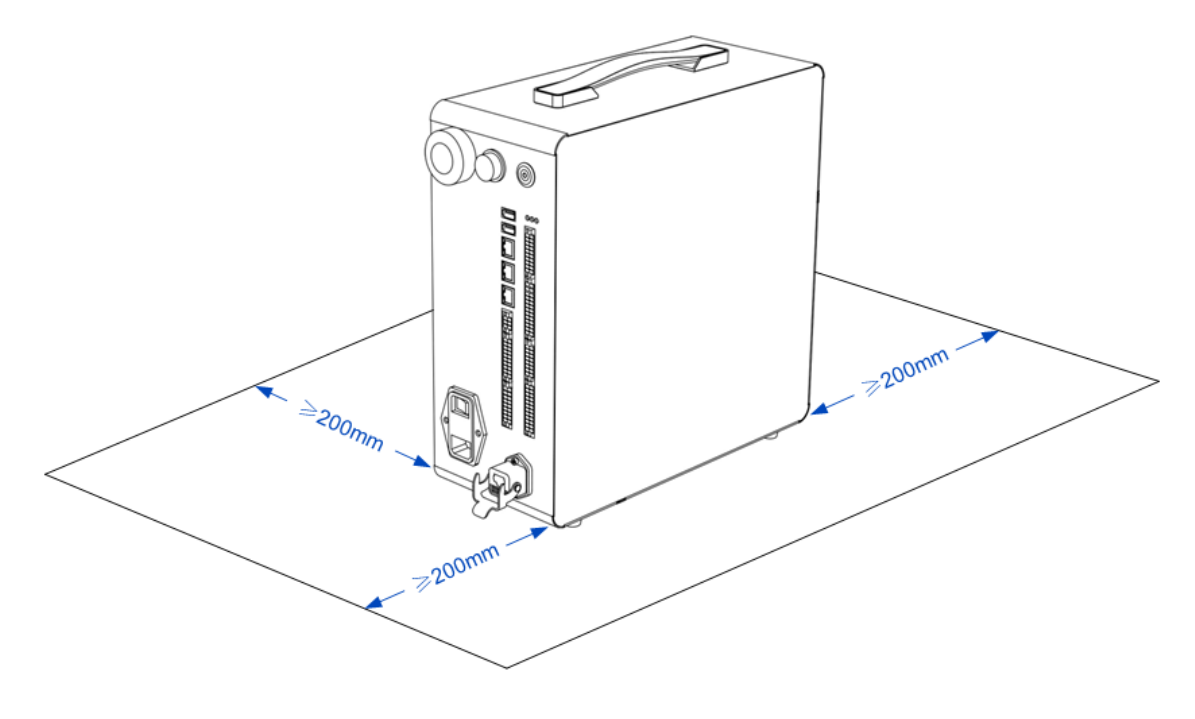

Abb. 7.3 Stehende Aufstellung des Schaltschranks

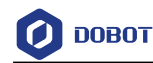

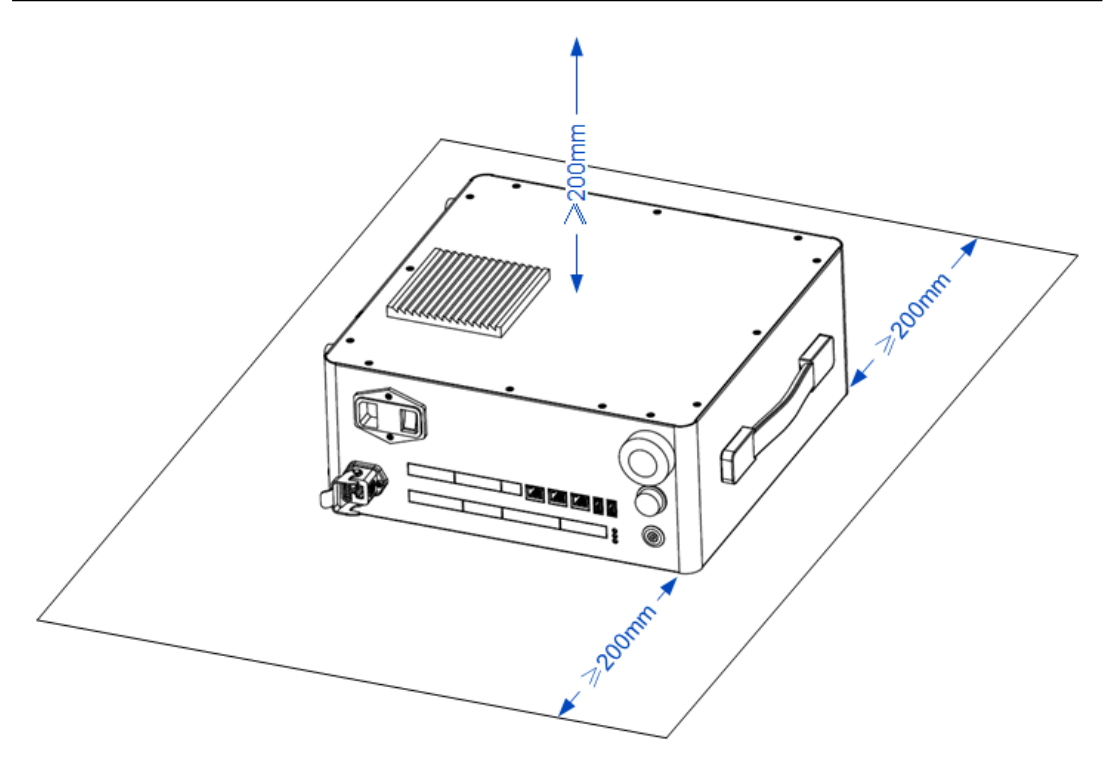

Abb. 7.4 Liegende Aufstellung des Schaltschranks

# 7.3.3 **(Optional) Schutzhaube des Schaltschranks montieren**

Der Schaltschrank kann optional mit Schutzhaube ausgestattet werden. Nach ordnungsmäßiger Montage der Schutzhaube gilt für Schaltschrank die Schutzart IP54. Bestandteile des Schutzhaube-Satzes sind unten abgebildet.

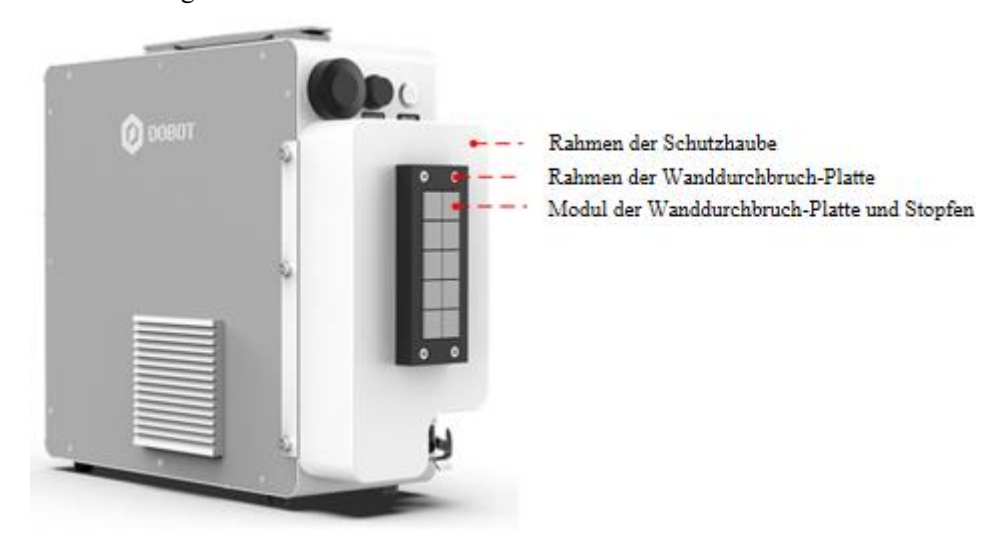

Abb. 7.5 Bestandteile der Schutzhaube

Bei Anlieferung ist die Wanddurchbruch-Platte (einschließlich Modul und Stopfen) schon am Rahmen der Schutzhaube montiert. Es gilt:

- 1. Die 4 M4-Schrauben an den vier Ecken des Rahmens der Wanddurchbruch-Platte mit Hilfe von M4-Inbusschlüssel entfernen und die Wanddurchbruch-Platte von der Schutzhaube abnehmen.
- 2. Die 3 M4-Schrauben an den Seiten des Rahmens der Wanddurchbruch-Platte mit Hilfe

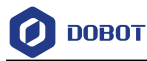

von M4-Inbusschlüssel lösen, die Wanddurchbruch-Platte auseinander bauen und Modul der Wanddurchbruch-Platte entnehmen.

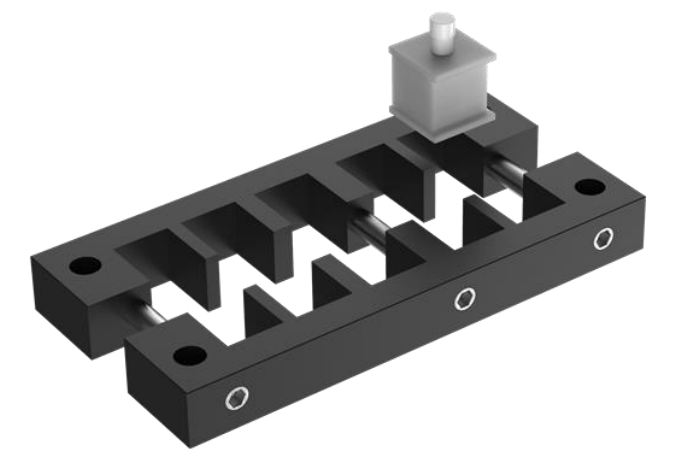

Abb. 7.6 Wanddurchbruch-Platte

3. Anhand vom Durchmesser der Leitung für den Anschluss an den Schaltschrank das geeignete Modul auswählen (sind die an der Wanddurchbruch-Platte vormontierten Module alle ungeeignet, kann aus den der Schutzhaube beigefügten Modulen als Einzelteil ausgewählt werden). Stopfen aus dem Modul ausbauen und dann die Leitung an der Öffnung ins Modul einrasten.

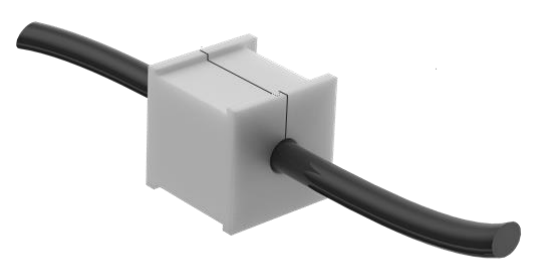

Abb. 7.7 Modul der Wanddurchbruch-Platte

4. Das Modul mit der eingebauten Leitung wieder in den Rahmen der Wanddurchbruch-Platte einbauen und an den Seiten des Rahmens 3 M4-Schrauben festziehen.

# Achtung

Modul ohne Leitung ist beim Einbau in den Rahmen der Wanddurchbruch-Platte auch mit Stopfen zu versehen. Ansonsten wird die Schutzart IP54 nicht erreicht.

- 5. Wanddurchbruch-Platte wieder in den Rahmen der Schutzhaube einbauen und mit 4 M4- Schrauben befestigen.
- 6. Die Leitung über die Schutzhaube an den Schaltschrank anschließen.
- 7. Mit einem M3-Kreuzschlitz-Schraubendreher die 5 Schrauben an den der Schutzhaube zugeordneten Bohrungen an beiden Seiten des Schaltschranks ausbauen (3 an der linken Seite und 2 an der rechten Seite). Einbauort der Schutzhaube ist der Abbildung am Anfang dieses Abschnitts zu entnehmen.

Dokumentversion V1.0 (2023-09-27) Benutzerhandbuch Copyright © Shenzhen Yuejiang Technology CO., Ltd. 8. Schutzhaube aufsetzen und mit 5 der Schutzhaube beigefügten M3-Schrauben die

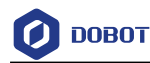

Schutzhaube am Schaltschrank befestigen.

# 7.3.4 **Endwerkzeug montieren**

Am Endflansch des Roboters gibt es vier M6-Gewindebohrungen. Damit lassen sich Werkzeuge am Endstück des Roboters befestigen. Um Werkzeuge genau auszurichten, können zudem die vorgesehenen Positionierbohrungen vom Durchmesser 6 verwendet werden. Dabei erfolgt die Positionierung mit Hilfe von Bolzen. Die Endflansche aller Varianten des Roboters der CR A-Serie sind baugleich. Genaue Abmessungen sieh[e Mechanische Ausführung.](#page-26-0)

# **7.4 Verdrahtung**

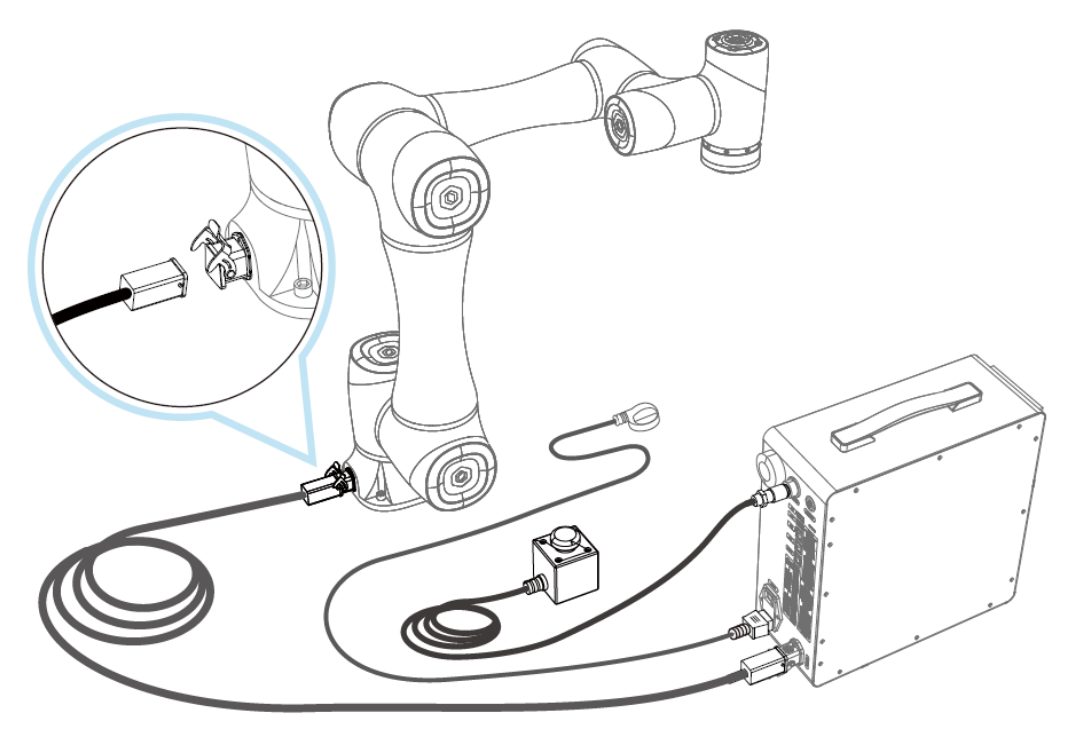

Abb. 7.8 Übersicht der Verdrahtung

- 1. Der Schaltschrank ist mit dem Hochleistungskabel mit dem Roboter zu verbinden. Beim Einstecken des Hochleistungssteckersin die Steckdose den Hochleistungsstecker einrasten lassen.
- 2. Kabel des Nothaltschalters in den Anschluss für Nothaltschalter einstecken. Beim Anschluss ist der weiße Punkt am Stecker mit dem an der Buchse auszurichten. Zum Sichern der Verbindung ist der blaue Kunststoffring im Uhrzeigersinn zu drehen.
- 3. Die Versorgungsleitung ist einerseits an den Stromversorgungsanschluss des Schaltschranks anzuschließen und andererseits in die Netzsteckdose einzustecken (Findet Schaltschrank der DC-Variante Anwendung, ist das andere Ende an die 48V-DC-Versorgung anzuschließen. Klemmenbelegung siehe bitte die Tablle unten).

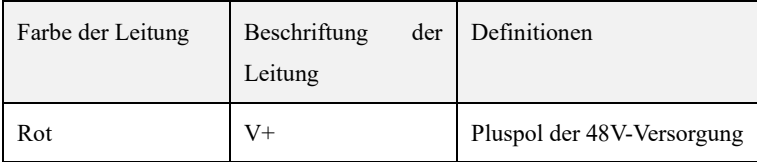

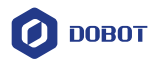

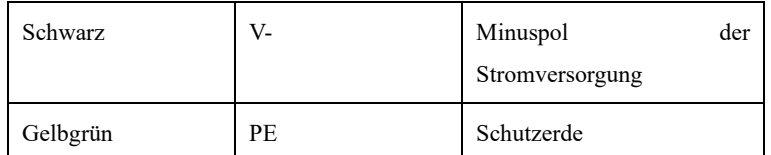

# $\Delta$ Achtung

- ⚫ Ausführung bzw. Umsetzung der externen Verdrahtung muss den lokalen Anforderungen an Stromverteilung entsprechen.
- ⚫ Eigenständige Demontage des Schaltschranks ist verboten und führt eventuell zum Leckstrom.
- ⚫ Für gute Erdung der Anlage sorgen.
- ⚫ Übermäßige Biegung der Leitungen sind zu vermeiden, ansonsten führt eventuell zum Wackelkontakt oder Kabelbruch.
- ⚫ Beim Anschluss von externen Geräten ist zuerst sicherzustellen, dass die Steuerung schon von der Stromversorgung getrennt ist. Ansonsten ist mit elektrischem Schlag bzw. Anlagenfehlern zu rechnen.
- ⚫ Zum Schutz der Anlage bzw. des Personals sind die mitgelieferten Kabel zu verwenden.
- ⚫ Nach Abschluss der Verdrahtung ist die Anlage auf lose Schrauben bzw. freie Kabelenden zu prüfen.
- ⚫ Beim normalen Betrieb der Anlage ist das Ab- bzw. Anstecken von Versorgungs- bzw. Kommunikationsleitungen verboten.
- ⚫ Erst nach Abschluss der Verdrahtung darf die Anlage mit Spannung versorgt werden.
- ⚫ Auf korrekte Verdrahtung der Anlage achten. Ansonsten können Fehlfunktionen des internen Moduls oder des externen Gerätes verursacht werden.
- ⚫ Vor Verdrahtung die Isolation bzw. der Schutzmantel der externen Kabel auf Beschädigung prüfen.

# **7.5 Inbetriebnahme**

Nach Einschalten der externen Stromversorgung ist der Schalter über dem Stromversorgungsanschluss auf "|" zu stellen. Danach ist die runde Taste oben am Schaltschrank für 0,5 s zu betätigen. Nachdem die Anzeigeleuchte am Endstück des Roboters bzw. an der runden Taste des Schaltschranks jeweils blau leuchtet, kann via das Bedienterminal Verbindung zum Roboter aufgebaut werden, um ihn zu aktivieren und im Tippbetrieb in Betrieb zu nehmen.

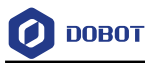

Einzelheiten zur Bedienung siehe bitte das Benutzerhandbuch für DobotStudio Pro.

Wird der Roboter außer Betrieb gesetzt, ist zum Ausschalten im stillgelegten Zustand des Roboters die runde Taste oben am Schaltschrank für 3 s gedrückt zu halten. Nachdem die Anzeigeleuchten am Endstück des Roboters und an der runden Taste des Schaltschranks ausgehen, kann der Schalter oberhalb des Stromversorgungsanschlusses auf "0" gestellt werden, um spannungsfrei zu schalten.

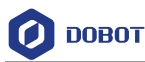

# 8. **Wartung und Pflege**

Wartungs- und Instandsetzungsarbeiten sind streng unter Beachtung aller Sicherheitshinweise des vorliegenden Handbuchs durchzuführen.

Ziel der Wartungs- bzw. Instandsetzungsarbeiten ist es, den einwandfreien Betrieb des Systems zu gewährleisten oder im Fehlerfall den normalen Betriebszustand des Systems wieder herzustellen. Zu Instandsetzungsarbeiten gehören u.a. Fehlerdiagnose und die tatsächliche Reparatur.

Die Instandsetzung muss vom von Yuejiang Technology CO., Ltd. autorisierten Systemintegrator oder vom Kundendienst der Firma Yuejiang Technology CO., Ltd. durchgeführt werden.

Vor Rücksendung des Roboters / der Einzelteile an Yuejiang Technology CO., Ltd.:

- Alle externen Geräte entfernen, die nicht zu Yuejiang Technology CO., Ltd. gehören.
- Vor Senden des Roboters / der Einzelteile an Yuejiang Technology CO., Ltd. sind Sicherungen für einschlägige Dokumentationen zu erstellen. Gegenüber Programmen, Daten bzw. Dateien, die im Roboter gespeichert sind, übernimmt die Firma Yuejiang Technology CO., Ltd. für deren Verlust keine Haftung.
- Vor Rücksendung ist beim Verpacken die Verpackungslage des Roboters wieder herzustellen.

# **8.1 Sicherheitshinweise**

Beim Betrieb des Roboters bzw. des Schaltschranks sind folgende Sicherheitsmaßnahmen bzw. Warnhinweise streng einzuhalten:

- Defekte Teile sind nur gegen Neuteile mit derselben Teilenummer oder gegen Teile, die von Yuejiang Technology CO., Ltd. entsprechend freigegeben sind, auszutauschen.
- Nach Abschluss der Inspektionsarbeiten sind alle zuvor deaktivierten Sicherheitsmaßnahmen sofort wieder zu aktivieren.
- Alle Reparaturen sind zu dokumentieren und als technische Dokumentation des kompletten Robotersystems zu archivieren.
- Die Hauptversorgungsleitung an der Rückseite des Schaltschranks entfernen, um ihn komplett spannungsfrei zu schalten. Weitere Stromversorgungen trennen, an die der Roboter bzw. der Schaltschrank angeschlossen ist. Vorkehrungen treffen, um vor Wiedereinschalten während der Reparatur das durch Unbefugte zu schützen.
- Beim Auseinanderbauen des Roboters bzw. des Schaltschranks sind ESD-Vorschriften einzuhalten.
- Das Auseinanderbauen der Stromversorgung innerhalb des Schaltschranks ist zu vermeiden. Nach Ausschalten des Schaltschranks bleibt dessen Stromversorgung eventuell weiter für mehrere Stunden spannungsführend.
- Roboter bzw. Schaltschrank vor Eindringen von Wasser bzw. Staub schützen.

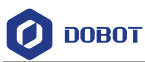

# **8.2 Wartung des Roboters**

Um die Leistungsfähigkeit des Roboters langfristig aufrecht zu erhalten, sind Inspektionsarbeiten erforderlich. Vom Inspektionspersonal sind Inspektionspläne zu erstellen und Inspektionsarbeiten umzusetzen. Einzelheiten der Inspektionsarbeiten sind der Tabelle unten zu entnehmen.

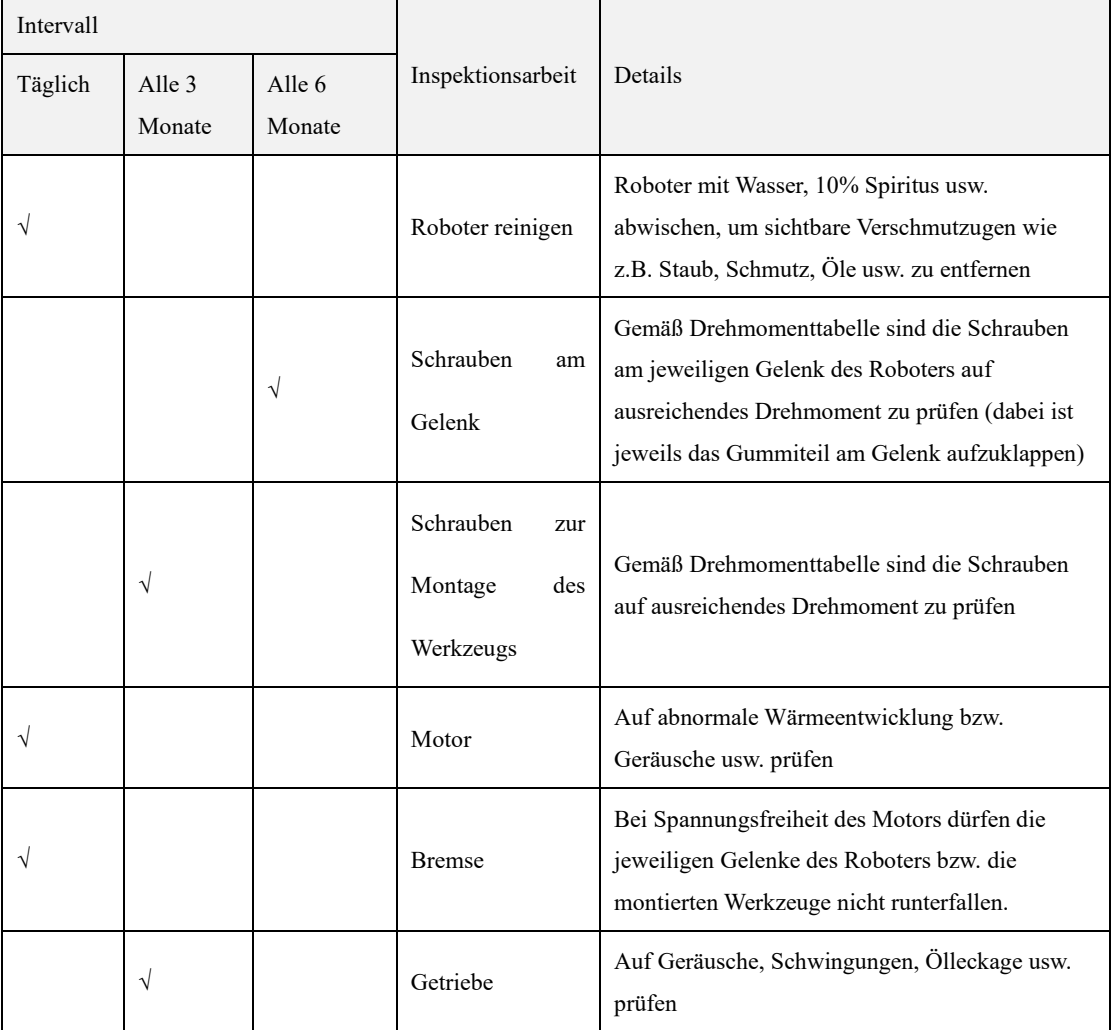

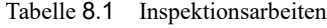

Drehmomente der einzelnen Schrauben sind in
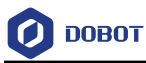

<span id="page-72-0"></span>[Tabelle](#page-72-0) 8.2 dargestellt.

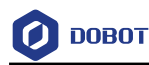

| Nenndurchmesser<br>des Gewindes | Außensechskantschraube<br>(am Gelenk) | Innensechskantschraube<br>(12,9) | Innensechskantschraube<br>(Rückabdeckung) |
|---------------------------------|---------------------------------------|----------------------------------|-------------------------------------------|
| $3 \text{ mm}$                  | 2 Nm                                  | 2,4 Nm                           | $0,7$ Nm                                  |
| 4 mm                            | $4 \text{ Nm}$                        | 4,5 Nm                           | $\overline{\phantom{a}}$                  |
| $5 \text{ mm}$                  | 7,5 Nm                                | 9 Nm                             | $\overline{\phantom{a}}$                  |
| $6 \text{ mm}$                  | 15 Nm                                 | 18 Nm                            | $\overline{\phantom{a}}$                  |
| $8 \text{ mm}$                  | $\overline{\phantom{0}}$              | 37 Nm                            | $\qquad \qquad$                           |

Tabelle 8.2 Drehmomenttabelle

Anzugsdrehmomente der Schrauben hängen jeweils vom Typen bzw. Werkstoff der Schrauben ab. Bei fehlenden Angaben ist Kontakt mit Kundendienst der Firma Yuejiang Technology CO., Ltd. aufzunehmen.

Zudem ist die Anlage alle 20.000 Betriebsstunden oder alle 4 Jahre, je nachdem was zuerst zutrifft, einmal gründlich zu überholen. Bei Unklarheiten in Bezug auf Reparatur bzw. Anpassung ist Kontakt mit Kundendienst der Firma Yuejiang Technology CO., Ltd. aufzunehmen.

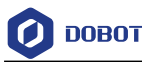

## 9. **Qualitätsgarantie**

### **9.1 Qualitätsgarantie gegenüber Produkt**

Unbeschadet etwaiger Anspruchsvereinbarungen, die der Benutzer (Kunde) mit dem Vertreiber oder Einzelhändler getroffen hat, gewährt der Hersteller dem Kunden eine Produktqualitätssicherung gemäß den folgenden Bedingungen:

Bei Defekten, die innerhalb von 12 Monaten (maximal 15 Monaten einschl. Transportdauer) nach Inbetriebnahme der neuen Anlage bzw. deren Bauteile auf Grund von Fertigungs- und / oder Materialfehlern auftreten, wird Dobot die erforderlichen Ersatzteile liefern. Dabei übernimmt aber der Betreiber (Kunde) selbst die Personalkosten zum Austausch der Ersatzteile. Zum Austausch bzw. zur Reparatur kommen jeweils Ersatzteile zur Anwendung, die dem Stand der Technik entsprechen.

Sind Anlagenfehler auf unsachgemäße Handhabung und / oder Nichtbeachtung des Benutzerhandbuchs zurückzuführen, erlöscht dann die Qualitätsgarantie gegenüber Produkt.

Die Qualitätsgarantie gilt nicht für Wartungsarbeiten (einschl. Aufstellen, Konfiguration, Software-Download usw.), die vom autorisierten Händler bzw. vom Kunden selbst durchgeführt sind.

Zur Inanspruchnahme der Qualitätsgarantie hat der Betreiber (Kunde) Kaufbelege mit Angabe des Kaufdatums vorzulegen. Anspruch auf Schadenersatz im Rahmen der Qualitätsgarantie ist bei Nichterfüllung der Qualitätsgarantie innerhalb von zwei Monaten geltend zu machen.

Ausgetauschte oder an Dobot zurückgesendete Anlagen oder Komponenten sind Eigentum von Dobot. Mit der Qualitätsgarantie werden jegliche weitere Schadenersatzansprüche, die auf die Anlage zurückzuführen bzw. mit der Anlage in Verbindung stehen, nicht abgedeckt.

Mit Bedingungen der Qualitätsgarantie werden Rechtsansprüche des Kunden auf keinen Fall eingeschränkt bzw. aufgehoben. Außerdem wird mit Bedingungen der Qualitätsgarantie der Hersteller von dessen Verpflichtung gegenüber Personalschäden auf Grund von Fahrlässigkeit nicht befreit. Die Frist der Qualitätsgarantie wird nicht auf Grund von Leistungserbringung im Rahmen der Qualitätsgarantie erweitert. Im Rahmen der Qualitätsgarantie behält Dobot das Recht vor, Austausch- bzw. Reparaturkosten gegenüber Kunden in Anspruch zu nehmen. Mit den oben genannten Bedingungen wird die Nachweispflicht auf keinen Fall gegen Rechtsansprüche des Kunden beeinflusst. Für Schäden bzw. Verluste, die auf Grund von bestehenden Defekten der Anlage entstanden sind, übernimmt Dobot keine Haftung. Dies betrifft, beschränkt sich aber nicht auf Produktionsverluste bzw. Sachschäden an weiteren Fertigungsanlagen.

#### **9.2 Haftungsausschluss**

Dobot bemüht sich darum, Zuverlässigkeit und Leistungsfähigkeit ihrer Produkte ständig zu verbessern und behält daher das Recht vor, die Produkte weiter zu entwickeln. Produkte können ohne Ankündigung geändert werden. Dobot bemüht sich um die Richtigkeit bzw. Zuverlässigkeit des vorliegenden Benutzerhandbuchs. Für eventuelle Fehler bzw. Fehlstellen im vorliegenden Handbuch übernimmt aber Dobot keinerlei Haftung.

# **Anhang Technische Spezifikationen**

## **Anhang A Technische Spezifikationen des Roboters**

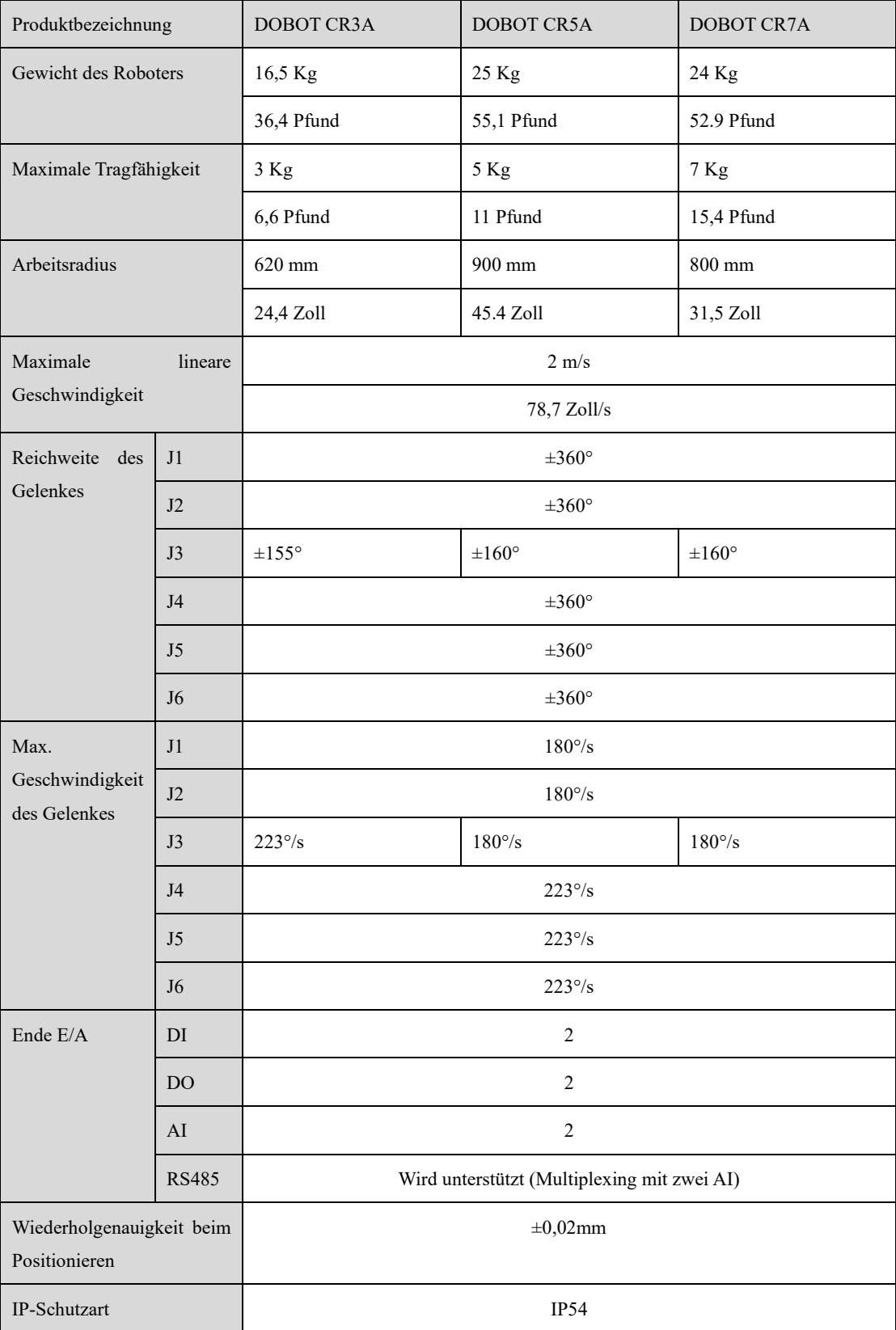

Dokumentversion V1.0 (2023-09-27) Benutzerhandbuch Copyright © Shenzhen Yuejiang Technology CO., Ltd.

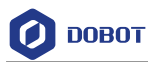

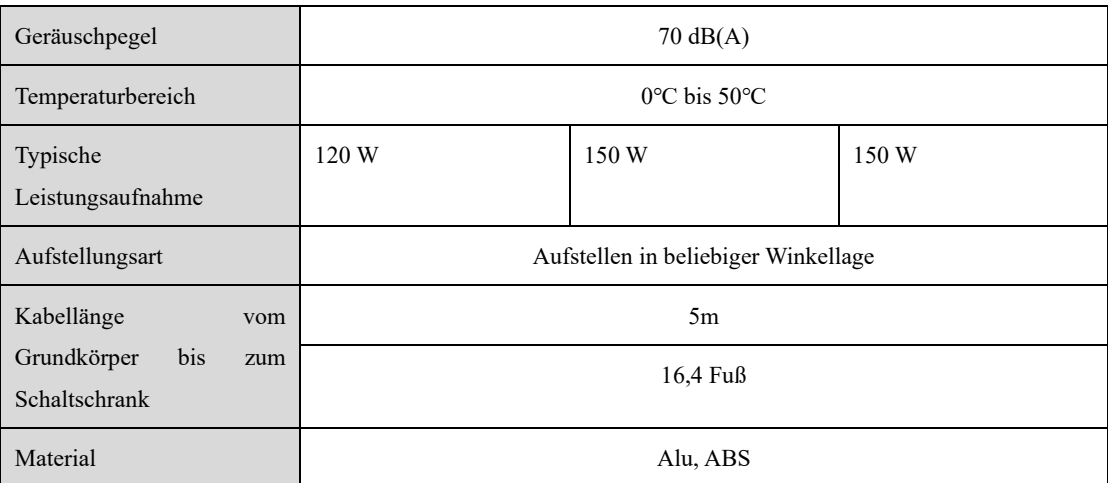

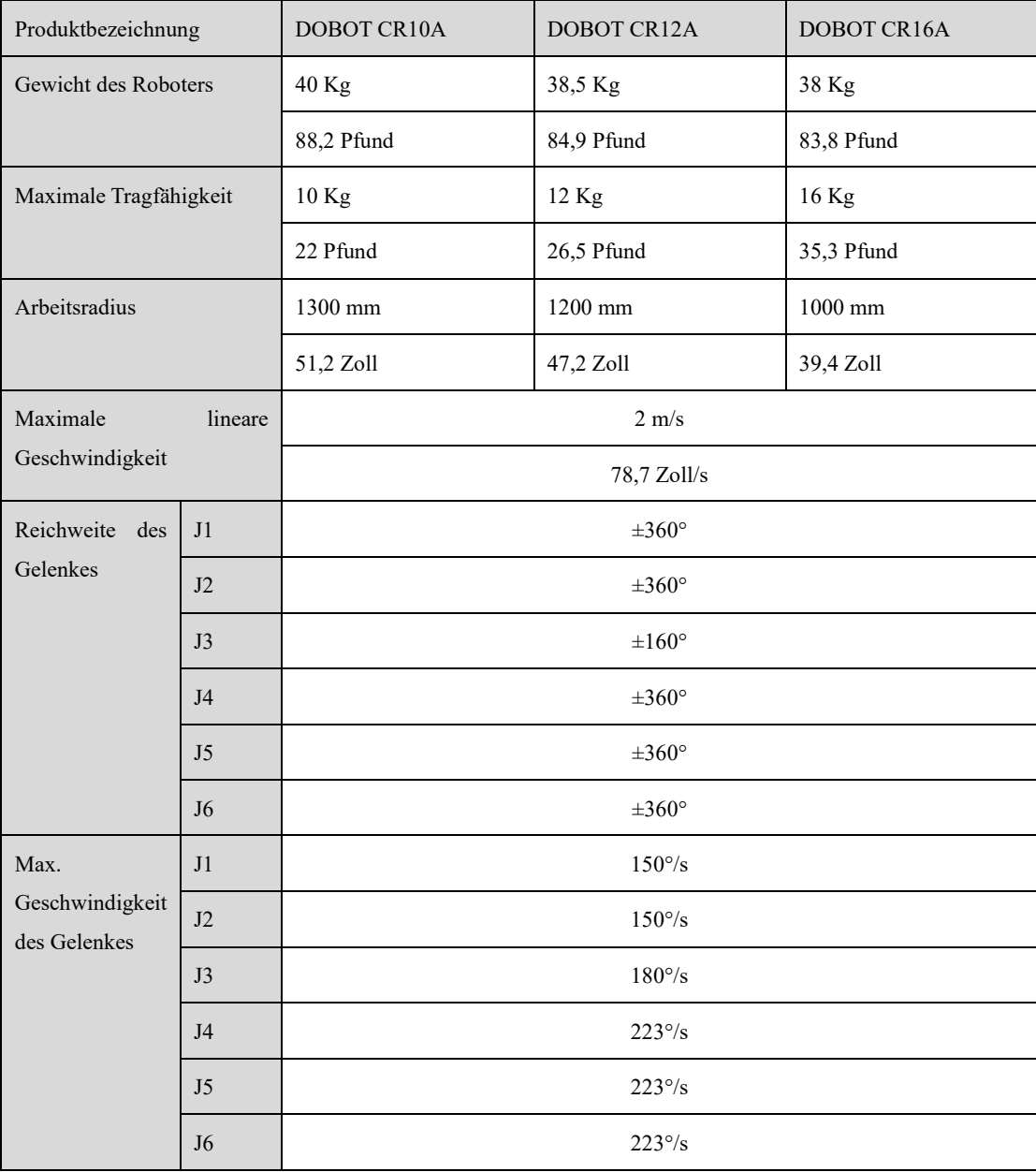

Dokumentversion V1.0 (2023-09-27) Benutzerhandbuch Copyright © Shenzhen Yuejiang Technology CO., Ltd.

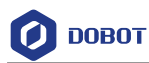

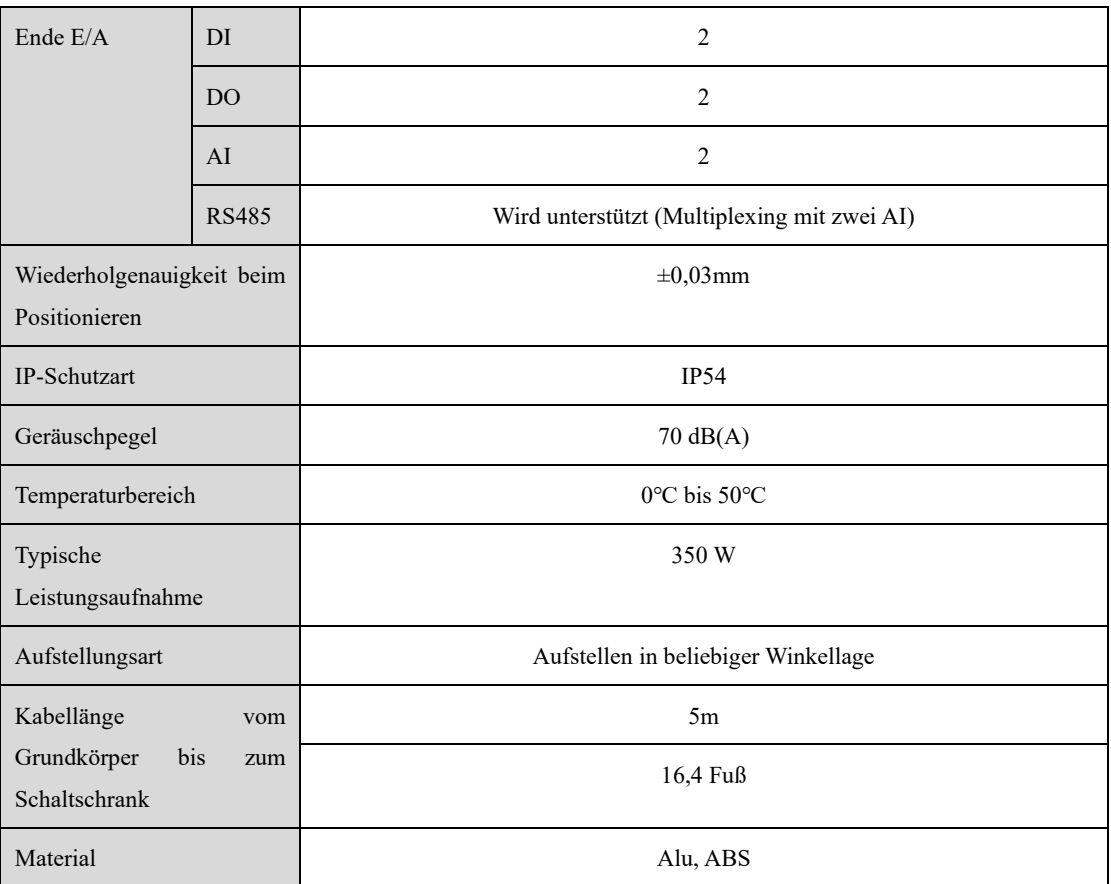

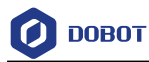

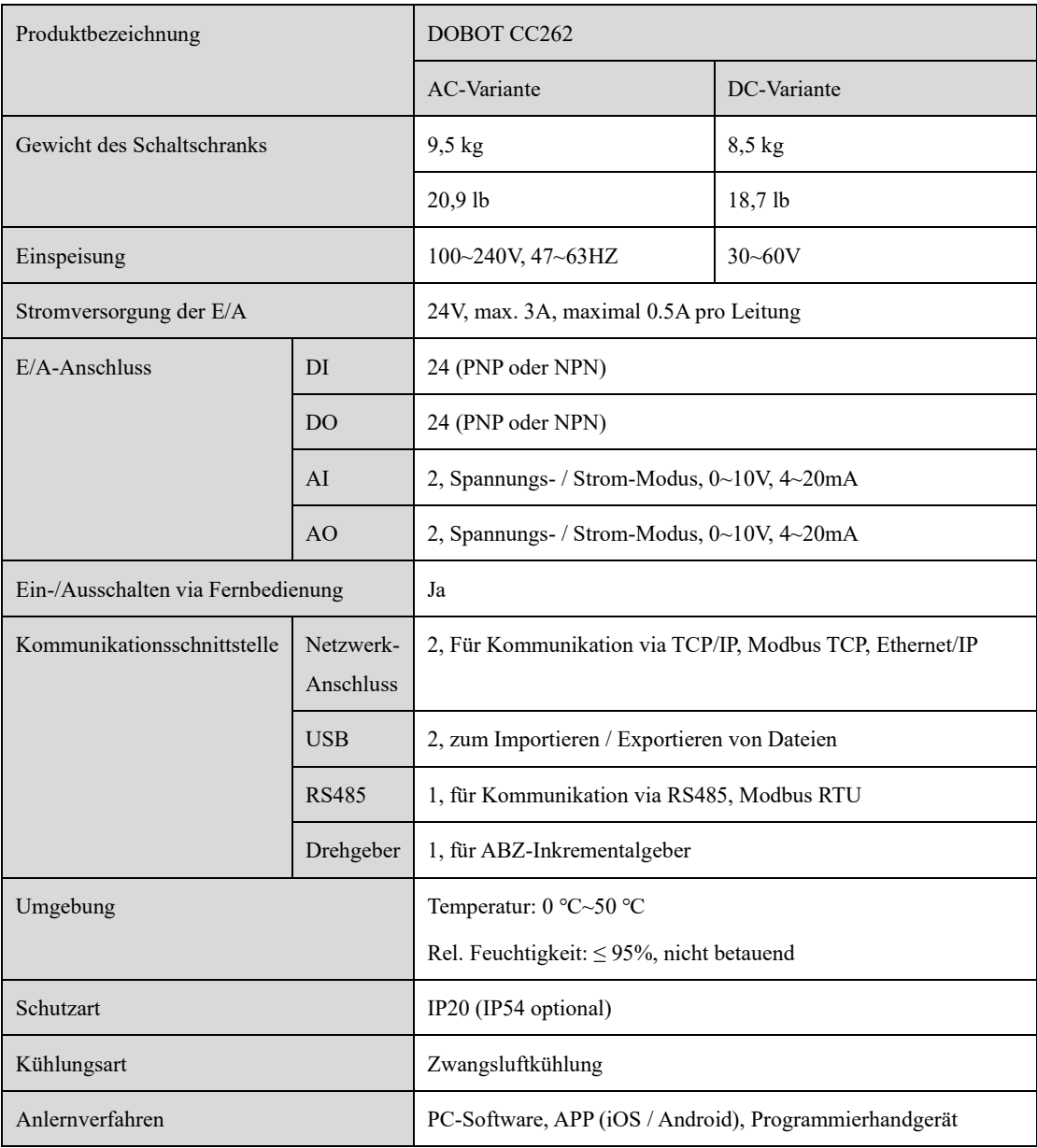

## **Anhang B Technische Spezifikationen des Schaltschranks**